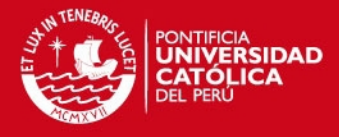

# <span id="page-0-0"></span>**PONTIFICIA UNIVERSIDAD CATOLICA DEL PERU**

# **FACULTAD DE CIENCIAS E INGENIERÍA**

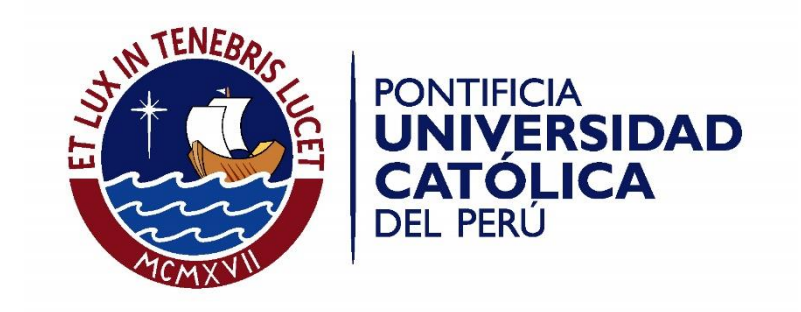

**Medición y comparación de la rugosidad en pavimentos de la ciudad de Huánuco: mediante Smartphone y un método tradicional**

Tesis para optar el Título de Ingeniero Civil**,** que presenta el bachiller:

**David Vidal Asencios**

**ASESOR: Félix Cabrera Vega**

Lima, Febrero de 2016

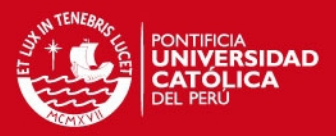

## **RESUMEN**

Actualmente en el Perú, el transporte es una actividad importante que forma parte del sector comercial, industrial y turístico. Es por ello que las carreteras y el estado en el que se encuentran influyen directamente en la economía del país. De igual manera, para cuantificar y determinar el estado de sus calzadas existen dos alternativas: el índice de serviciabilidad actual (ISA) y el índice de rugosidad internacional (IRI). El primero es un parámetro subjetivo; mientras que el segundo es uno objetivo y calculado a partir de fórmulas planteadas por el Banco Mundial. Para determinar el IRI existen muchos métodos y equipos diversos, uno de ellos es el Roadroid, una aplicación desarrollada para teléfonos inteligentes que permite analizar el estado de las calzadas.

En la presente tesis se utiliza esta aplicación para determinar la condición de las calzadas de las carreteras de la ciudad de Huánuco y sus alrededores, resaltando sus ventajas y comparando los resultados proporcionados con la condición observada en campo. Se determinó que las calzadas de Huánuco tienen un IRI promedio de 5.96; la carretera "la colectora", un IRI de 6.6; y la carretera central tramo Huánuco – Tingo María, un IRI de 5.85. Mientras que las calzadas de las carreteras al aeropuerto y a la cueva de las lechuzas tienen un IRI promedio de 1.64 y 1.8 respectivamente. Asimismo, se determinó que el cIRI y el eIRI se asemejan y tienen una relación lineal a partir de velocidades mayores o iguales a 67 Km/h. Por último, se observó que el Roadroid proporciona valores de eIRI y cIRI parecidos al IRI obtenido utilizando mira y nivel, pero con un rendimiento superior.

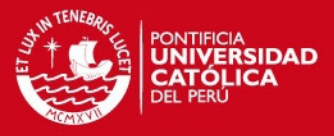

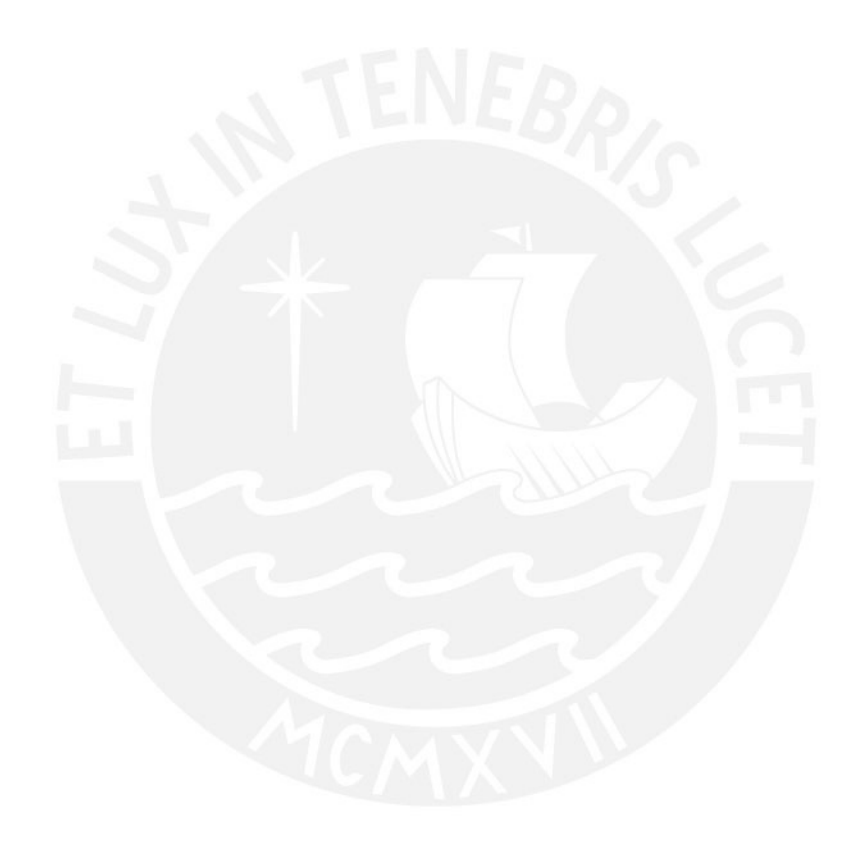

A mis padres Rosa y Rómulo, a mis tíos Javier y César, a mi primo Luis, al ingeniero Félix Cabrera, al ingeniero Lars, a mis seres queridos y a mis amigos por su constante apoyo y motivación

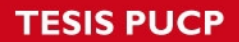

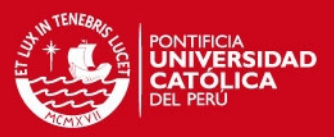

# **INDICE**

<span id="page-3-0"></span>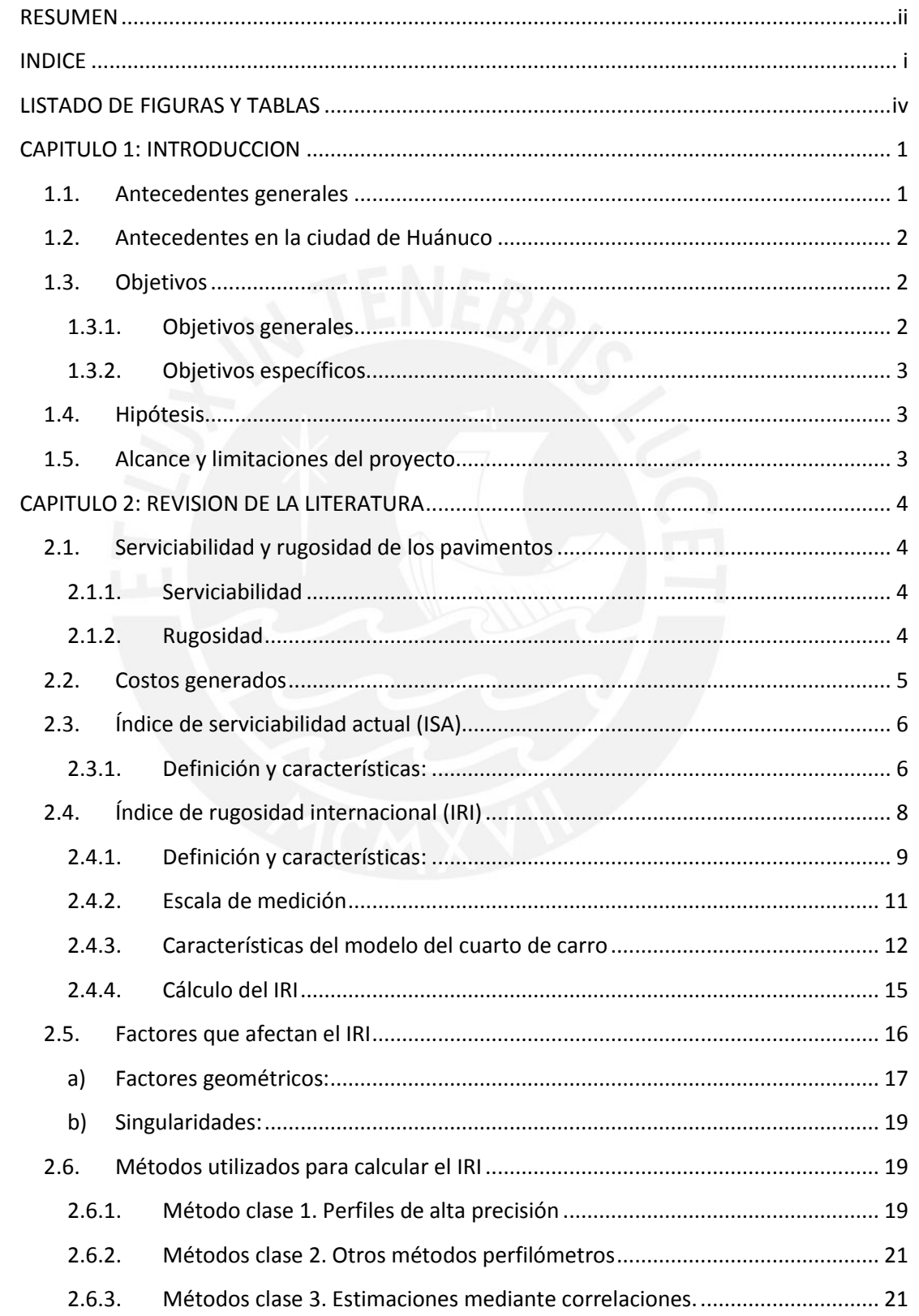

## **TESIS PUCP**

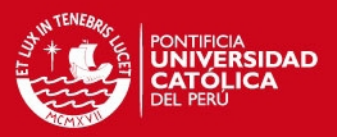

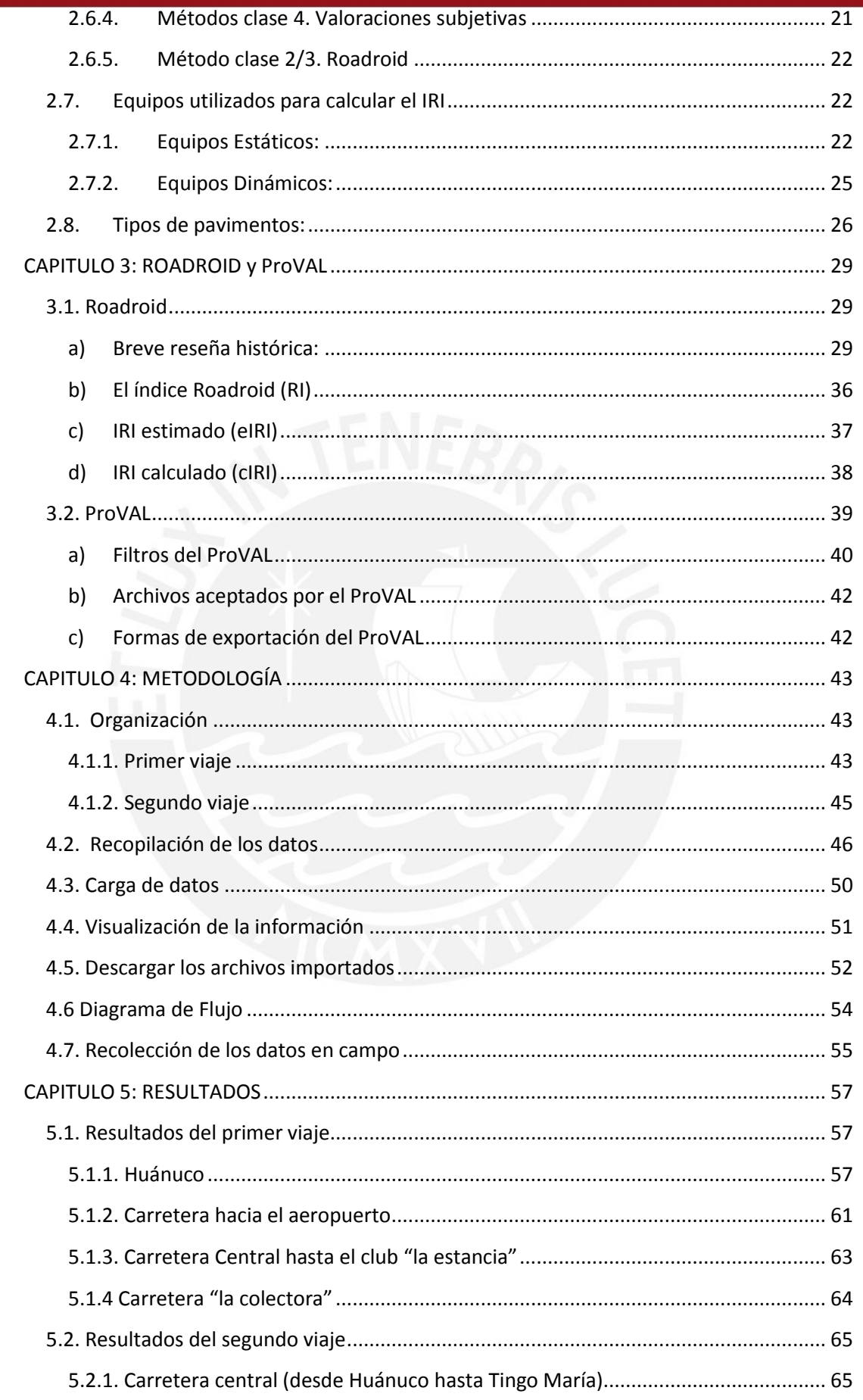

ΪĹ

## **TESIS PUCP**

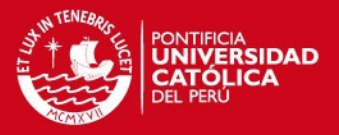

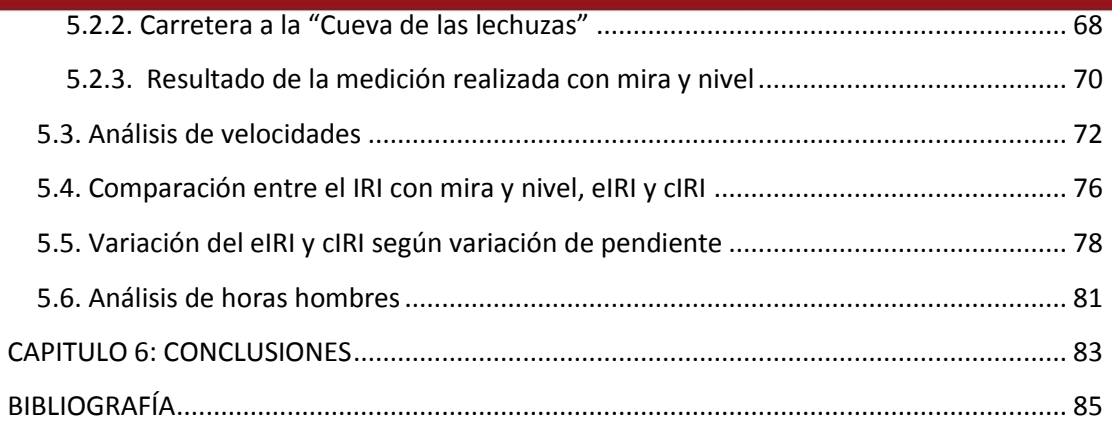

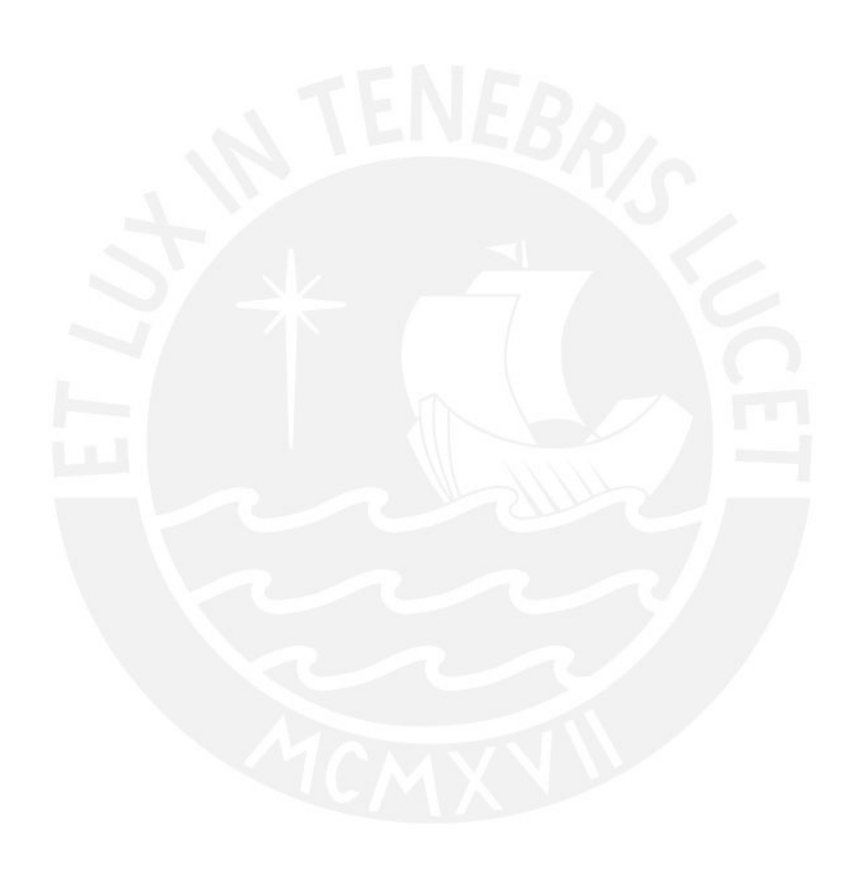

iii

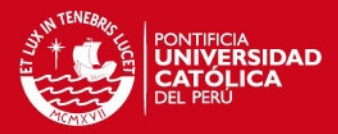

# **LISTADO DE FIGURAS Y TABLAS**

## **FIGURAS**

<span id="page-6-0"></span>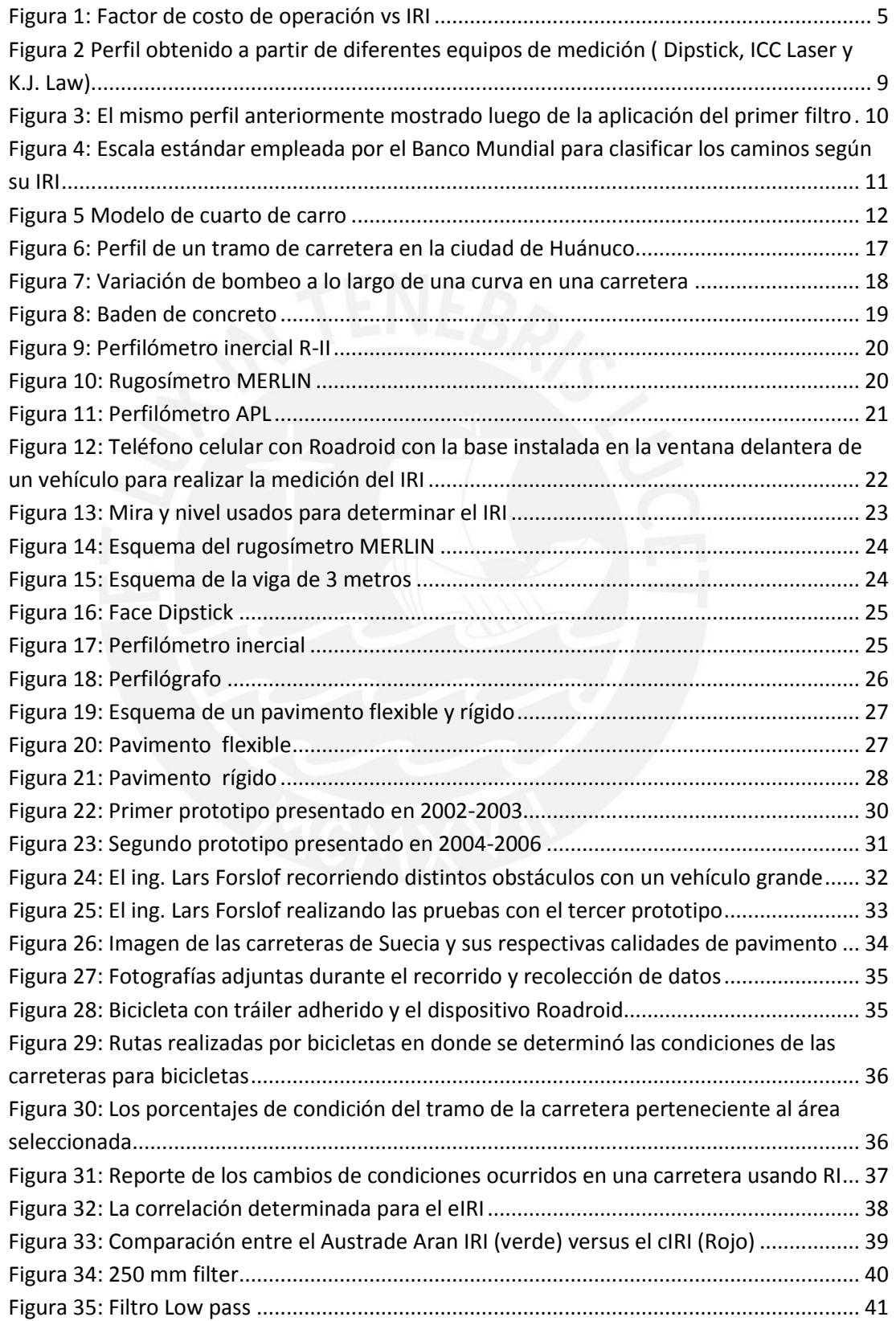

## **TESIS PUCP**

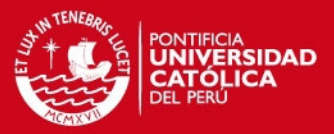

v

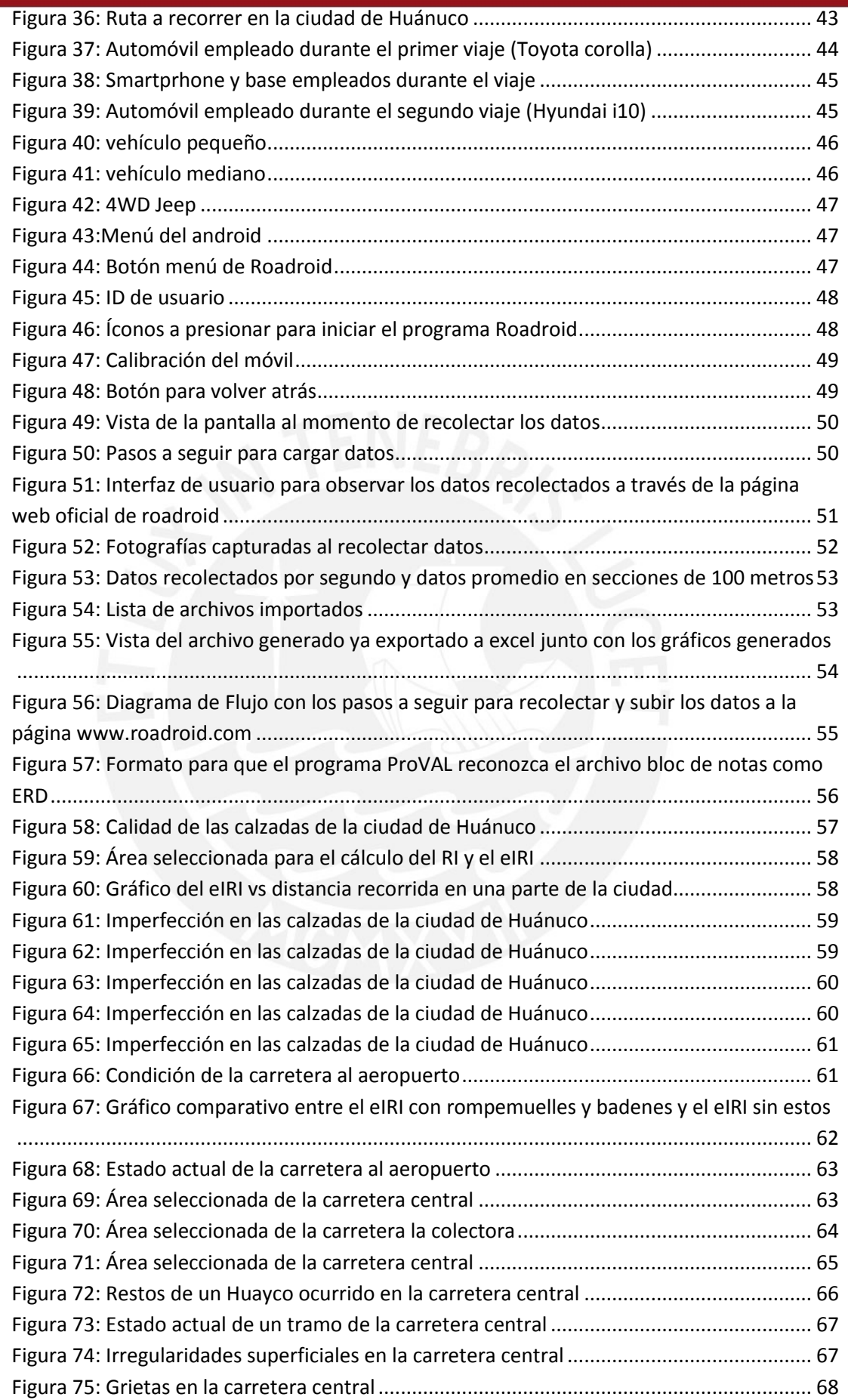

## **TESIS PUCP**

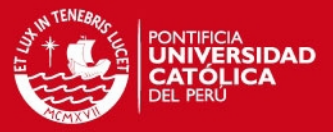

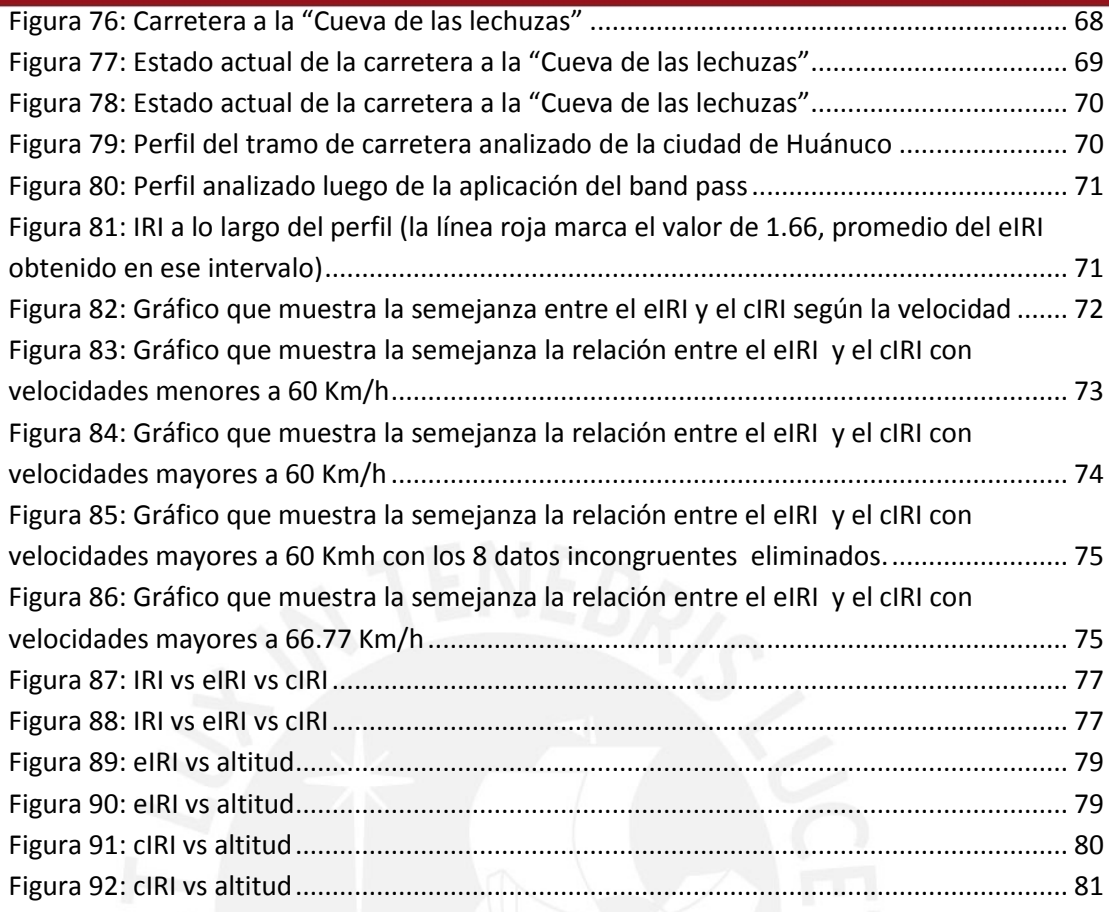

# **TABLAS**

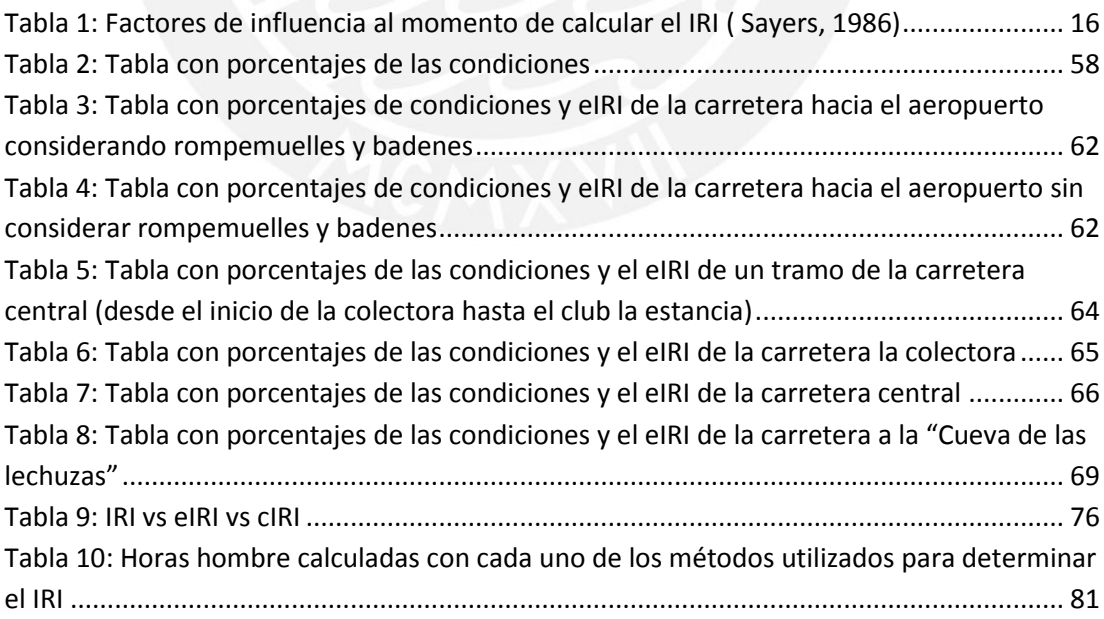

vi

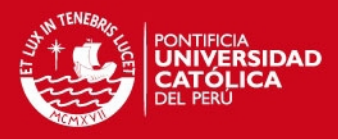

1

## **CAPITULO 1: INTRODUCCION**

#### <span id="page-9-1"></span><span id="page-9-0"></span>**1.1. Antecedentes generales**

En la actualidad el transporte forma parte importante de las actividades comerciales, industriales y turísticas. En nuestro país, el sistema de redes viales ocupa aproximadamente el 98% del sistema de redes de transporte terrestre según el INEI (2012). Es por ello que el estado en el que se encuentran los pavimentos de nuestras calles y carreteras influye directamente en la economía y la sociedad peruana.

Según Aberasturi (2007), hace 8 años en nuestro país teníamos un 15% de carreteras asfaltadas, un 80% de carreteras afirmadas y un 5% de trochas. Esto conlleva a que se tengan, principalmente, carreteras que elevan hasta tres veces los costos de transporte de cargas para las empresas que operan en el Perú, de acuerdo a un estudio realizado por Ransa (2008).

Asimismo, dentro de las ciudades existen calles pavimentadas, las cuales sirven para actividades relacionadas al transporte de pasajeros mediante automóviles, cústers y microbuses. Estas actividades son un medio de sustento económico para miles de peruanos y si las carreteras no presentan un funcionamiento adecuado el costo de operación de los vehículos se incrementará, así como la tasa de accidentes de tráfico y otras externalidades.

Es por ello que realizar el mantenimiento de las redes viales es necesario e indispensable. Para ello, se necesita cuantificar y determinar el estado de las vías a partir de información obtenida en campo a través de equipos adecuados, para que de esta manera se puedan realizar programas de conservación y mejoramiento de carreteras. Los datos de campo se pueden obtener de tramos representativos para evitar un costo excesivo, o se puede usar programas como el ROADROID.

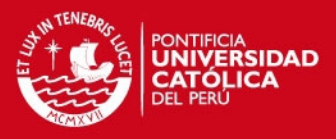

## <span id="page-10-0"></span>**1.2. Antecedentes en la ciudad de Huánuco**

La ciudad de Huánuco se encuentra en la zona central del Perú y actualmente está en crecimiento. Es por ello que actividades como el comercio y el transporte de cargas son fundamentales y esenciales para esta región.

Asimismo, dentro de la ciudad, existe un elevado número de mototaxis en comparación a los vehículos ligeros o pesados. Esto es debido a que el transporte de pasajeros en el interior y en los alrededores de Huánuco es realizado mayormente por mototaxis. Es por ello que si las calzadas se encuentran en mal estado, los costos de operación y los accidentes en este medio de transporte se incrementarán sustancialmente, pues no cuentan con los sistemas de suspensión ni la estabilidad de un automóvil.

Esta región es calificada como ceja de selva, y normalmente tiene temporadas en las cuales hay un exceso de lluvias, que tienden a generar huaycos, aluviones y derrumbes. Eventos como estos suelen desgastar y erosionar las vías, incrementando los costos operativos de los vehículos y los accidentes.

Por ende, determinar el estado de las carreteras en esta región es necesario, pues afecta directamente en las actividades económicas y sociales de Huánuco.

### <span id="page-10-1"></span>**1.3. Objetivos**

#### <span id="page-10-2"></span>1.3.1. Objetivos generales

El objetivo principal de esta tesis es la medición del índice de rugosidad internacional en los pavimentos de la ciudad de Huánuco para determinar el estado en que se encuentran, a partir de un método innovador que consiste en una aplicación para Smartphones denominada Roadroid.

2

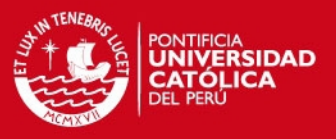

#### <span id="page-11-0"></span>1.3.2. Objetivos específicos

Los objetivos de esta tesis son evaluar el estado de los pavimentos de la ciudad de Huánuco, sus alrededores, la carretera central, y la carretera a la "cueva de las lechuzas". Asimismo, determinar y resaltar las ventajas que presenta esta aplicación frente a las metodologías más comunes usadas para calcular el IRI. Por último, verificar el rendimiento y la eficacia que presenta el programa Roadroid frente al método de mira y nivel para el cálculo del IRI.

#### <span id="page-11-1"></span>**1.4. Hipótesis**

La velocidad del vehículo influye en los resultados obtenidos con el Roadroid. Asimismo, el eIRI y el cIRI son similares a velocidades mayores a 60 Km/h y la relación entre ellos tiende a ser lineal. De igual manera, el eIRI y el cIRI proporcionados por el Roadroid son parecidos al IRI obtenido con mira y nivel. También, por último, los pavimentos de las calles de la ciudad de Huánuco y sus alrededores se encuentran desgastados y presentan irregularidades superficiales.

#### <span id="page-11-2"></span>**1.5. Alcance y limitaciones del proyecto**

 La presente tesis tiene como alcance la evaluación del estado de las calzadas de la ciudad de Huánuco, sus alrededores, un tramo de la carretera central (Huánuco-Tingo María), la carretera al aeropuerto y la carretera a la Cueva de las lechuzas a partir de un método reciente e innovador llamado Roadroid. Se describirá a detalle cómo se utiliza, la metodología a emplear y se realizará una evaluación de los resultados obtenidos. Además abarca la utilización de este programa en calzadas despejadas y sin tráfico, así como en un rango de velocidades entre 20 a 80 Km/h.

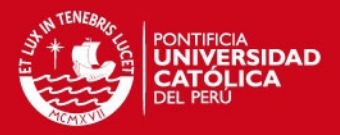

## **CAPITULO 2: REVISION DE LA LITERATURA**

<span id="page-12-0"></span>Inicialmente, para cuantificar el estado de las carreteras se utilizaba el índice de serviciabilidad actual (ISA), el cual se obtenía rápidamente mediante la evaluación de un especialista, sin embargo, era un procedimiento netamente subjetivo y variaba de un especialista a otro. Es por ello que en 1986 el Banco Mundial propuso el índice de rugosidad internacional (IRI), que permite evaluar el estado actual de una vía a partir de la recolección de datos de campo mediante equipos adecuados. Este nuevo parámetro no es subjetivo, por lo que ahora es usado universalmente.

El índice de rugosidad internacional (IRI) permite establecer con alto grado de precisión la calidad superficial de una autopista y si es necesario o no realizar labores de mantenimiento, según sea una vía nueva, antigua o de gran importancia.

#### <span id="page-12-1"></span>**2.1. Serviciabilidad y rugosidad de los pavimentos**

#### <span id="page-12-2"></span>2.1.1. Serviciabilidad

Se define como la capacidad, que tiene el pavimento de una vía, de proporcionar un uso seguro y confortable al usuario. La AASHTO clasifica la serviciabilidad de un pavimento de 0 a 5, siendo 0 una calidad muy pobre y 5 una calidad excelente. A esta clasificación se denomina el índice de serviciabilidad actual (ISA) y tiene la gran desventaja de ser una medida subjetiva, pues varía de un usuario a otro.

#### <span id="page-12-3"></span>2.1.2. Rugosidad

Se define como la irregularidad longitudinal que tiene un pavimento, la cual tiene un efecto directo en el deterioro y en los usuarios de las carreteras. El Banco Mundial propuso una medida de la rugosidad denominada el índice de rugosidad internacional (IRI), cuyo rango va de 0 (un pavimento ideal, sin ninguna imperfección) hasta 12 (una carretera completamente intransitable) normalmente. Este parámetro, ampliamente usado, permite medir la

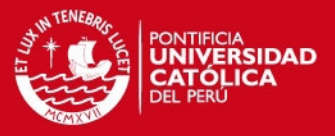

regularidad superficial de los pavimentos a partir de la sumatoria, en valor absoluto, de los desplazamientos verticales a lo largo de un tramo, dividido entre la longitud del mismo.

### <span id="page-13-0"></span>**2.2. Costos generados**

En un proyecto vial, los costos se dividen en tres categorías: costos iniciales, de conservación y de operación. El primero incluye aquellos gastos generados al construir el proyecto; el segundo, aquellos destinados a mantener en buen estado la carretera, para que esta brinde un buen servicio al usuario; y el último, los costos generados diariamente debido a la circulación de vehículos por la vía.

El tercer tipo de costo es el que supera a los otros dos y es pagado por el usuario de la carretera. Los costos de operación ocurren diariamente y se incrementan con el paso del tiempo, por lo que aquellos deberían de recibir la mayor atención y ser uno de los principales motivos para mejorar las condiciones de una vía. Entre los factores que influyen en los costos de operación tenemos al combustible, llantas, reparaciones, intereses, seguros, tiempo de traslado y reparaciones.

Asimismo, se conoce que los costos de operación vehicular se incrementan cuando la condición del pavimento es paupérrima. Es decir, si la carretera es nueva, bien conservada, con ligeras imperfecciones, en un terreno plano y sin problemas de tráfico, los costos de operación son mínimos. Sin embargo, si una vía tiene baches y muchas irregularidades los gastos de operación aumentan significativamente, llegando a incrementar hasta en tres veces. En la figura 1 se presenta un gráfico que relaciona al costo de operación vs el IRI (figura 1).

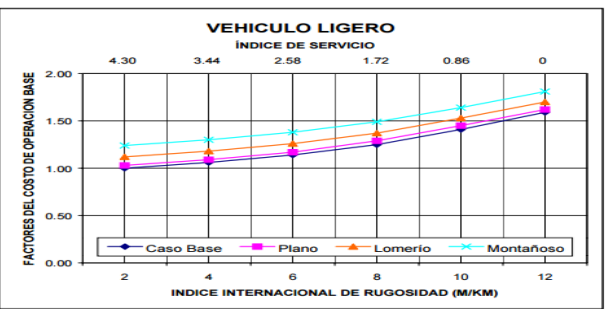

Figura 1: Factor de costo de operación vs IRI

Fuente:Arroyo y Agueberre (2002)

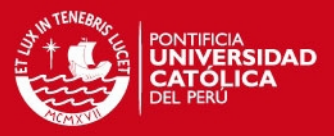

6

## <span id="page-14-0"></span>**2.3. Índice de serviciabilidad actual (ISA)**

Este parámetro se utilizaba en muchos países antes de que se inventara el IRI. Fue creado en 1957 por la American Association of State Highway Officials (AASHO), actualmente conocida como la AASHTO. Debido a que era una medida muy subjetiva fue reemplazado por su sucesor, el IRI.

<span id="page-14-1"></span>2.3.1. Definición y características:

Este parámetro sirve para medir la serviciabilidad que presenta un pavimento a partir de la calificación de varios especialistas. El valor más bajo que se puede obtener a partir del ISA es 0, que significa que el pavimento es pésimo, mientras que el más alto es 5, que significa que el pavimento es muy bueno, no tiene irregularidades y cuenta con un grado de seguridad y confort que el usuario percibe como excelente.

Para obtener el ISA varios especialistas recorren una vía y cada uno reporta un valor (de 0 a 5) según el grado de confort que cada uno percibió al momento de transitar por el pavimento. Los valores obtenidos se promedian y se obtiene el ISA de la vía. Como se puede observar, este parámetro tiene una gran desventaja, pues es un valor netamente subjetivo. Cada especialista le colocará un valor de acuerdo a su experiencia y punto de vista, por lo que al final, se obtendrán valores de ISA diferentes con el pasar del tiempo y no se sabrá con total seguridad si el pavimento se desgastó lo suficiente como para realizar un trabajo de mantenimiento. Sin embargo, su principal ventaja yace en su rapidez de obtención, pues para determinar la magnitud del ISA solo se necesita recorrer una vía sin interrumpir el flujo de vehículos.

Debido a lo mencionado anteriormente, se propuso el índice de rugosidad internacional, que se determinó mediante ensayos realizados en Brasil, en 1982. Se obtuvo una ecuación que relaciona el ISA con el IRI, la cual se muestra a continuación.

$$
IRI = 5.5Ln\left(\frac{5}{ISA}\right) \pm 25\%, para IRI < 12\tag{1}
$$

## SIS PUCP

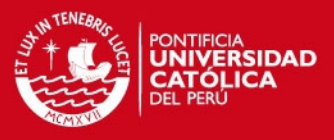

En donde,

IRI: Índice internacional de rugosidad

ISA: Índice de serviciabilidad actual

## 2.3.2. Escala de medición:

A continuación se describen las escalas de medición del ISA y su relación con la condición del camino y su transitabilidad (AASHO, 1992).

De 0 a 1:

Si el ISA se encuentra entre estos valores significa que la condición del camino es pésima y tiene una transitabilidad muy mala. Los pavimentos de las calzadas que se encuentran en este rango de ISA presentan un gran deterioro y se tienen que transitar a velocidades reducidas debido a que presentan problemas al momento de manejar. Existen grietas profundas e irregularidades, y las calzadas presentan un deterioro de 75% o más de la superficie.

De 1 a  $2<sup>1</sup>$ 

Si el ISA se encuentra entre estos valores significa que la condición y la transitabilidad del camino son malas. Los pavimentos de las calzadas que se encuentran en este rango de ISA presentan un estado de deterioro que puede afectar la velocidad de tránsito libre. En el caso de pavimentos flexibles se pueden llegar a presentar grandes baches, grietas muy profundas e irregularidades superficiales. Este estado de deterioro incluye agrietamiento, ahuellamiento y ocurre en 50% o más de la superficie de las calzadas. Asimismo, en el caso de pavimentos rígidos, se presenta escalonamiento, agrietamiento, bombeo y desconche de juntas.

## De 2 a 3:

Si el ISA se encuentra entre estos valores significa que la condición y la transitabilidad del camino son regulares. Los pavimentos de las calzadas que

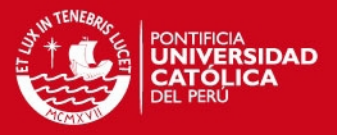

se encuentran en este rango de ISA presentan una calidad de manejo notoriamente menor a la que se tiene con los pavimentos nuevos. Asimismo, pueden presentarse problemas si es que se conduce a elevadas velocidades sobre estas carreteras. En el caso de pavimentos flexibles se pueden llegar a presentar ahuellamiento, parches y agrietamiento. Asimismo, en el caso de los pavimentos rígidos, sus pavimentos presentan fallas en las juntas, agrietamiento, escalonamiento y bombeo.

#### De 3 a 4:

Si el ISA se encuentra entre estos valores significa que la condición y la transitabilidad son buenas. Los pavimentos de las calzadas que se encuentran en este rango de ISA no presentan la calidad de un pavimento nuevo, y entregan un manejo de primera clase, sin llegar a ser muy bueno, con muy poco deterioro y casi ninguna irregularidad superficial. En el caso de pavimentos flexibles se pueden presentar signos de ahuellamiento. Asimismo, en el caso de los pavimentos rígidos, estos pueden incluir evidencias de un leve deterioro superficial, como fisuras menores y desconches.

#### De 4 a 5:

Si el ISA se encuentra entre estos valores significa que la condición y transitabilidad con muy buenas. Solo los pavimentos nuevos o recién inaugurados y sin deterioro entran en esta categoría.

#### <span id="page-16-0"></span>**2.4. Índice de rugosidad internacional (IRI)**

En los años setenta el Banco mundial empleaba el ISA para evaluar el estado de los pavimentos, sin embargo presentaba la gran desventaja de que era un parámetro subjetivo. Es por ello que se vio en la necesidad de establecer un índice único, en 1982, a partir del proyecto International Road Roughness Experiment (IRRE). Ese año, un equipo designado por el Banco Mundial trabajó en Brasil y con la ayuda de equipos de investigación de países como Inglaterra, Francia, Estados Unidos y Bélgica se realizaron mediciones de la regularidad superficial de tramos de carretera con diferentes condiciones y con diferentes equipos y métodos. A partir de este proyecto el Banco Mundial

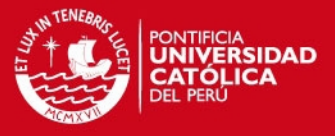

adoptó al IRI como la medida estándar para determinar la regularidad superficial de un camino.

<span id="page-17-0"></span>2.4.1. Definición y características:

Este parámetro sirve para medir la rugosidad que presenta un pavimento. A diferencia del ISA el IRI no es subjetivo, pues se obtiene a partir de mediciones realizadas en campo con equipos y metodologías especialmente diseñados para medir los desplazamientos verticales (en milímetros, metros o pulgadas) de la masa superior con respecto a la masa inferior de un modelo de vehículo, cuando este viaja a 80 Km/h, en un tramo seleccionado. El cálculo matemático del IRI está basado en la acumulación de estos desplazamientos en valor absoluto, el cual se divide entre la distancia del tramo seleccionado (en metros, kilómetros o millas).

Primer Filtro

Los datos (desplazamientos verticales) son recolectados en campo cada 0.25 metros normalmente (puede llegar a ser cada 0.30 metros). A estos se les realiza un primer filtro, que sirve para descartar mediciones muy por encima de la media. Este filtro realiza un análisis estadístico (media móvil) de los datos y nos muestra un nuevo perfil del terreno. De esta manera, si los datos fueron obtenidos con diferentes equipos de medición, pese a que el perfil inicial obtenido sea diferente, luego de la aplicación del primer filtro los perfiles resultantes llegan a ser muy similares (figuras 2 y 3).

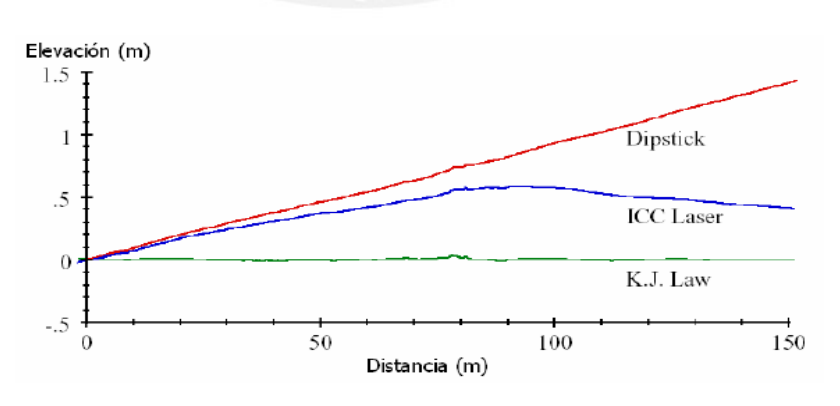

Figura 2 Perfil obtenido a partir de diferentes equipos de medición ( Dipstick, ICC Laser y K.J. Law)

Fuente: Sayers et al (1998)

SIS PUCP

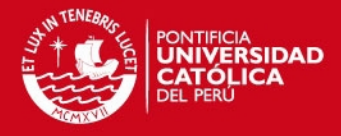

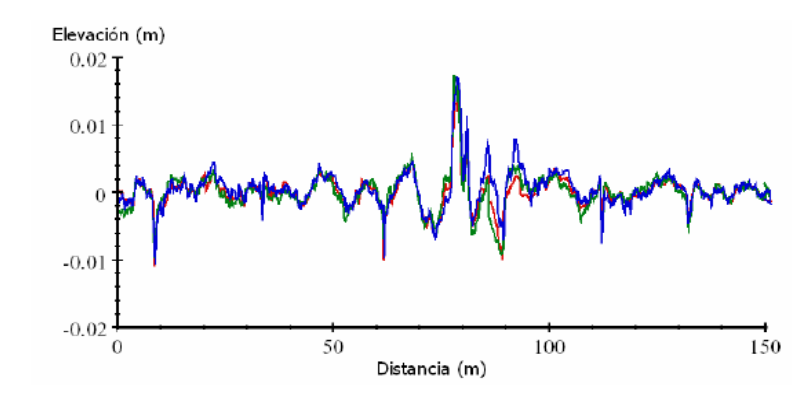

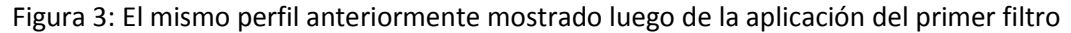

#### Fuente: Sayers et al (1998)

Aparte de ello, este filtro nos permite simular el comportamiento de las llantas cuando están en contacto con el pavimento de una carretera y disminuir la sensibilidad que tiene el algoritmo del IRI (segundo filtro) al intervalo de muestreo. A continuación, se presenta las ecuaciones 2 y 3 que definen al primer filtro, aplicado en un perfil cuyas muestras se tomaron cada intervalo "Δ".

$$
hps(i) = \frac{1}{k} \sum_{j=i}^{i+k-1} h p(j)
$$
 (2)

$$
k = \max(1, nint\left(\frac{lb}{\Delta}\right))\tag{3}
$$

En donde:

hp: Elevación del perfil

hps: Elevación del perfil suavizado

max: valor máxima entre dos números

nint: número entero más cercano

Lb: longitud base de la media móvil

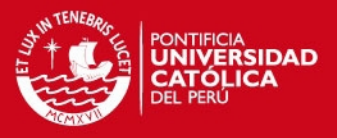

### - Segundo Filtro

Luego, al nuevo perfil obtenido se le aplica un segundo filtro, el cual es la aplicación del modelo del cuarto de carro o quarter car en inglés. Este modelo es equivalente a la cuarta parte de un carro y tiene dos masas (una amortiguada y otra no amortiguada), un resorte entre las masas, que vendría a ser el sistema de amortiguamiento del carro, y un resorte en la parte inferior, que vendría a ser la rueda. Asimismo, el modelo del cuarto de carro tiene que ser desplazado sobre el tramo a analizar a una velocidad de 80 Km/h. Este modelamiento se puede realizar a partir de programas y algoritmos, algunos de los cuales se han publicado en versión Basic (10), como el denominado IRI.BAS, desarrollado por el Banco Mundial

<span id="page-19-0"></span>2.4.2. Escala de medición

El IRI es un parámetro cuyas unidades pueden ser m/Km, mm/m o in/mi. Usualmente va de 0 a 12, pero puede llegar hasta 20 m/km. En la figura 4 se muestran los valores del IRI y las características del camino según corresponda.

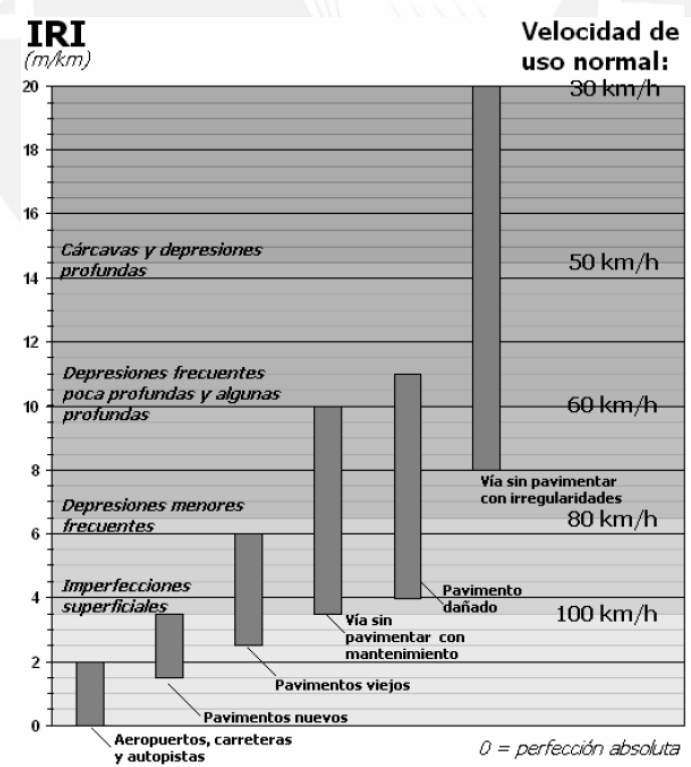

Figura 4: Escala estándar empleada por el Banco Mundial para clasificar los caminos según su IRI

Fuente: Adaptado de UMTRI Research Review, 2002

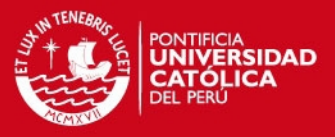

Se tiene que tomar en cuenta que un IRI igual a cero se alcanza con un perfil longitudinal teórico, pues en la vida real, este valor debido a los procesos constructivo y la erosión y desgaste de la superficie de los pavimentos con el transcurso del tiempo.

<span id="page-20-0"></span>2.4.3. Características del modelo del cuarto de carro

El modelo utilizado en los algoritmos, como ya se mencionó, es equivalente a un cuarto de un carro (figura 5), con valores de masa y amortiguamiento estándar cuyo desplazamiento es de 80 Km/h. Como se observa en la figura 5, el modelo tiene dos masas, una amortiguada (Ms) y otra no amortiguada (Mr), asimismo el sistema de suspensión del vehículo se modela como un resorte (de rigidez Ks) y un amortiguador (de amortiguamiento Cs) y la llanta solo como un resorte (de rigidez Kr). Lo que se intenta realizar con este modelamiento es medir los desplazamientos de la masa amortiguada (Zs) con respecto a la masa no amortiguada (Zr).

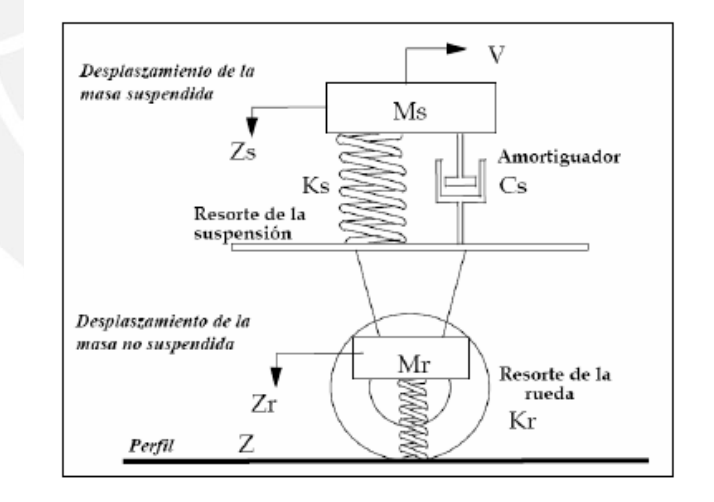

Figura 5 Modelo de cuarto de carro

Fuente: Gustavo Badillas et al, 2008

Este modelo emplea los parámetros del Carro de Oro, los cuales se muestran a continuación.

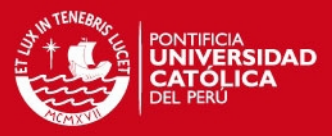

$$
K2 = \frac{Ks}{Ms} = 63.3 \qquad K1 = \frac{Kr}{Ms} = 653 \qquad C = \frac{Cs}{Ms} = 6 \qquad \mu = \frac{Mr}{Ms} = 0.15
$$

En donde:

Ks: Rigidez del sistema de suspensión

Ms: Masa amortiguada

Kr: Rigidez del resorte que representa al neumático

Cs: Amortiguamiento del sistema de suspensión

Mr: Masa no amortiguada

Asimismo, el modelo del cuarto de carro se define a partir de 4 ecuaciones diferenciales derivadas de la segunda ley de newton f=m.a, debido a que el movimiento vertical, la velocidad y las aceleraciones del sistema entero se encuentran regidos por esta ley. Estas cuatro ecuaciones se derivan de las ecuaciones 4 y 5.

Para el sistema amortiguado:

$$
Ms\ddot{Z}s = Ks(Zr - Zs) + Cs(\dot{Zr} - \dot{Zs})\tag{4}
$$

Para el sistema no amortiguado:

$$
Mr\ddot{Z}r = Kr(hps - Zr) - Ks(Zr - Zs) - Cs(\dot{Z}r - \dot{Z}s)
$$
 (5)

De estas ecuaciones (4 y 5) se obtienen las cuatro ecuaciones diferenciales, que se pueden representar por el siguiente sistema representado en matrices:

$$
\dot{X} = AX + Bhps \tag{6}
$$

$$
X = (Zs \quad \dot{Z}s \quad Zr \quad \dot{Z}r)^t \qquad (7)
$$

$$
A = \begin{pmatrix} 0 & 1 & 0 & 0 \\ -K2 & -C & K2 & C \\ 0 & 0 & 0 & 1 \\ \frac{K2}{\mu} & \frac{C}{\mu} & -\frac{K1+K2}{\mu} & -\frac{C}{\mu} \end{pmatrix}
$$
 (8)

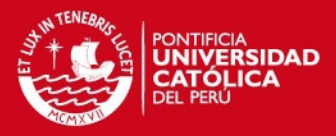

$$
B = \begin{pmatrix} 0 & 0 & 0 & \frac{K1}{\mu} \end{pmatrix}^t \qquad (9)
$$

En donde:

Zs: Coordenada vertical de la masa amortiguada

Zr: Coordenada vertical de la masa sin amortiguamiento

hps: Elevación del perfil suavizado

X: matriz cuyos valores representan el sistema simulado

Żr, Żs y Ẋ: Derivadas de Zr, Zs y X con respecto al tiempo

Asimismo, en la ecuación 6 se debe de conocer o estimar las condiciones iniciales (Zs y Zr se asumen iguales a la altitud del perfil y Żr, Żs se asumen iguales al cambio de perfil por segundo a una velocidad de 80 Km/h), pues de esta manera se realiza una transición entre los valores iniciales hasta la respuesta provocada por el perfil. Es por ello que de preferencia si se quiere recolectar los datos del perfil de una longitud L, estos se tienen que tomar 20 metros antes, para que de esta manera los efectos de transición disminuyan y no afecten al cálculo del IRI.

El tiempo es definido como:

$$
t=\frac{x}{v} \qquad (10)
$$

En donde,

X: distancia longitudinal

V: velocidad, en este caso definida como 80 Km/H

Nota: las unidades de la velocidad es longitud sobre segundo, por ende si la longitud es en cierta unidad el X debe ser de la misma unidad.

Los datos de entrada de las ecuaciones dinámicas del modelo del cuarto de carro son el perfil del terreno. Asimismo, el movimiento vertical del eje con respecto a la masa amortiguada se acumula poco a poco, por lo que al final el valor del IRI se encuentra en metros por kilómetro recorrido (m/km). Este

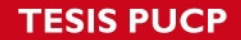

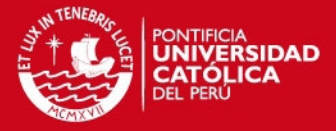

parámetro es definido como la acumulación del movimiento vertical entre la masa amortiguada y la no amortiguada y normalizada a la longitud L del perfil como lo muestra la siguiente ecuación.

$$
IRI = \int_{0}^{\frac{L}{V}} \frac{|\dot{Z}s - \dot{Z}r|}{L} dt \quad (11)
$$

## <span id="page-23-0"></span>2.4.4. Cálculo del IRI

Para el cálculo del IRI se tienen ecuaciones análogas a las ya presentadas, de tal manera de que al ser transcritas a un código de programación o adecuarlas a algún software (como el Excel, mathlab, etc.) se puede calcular el Índice de Rugosidad Internacional.

En primer lugar, considera la pendiente de los 11 primeros metros (aproximadamente 0.5 segundos a 80 Km/h) para iniciar el sistema de ecuaciones.

$$
Z1' = Z3' = \frac{Ya - Y1}{11} \quad (12)
$$

$$
Z2' = Z4' = 0 \quad (13)
$$

En donde "Ya" representa la cota a los 11 primeros metros.

De igual manera, se tienen las siguientes cuatro ecuaciones, que se utilizan desde el segundo punto (primeros 0.25 m, en caso el intervalo sea 0.25 m) en adelante.

$$
Z1 = Z1' * ST11 + Z2' * ST12 + Z3' * ST13 + Z4' * ST14 + Y' * PR1 (14)
$$

$$
Z2 = Z1' * ST21 + Z2' * ST22 + Z3' * ST23 + Z4' * S2T4 + Y' * PR2 (15)
$$

$$
Z3 = Z1' * ST31 + Z2' * ST32 + Z3' * ST33 + Z4' * ST34 + Y' * PR3 (16)
$$

$$
Z4 = Z1' * ST41 + Z2' * ST42 + Z3' * ST43 + Z4' * ST44 + Y' * PR4 (17)
$$

En donde

$$
Zj' = Zj de la anterior posición (18)
$$

$$
Y'=\frac{Y(i)-Y(i-1)}{0.25} \ (19)
$$

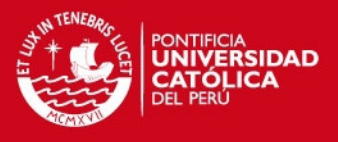

Cabe recalcar que ST y PR son matrices obtenidas a partir de las ecuaciones 6, 7, 8 y 9. Estas matrices cambian sus valores según el intervalo en el que se recolectaron los datos "DX" (World Bank, 1986).

## <span id="page-24-0"></span>**2.5. Factores que afectan el IRI**

El IRI, pese a no ser una medida subjetiva, puede ser afectado por algunos factores como señala Sayers en la tabla 1.

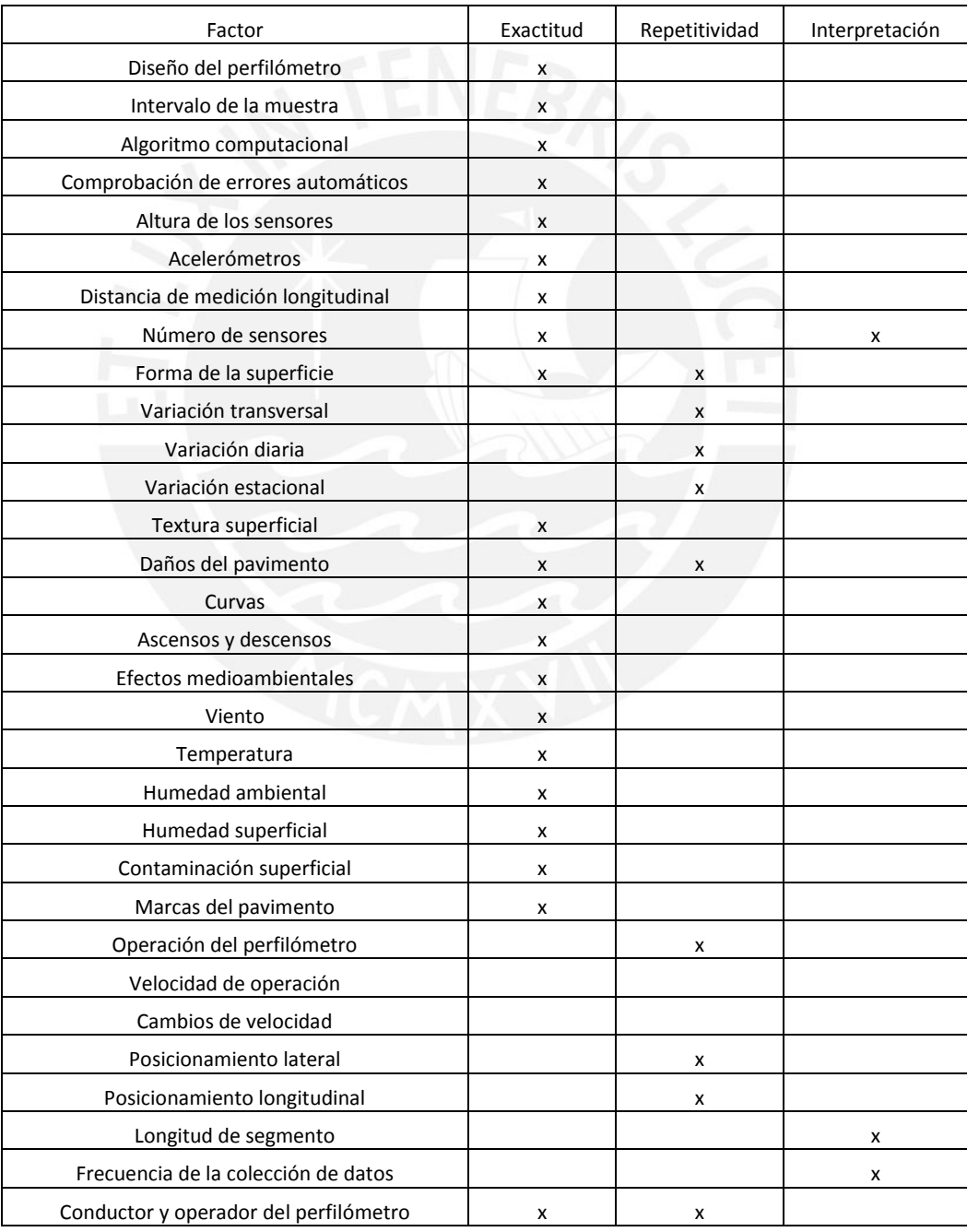

Tabla 1: Factores de influencia al momento de calcular el IRI ( Sayers, 1986)

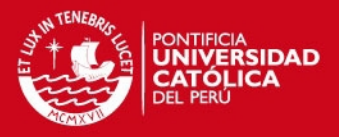

Es por ende que, pese a realizar las mediciones pertinentes para calcular el IRI, los resultados pueden verse afectados por factores externos a este. Sayers considera que son las curvas y las variaciones de pendiente (ascensos y descensos) los principales factores geométricos que afectan el índice de rugosidad de una carretera. Asimismo, otro tipo de factores a tomar en cuenta son las denominadas singularidades.

<span id="page-25-0"></span>a) Factores geométricos:

Son aquellos relacionados con la geometría de la carretera, es decir, variaciones de pendiente y curvas horizontales.

Variaciones de pendiente:

Son menos influyentes que las curvas horizontales, sin embargo, si no se tiene un perfil plano o una pendiente suavizada (que es lo recomendado) y, por el contrario, se tiene una carretera sinusoidal (con ascensos, descensos y cambios de pendiente) es un factor a considerar.

Asimismo, existen 3 zonas en donde se aprecian los cambios de pendiente más notorios: al inicio del cambio de pendiente del perfil, en el punto en donde el cambio de pendiente se inicia y en donde se inicia la nueva pendiente del perfil. De igual manera, se conoce que la influencia que tienen las variaciones de pendiente se da 50 metros antes del inicio del cambio de pendiente y 50 metros después del punto en donde se inicia la nueva pendiente.

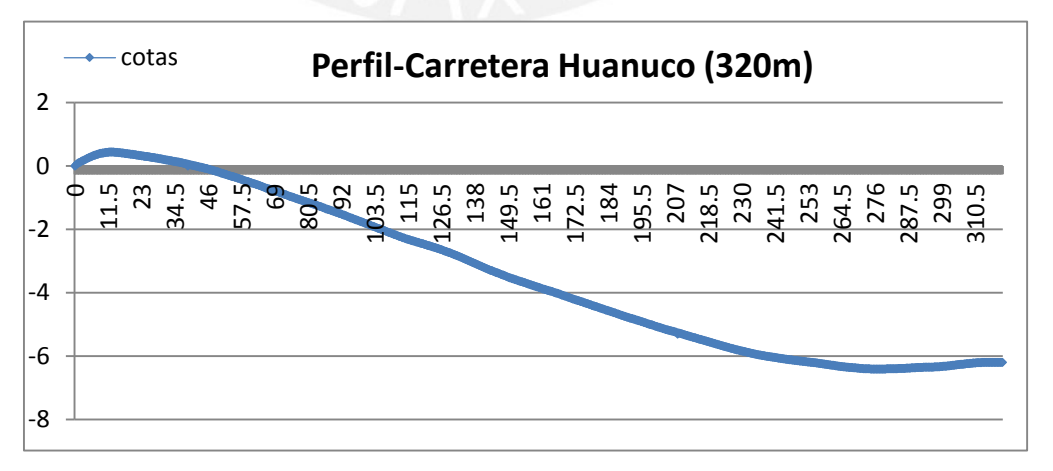

Figura 6: Perfil de un tramo de carretera en la ciudad de Huánuco.

Fuente: Propia

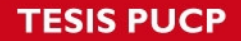

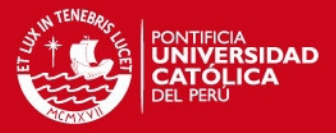

Sin embargo, cuando la pendiente se hace constante, el IRI se estabiliza y los valores que se obtiene ya no resultan incongruentes ni contradictorios.

- Curvas horizontales:

Como ya se mencionó en las variaciones de pendiente, las curvas horizontales tienden a tener mayor influencia sobre los resultados de IRI. Esto sucede debido a que en las curvas horizontales de las carreteras, el bombeo va incrementándose hasta alcanzar el peralte. En este tramo el IRI varía notoriamente, debido a este incremento y los resultados pueden llegar a sobrepasar los límites establecidos por las normativas.

Al igual que en el caso de las variaciones verticales, en las curvas horizontales las zonas en donde el bombeo se incrementa hasta llegar al peralte de la pista y en donde el IRI tiende a incrementarse son claramente identificables, son en total 4: en donde el bombeo inicia su incremento; en donde el bombeo alcanza el valor del peralte de la carretera, en donde el peralte inicia su transición para volver a alcanzar el bombeo de la carretera; y, por último, en donde el peralte alcanza el valor del bombeo de la carretera.

Asimismo, cuando el valor del peralte o del bombeo se hace constante, el valor del IRI se estabiliza.

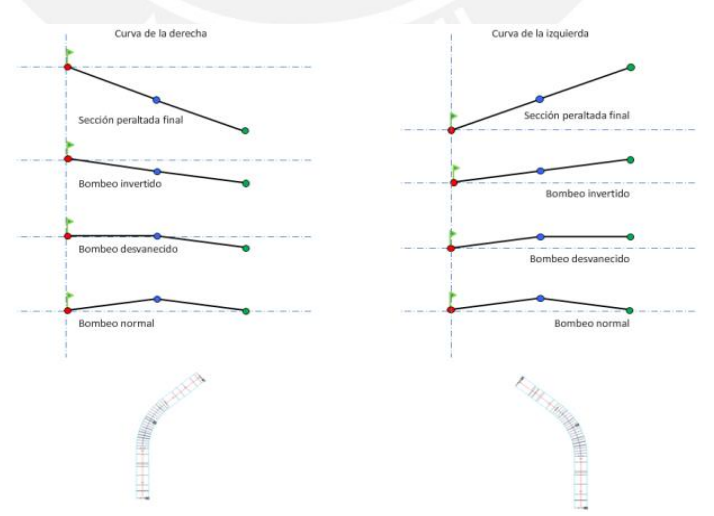

Figura 7: Variación de bombeo a lo largo de una curva en una carretera

Fuente: https://topoviasdecomunicacion.files.wordpress.com ( visitado 22/04/2015)

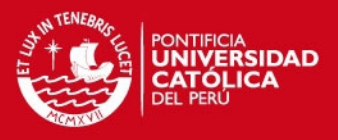

#### <span id="page-27-0"></span>b) Singularidades:

Las singularidades son aquellas alteraciones en el perfil de una carretera que no provengan de errores constructivos ni producto de factores externos, como eventos climáticos. Algunos ejemplos de esto son los rompemuelles, badenes, tapas de alcantarillas, etc.

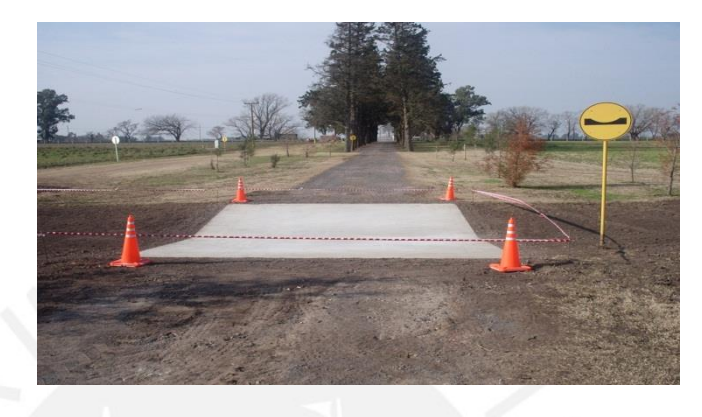

Figura 8: Baden de concreto

Fuente: http://www.puertavial.com.ar (visitado 22/04/2015)

#### <span id="page-27-1"></span>**2.6. Métodos utilizados para calcular el IRI**

Actualmente existen 4 métodos para calcular el IRI, los cuales tienen distintas características, con ventajas y desventajas. Mientras que unos son muy precisos y su rendimiento es muy bajo, otros suplen esta desventaja bajando la precisión de las mediciones hasta un nivel más que aceptable. Asimismo, se presenta un nuevo método, el 2/3, que contiene características de las clases 2 y 3.

<span id="page-27-2"></span>2.6.1. Método clase 1. Perfiles de alta precisión

Como su mismo nombre lo indica, esta clase incluye los métodos más precisos para medir y calcula el IRI. Requiere de realizar las mediciones de las elevaciones del perfil longitudinal de forma precisa cada cierta distancia, de preferencia pequeña para que no existan muchas incertidumbres e incongruencias y el IRI sea más preciso. Con estos métodos el IRI obtenido no podría mejorarse y es por ello que, pese a que esto parezca inalcanzable,

### **ESIS PUCP**

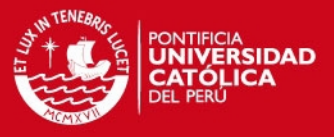

existen algunos límites para repetir las mediciones realizadas en el mismo tramo.

A este grupo pertenecen los equipos estáticos, debido a que estos son muy precisos pero tienen un bajo rendimiento (muy lentos). Estos no se recomiendan para tramos muy largos ni en lugares en donde se necesita obtener el IRI rápidamente. Sin embargo, existen equipos dinámicos (buena precisión y con alto rendimiento), como algunos perfilómetros, con los cuales se pueden obtener medidas muy acertadas de IRI con un buen rendimiento, pero con la principal desventaja de ser muy costosos. Algunos ejemplos de ellos son los perfilómetros inerciales (Figura 9) y el rugosímetro MERLIN (figura 10), muy utilizado en Perú, así como instrumentos más antiguos como la viga de tres metros y la utilización de la mira y nivel.

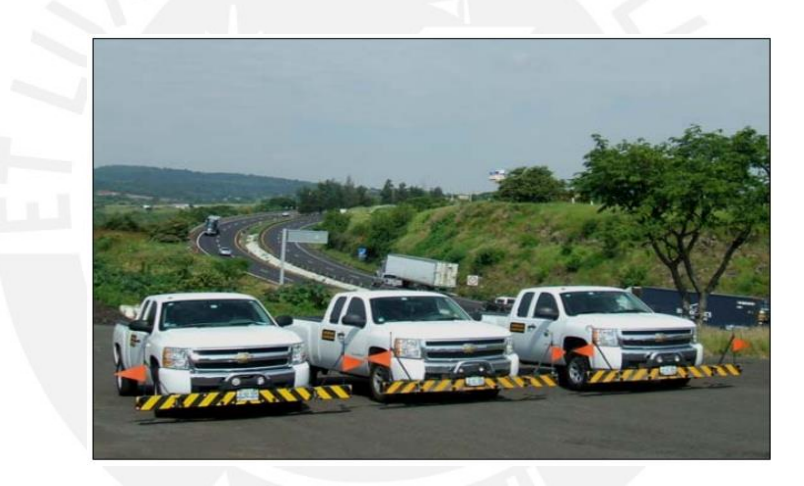

Figura 9: Perfilómetro inercial R-II

Fuente: Radar tech, 2010

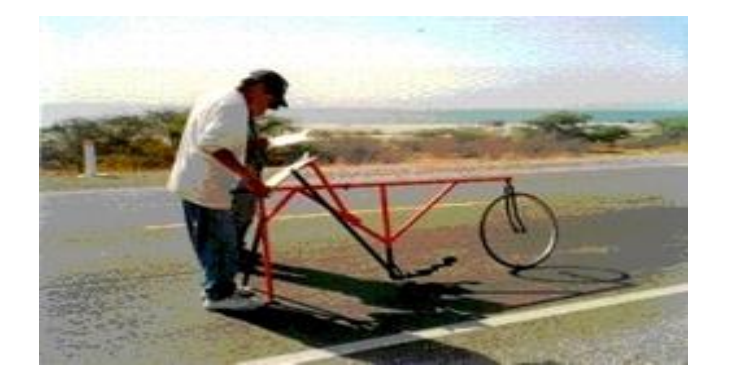

Figura 10: Rugosímetro MERLIN

Fuente: http://www.camineros.com/images/merlinsm2.jpg (visitado 20/02/2015)

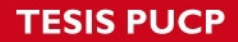

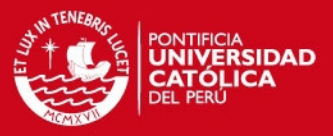

#### <span id="page-29-0"></span>2.6.2. Métodos clase 2. Otros métodos perfilómetros

En esta clase de métodos se incluyen a aquellos equipos dinámicos o estáticos que no cumplen con la exactitud requerida para ser clasificados como un equipo de clase 1. Muchos perfilómetros que tienen un excelente rendimiento (pueden recorrer grandes distancias en períodos cortos de tiempo) y sin invertir grandes gastos ni esfuerzos en la calibración ni mantenimiento de estos. Un ejemplo de este tipo de instrumentos son los perfilómetros APL (figura 11).

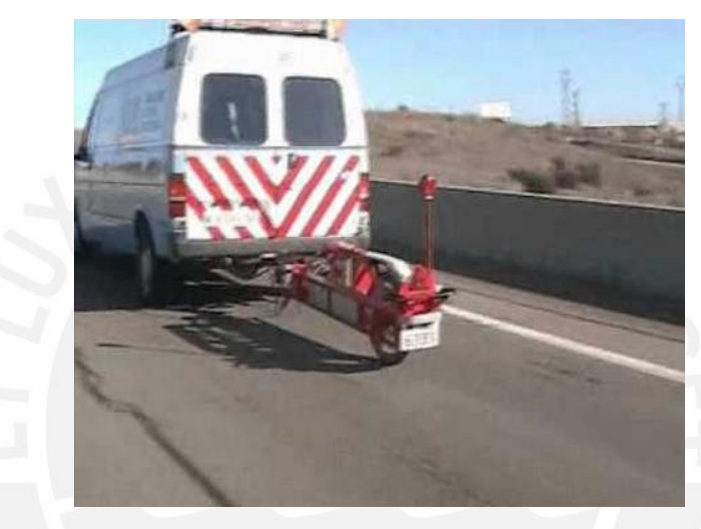

Figura 11: Perfilómetro APL

Fuente: http://i.ytimg.com (visitado 25/02/2015)

<span id="page-29-1"></span>2.6.3. Métodos clase 3. Estimaciones mediante correlaciones.

En estos métodos se encuentran aquellos instrumentos cuyas mediciones dependen en gran medida de las características dinámicas de cada vehículo, por lo que es necesario convertir las medidas obtenidas mediante correlaciones para poder comparar los datos obtenidos con el IRI. Las ecuaciones de correlación son derivadas a partir de calibraciones de los equipos de esta categoría con los que pertenecen a las clases 1 o 2.

<span id="page-29-2"></span>2.6.4. Métodos clase 4. Valoraciones subjetivas

En esta clase se encuentran las metodologías e instrumentos de medición que son económicas en comparación a las demás clases. Mayormente se usa en

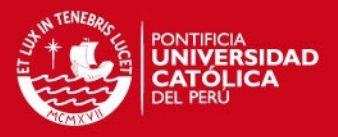

casos en los que se requiere conocer aproximadamente el estado superficial de una carretera y por ello es necesario relacionarlo de alguna manera con el IRI. Para lograr este objetivo se puede usar un aparato tipo respuesta sin calibrar o se puede obtener a partir de sensaciones de seguridad y confort que un experto experimenta al recorrer la carretera (parecido a la obtención del ISA) y complementa con observaciones y descripciones asociadas a un estándar del estado de un pavimento en función del IRI.

#### <span id="page-30-0"></span>2.6.5. Método clase 2/3. Roadroid

En esta clase se encuentra el Roadroid (figura 12), debido a que agrupa características de los instrumentos de la clase 2 (posee un rendimiento sobresaliente y proporciona un IRI adecuado) y clase 3 (Se necesita de una fórmula de correlación para poder comparar el valor proporcionado por el roadroid con el IRI).

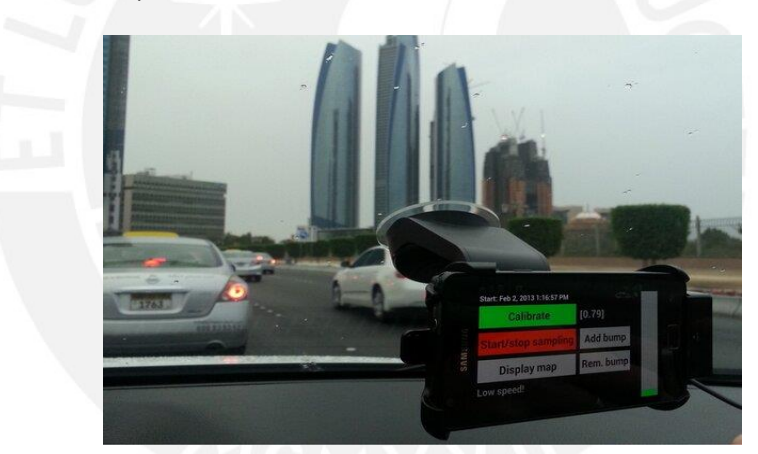

Figura 12: Teléfono celular con Roadroid con la base instalada en la ventana delantera de un vehículo para realizar la medición del IRI

Fuente: https://pbs.twimg.com (visitado 30/03/2015)

## <span id="page-30-1"></span>**2.7. Equipos utilizados para calcular el IRI**

#### <span id="page-30-2"></span>2.7.1. Equipos Estáticos:

 A este primer grupo pertenecen aquellos instrumentos de medición de rugosidad que permiten obtener un IRI inmejorable, es decir, obtienen una réplica exacta del perfil longitudinal del camino pero tienen un bajo rendimiento y no son muy prácticos para estudios que no son muy especiales.

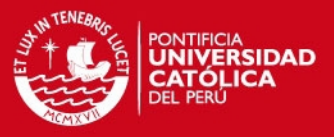

Algunos equipos estáticos se nombran a continuación:

**Levantamientos topográficos con Mira y nivel:** Es el método más conocido para medir la rugosidad de un perfil longitudinal. Se necesitan de por lo menos dos personas (una que observe las medidas a través del nivel y las registre con respecto a una cota referencial, y otra que mueva la mira convenientemente, cada 25 o 30 cm). El principal problema es que se requiere de muchas horas hombre, tiene un bajo rendimiento y no es muy recomendable para tramos largos (figura 13).

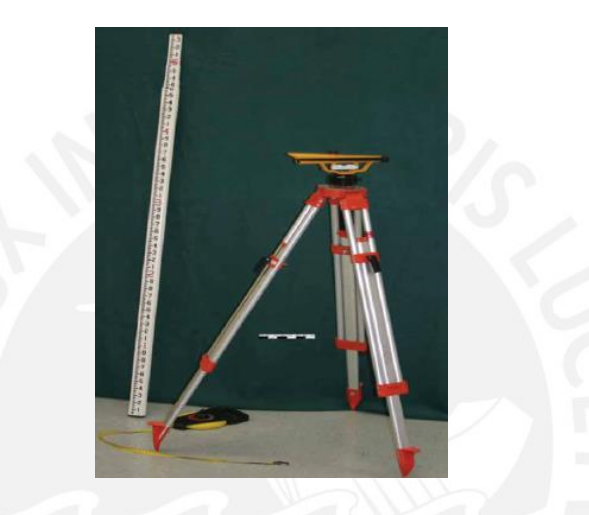

Figura 13: Mira y nivel usados para determinar el IRI

Fuente: http://commons.wikimedia.org (visitado 22/02/2015)

**Rugosímetro MERLIN**: Fue desarrollado por el TRANSPORTATION ROAD RESEARCH LABORATORY (TRRL) e introducido al Perú en el año 1993. Es un equipo simple y económico, con el cual se obtiene un valor de IRI muy preciso cuyo nombre responde a "Machine of Evaluating Roughness using Low-cost Instrumentation". Mide la rugosidad de un camino a partir de las deformaciones longitudinales de la carpeta de rodado. Consiste en una estructura metálica (que puede ser ensamblada en un taller mecánico) de 1.80 metros de longitud, con una rueda al frente, un apoyo trasero y central, este

## **ESIS PUCP**

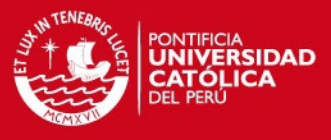

último es el que mide las desviaciones verticales con respecto al nivel de referencia (figura 14).

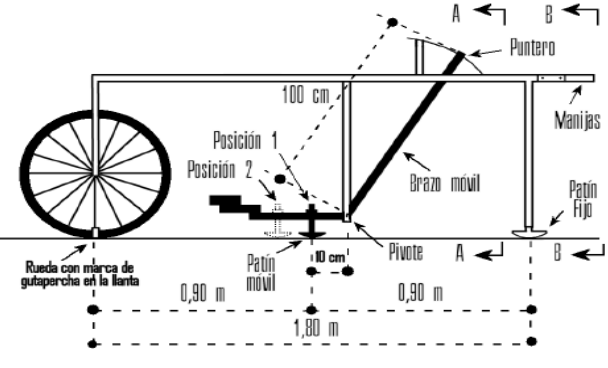

Figura 14: Esquema del rugosímetro MERLIN

Fuente: http://www.scielo.org.ve (visitado 22/022015)

**Viga de 3 metros** (figura 15): Es un instrumento de medición de rugosidad que consiste en una viga de tres metros de longitud con tres ruedas (dos fijas, en la parte delantera y trasera respectivamente, y una móvil, ubicada en el centro). El equipo se desplaza a la velocidad del operador (aproximadamente 2km/h) y la diferencia de altura "V" es la que permite determinar el IRI.

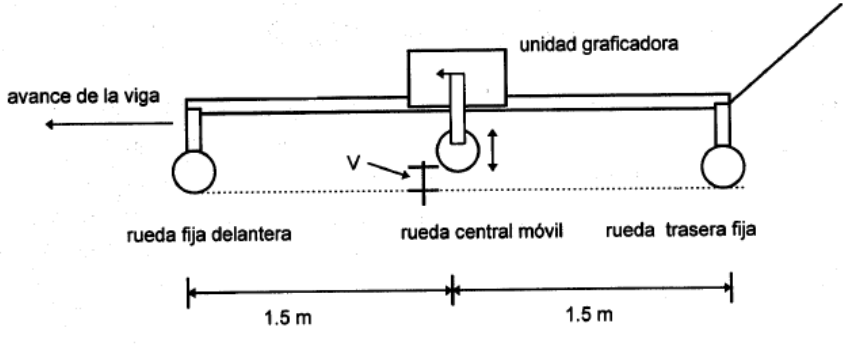

Figura 15: Esquema de la viga de 3 metros

Fuente: Arriaga et al, 1998

**Face Dipstick** (Figura 16): El equipo consta de un acelerómetro y una estructura con pequeños apoyos separados 30 cm. Asimismo, posee un mango que facilita realizar las mediciones y guiar al dipstick por el tramo que se quiere recorrer. Posee un microprocesador que permite grabar las mediciones y un acelerómetro que hace posible la medición de su inclinación. Su velocidad hace posible recorrer 250m por hora en una sola huella, pese a que es más veloz que usa mira y nivel, aún es un equipo de medición lento.

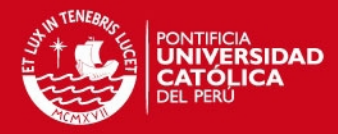

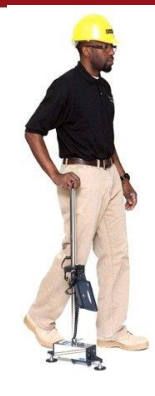

Figura 16: Face Dipstick

Fuente: http://www.prestoimages.net (visitado 22/02/2015)

<span id="page-33-0"></span>2.7.2. Equipos Dinámicos:

A este segundo grupo pertenecen aquellos equipos con los cuales se obtiene un IRI muy aceptable, si bien no es una réplica exacta del perfil longitudinal, la medición de la rugosidad que se puede obtener con estos equipos es excelente. Asimismo, poseen buen rendimiento, pues se puede medir la rugosidad de grandes tramos de caminos en poco tiempo.

Algunos equipos dinámicos se nombran a continuación:

**Perfilómetro inercial:** Este equipo cuenta con sensores laser instalados en la parte frontal del vehículo. El láser, al igual que en el caso de los perfilómetros inerciales, mide la distancia entre el vehículo y el pavimento. Asimismo, las mediciones que realiza este instrumento son cada 2.5 cm (como en el caso de la mayoría de equipos estáticos) y son realizadas mientras el vehículo se encuentra en movimiento con hasta 120 Km/h. Con la ayuda de un GPS instalado en el vehículo se puede recolectar la posición exacta de las mediciones realizadas (Figura 17)

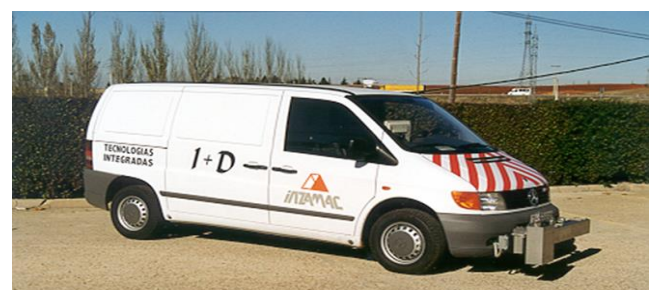

Figura 17: Perfilómetro inercial

Fuente: http://upload.wikimedia.org (visitado 01/03/2015)

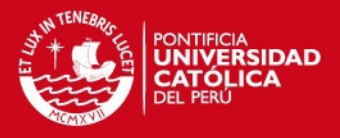

**Perfilómetro inercial APL (Analizador de perfiles longitudinales):** Fue construido con la finalidad de realizar mediciones que fluctúan entre 100 a 300 Km de carretera al día. Consiste en un remolque con chasis, una rueda de bicicleta y un péndulo inercial. Este instrumento fue diseñado para solo detectar el perfil recorrido por la rueda de bicicleta en una frecuencia entre 0.5 a 20 Hz. Este equipo tiene la capacidad de detectar diferentes longitudes de onda según la velocidad del vehículo, asimismo puede obtener el IRI en todo su rango de valores (de 0 a 12). Esto implica que puede realizar mediciones en trochas o caminos sin pavimentar (ver figura 11).

**Perfilógrafo:** Se utiliza para obtener un perfil de la superficie de rodadura para posteriormente obtener el IRI del pavimento recorrido. Consiste de un marco rígido de aluminio, una rueda sensora, un encoder, un sensor de posicionamiento lineal, 2 patines y varias ruedas (entre móviles y fijas). El encoder rotativo mide el desplazamiento del perfilógrafo en metros; y el sensor lineal, la altura de la llanta. Incluye una laptop para la recolectar los datos proporcionados por el perfilógrafo (figura 18).

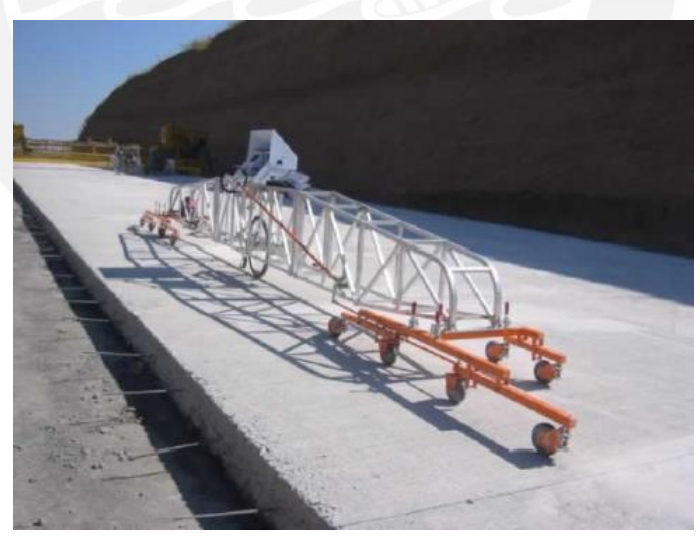

Figura 18: Perfilógrafo

Fuente:http://upload.wikimedia.org (visitado 01/03/2015)

## <span id="page-34-0"></span>**2.8. Tipos de pavimentos:**

En esta tesis se observaron dos tipos de pavimentos durante el trabajo de campo. Uno de ellos fue el rígido (en las calles de la ciudad de Huánuco) y el otro, el flexible (en la carretera central, hacia el aeropuerto, la colectora y hacia

## **ESIS PUCP**

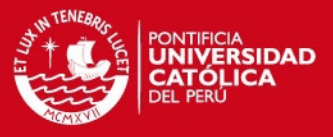

la cueva de las lechuzas). A continuación se procederá a describir ambos tipos de pavimentos.

## **Pavimentos Flexibles:**

Tiene generalmente dos capas no rígidas, la base y la subbase. Asimismo, están formados por una carpeta bituminosa apoyada sobre estas dos capas o suelo compactado, capa de roca o grava triturada. En la figura 19 se muestra un esquema y en la 20 un ejemplo de este tipo de pavimento.

### **Pavimentos rígidos:**

A diferencia de los pavimentos flexibles, estos están constituidos de concreto hidráulico (compuesto de grava, arena, cemento hidráulico, agua y aditivos) apoyado sobre una capa o subrasante, conocido como subbase del pavimento rígido. En la figura 19 se muestra un esquema y en la 21 un ejemplo de este tipo de pavimento.

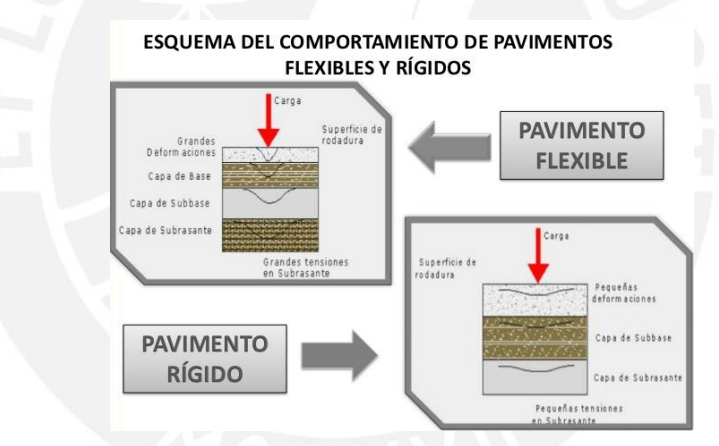

Figura 19: Esquema de un pavimento flexible y rígido

Fuente: http://image.slidesharecdn.com (visitado 22/04/2015)

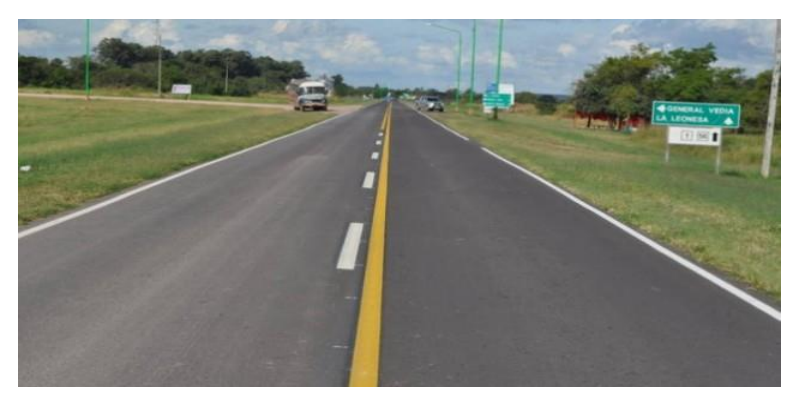

Figura 20: Pavimento flexible

Fuente: http://www.datachaco.com (visitado 22/04/2015)
**TESIS PUCP** 

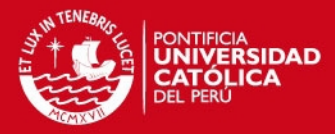

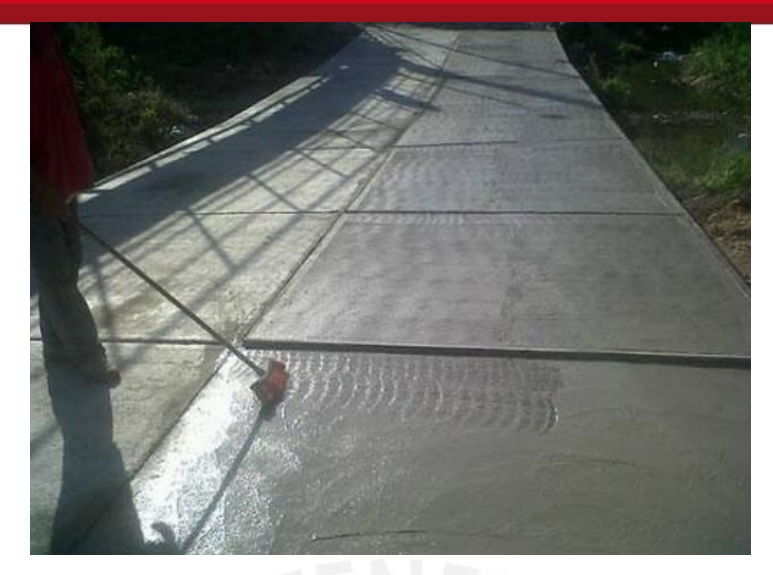

Figura 21: Pavimento rígido

Fuente: http://www.abrebrecha.info (visitado 22/04/2015)

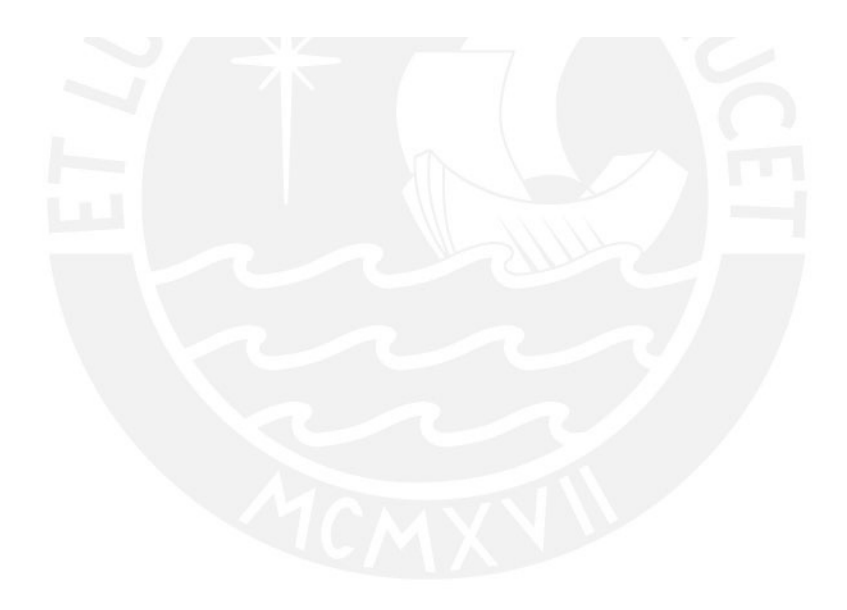

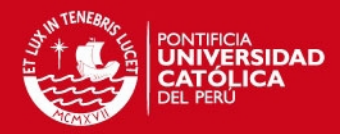

# **CAPITULO 3: ROADROID y ProVAL**

### **3.1. Roadroid**

El presente subcapítulo se encuentra basado en el documento "Road referencia", descargado de la página [www.roadroid.com](http://www.roadroid.com/) (visitado 28/01/2015).

a) Breve reseña histórica:

Desde 1986, el IRI tomó importancia debido a su capacidad de medir la calidad de servicio y la regularidad superficial que presenta un camino. Es así que se desarrollaron muchos equipos y métodos para obtener el IRI. Sin embargo, el IRI de un camino varía de un año a otro debido a eventos climáticos como lluvias, épocas de hielo/deshielo, etc., lo que hace que este parámetro tenga que ser medido cada cierto tiempo para determinar si el camino necesita o no mantenimiento. Con los equipos y métodos tradicionales (clase 1, 2, 3 y 4) obtener el IRI es muy costoso y/o requiere de mucho tiempo, por lo que utilizar otro que no necesite de una inversión económica excesiva y posea una interfaz sencilla y a la vez completa representa una gran ventaja.

Es por ello que se decidió utilizar un Smartphone o teléfono inteligente, que es de uso común, no muy costoso y tiene todo lo necesario para obtener el IRI (un procesador, GPS, un acelerómetro, memoria y recolección de datos). Con este dispositivo se puede obtener el IRI de manera relativamente sencilla, con un alto grado de precisión y a bajo costo. Asimismo, este método innovador clasifica en la clase 2/3, la cual indica que posee un buen rendimiento, proporciona un IRI adecuado y se necesita una fórmula de correlación para obtener este parámetro.

Sin embargo, llegar a utilizar un Smartphone requirió de mucho tiempo y varios prototipos desarrollados e investigados por el equipo Roadroid, explicados a continuación

## **Los primeros prototipos 2002-2006**

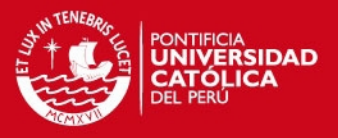

El equipo Roadroid trabajó recolectando datos móviles, información del clima y datos acerca de distintas carreteras. Asimismo, en 2001, un proyecto canadiense fue presentado, el cual se basaba en las velocidades de un tractor para determinar el IRI (Si la velocidad era baja, la calidad era pobre; si la velocidad era alta, la calidad excelente). La idea del equipo Roadroid era añadirle vibraciones para obtener mejores resultados. Luego en 2002-2003 (figura 22) el mencionado equipo se unió junto con "The Royal Institute of Technology" para desarrollar un piloto de lo que sería Roadroid. Este consistía en un acelerómetro de alta resolución incorporado en el eje trasero de un vehículo de tracción delantera, que estaba conectado a una Laptop a través de un cable. Los resultados iniciales fueron muy prometedores por lo que la administración nacional sueca de carreteras decidió financiar el proyecto, enfocándolo principalmente en carreteras de grava. El sistema fue desarrollado para un sistema Windows acoplado a un carro, con un GPS implementado y un acelerómetro. Asimismo se implementó una herramienta web para visualizar la calidad del pavimento de las carreteras a través del color.

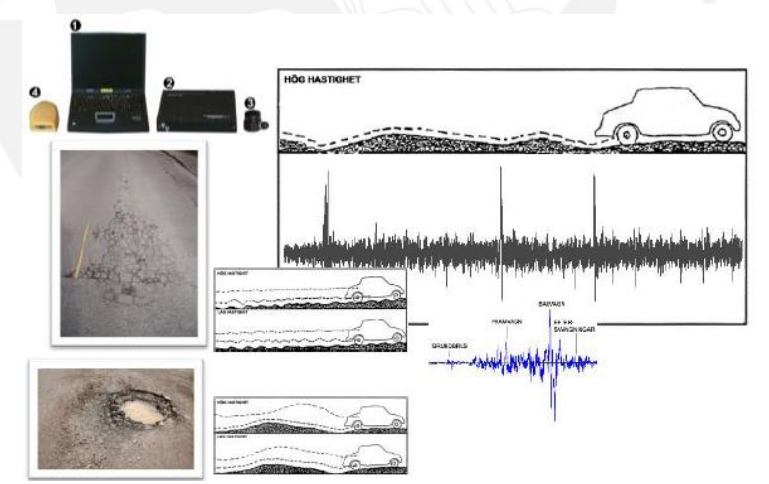

Figura 22: Primer prototipo presentado en 2002-2003

Fuente: Roadroid, 2014

Una investigación fue presentada el 2005 (figura 23) en el foro de transporte de Linkoping que comparaba las ventajas y diferencia de las estimaciones del IRI obtenidas a través de inspecciones visuales y a través del programa desarrollado por el equipo Roadroid. Estaba basada en 35 segmentos de 100

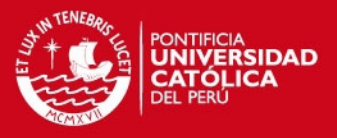

metros que fueron analizados individualmente de acuerdo con 4 clases de condición de carreteras. El análisis de regresión fue desarrollado basándose especialmente en los niveles de amplitud del acelerómetro, la raíz cuadrada media (RMS por sus siglas en inglés), la velocidad del vehículo y la longitud de los datos muestra. Este análisis demostró que con solo una prueba con el prototipo realizada correctamente se podían obtener hasta un 70% de clasificaciones correctas en comparación con un promedio de inspecciones subjetivas. Sin embargo una sola inspección subjetiva varía mucho más del valor promedio correcto del IRI que el que proporciona el prototipo. La investigación concluyó que el sistema desarrollado proporcionaba un valor de IRI adecuado y tenía buen rendimiento.

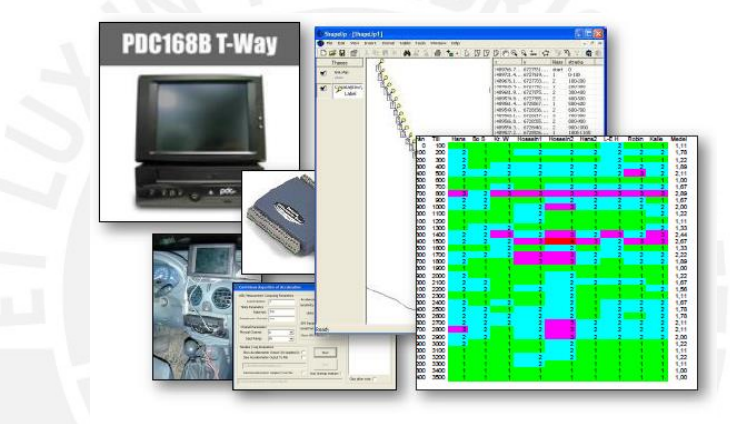

Figura 23: Segundo prototipo presentado en 2004-2006

Sin embargo el 2006 el desarrollo del prototipo de estancó. El sistema fue en ese entonces considerado simple de operar y con un costo relativamente bajo (aproximadamente 7000 dólares). Tenía muchas limitaciones, especialmente que los sensores y cables instalados en el vehículo se encontraban expuestos a la humedad, así como lo difícil que era conseguir los componentes en aquel entonces como Windows 98, la Pc para el vehículo, los cables y sus respectivas conexiones, etc.

### **Desarrollo entre los años 2010-2011**

En el 2010, los problemas del anterior prototipo pudieron solucionarse a través de la creación del Smartphone, que tenía instalado casi todos los componentes que en el año 2006 necesitaban añadirse al vehículo a través

Fuente: Roadroid, 2014

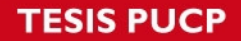

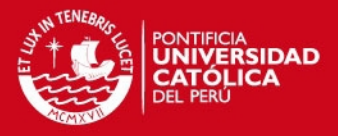

de cables y conexiones (acelerómetro, memoria, procesador y recolección de datos). Sin embargo, ahora habían otros problemas a solucionar, tales como: si existe la posibilidad de recoger las señales filtradas del chasis del vehículo, cómo afrontar el problema de que los diferentes modelos de vehículo proporcionan diferentes señales, si un rango de frecuencias menor y la sensibilidad proporcionada por el acelerómetro del celular serán suficientes y, por último, si los diferentes modelos de Smartphone proporcionan datos y valores de IRI diferentes.

Se desarrolló una aplicación para Smartphone Android debido a que la relación precio performance era más ventajosa frente a los dispositivos Iphone. Esta aplicación fue probada en diferentes tipos de vehículos (de pequeños a grandes) usando el acelerómetro que poseen los Smartphones (en este caso el Samsung Galaxy Tab GT P1000). La ruta de los vehículos incluía diferentes obstáculos (figura 24 y 25) y fue recorrida en 6 diferentes velocidades: 20, 40, 60, 80, 100 y 120 Km/h.

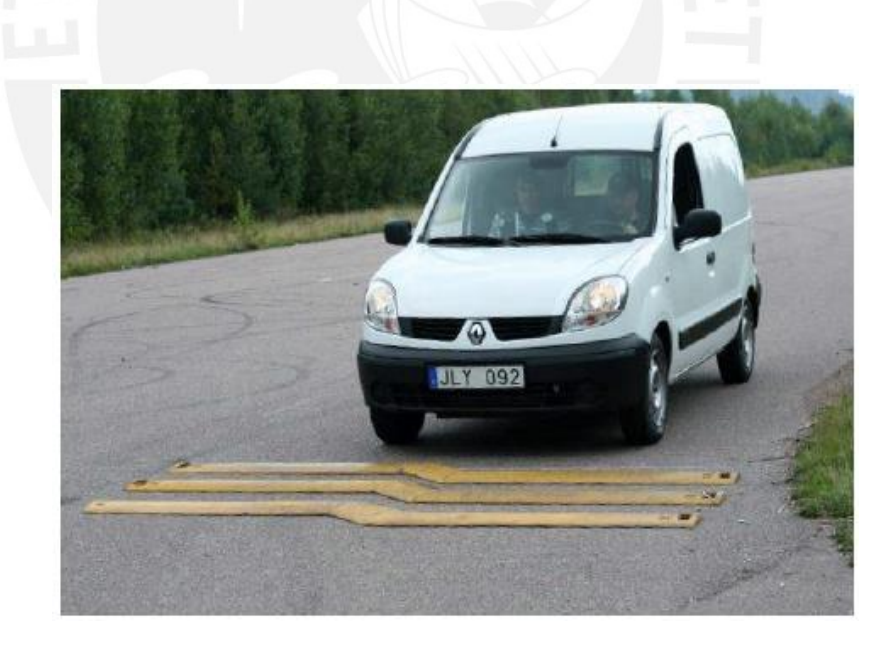

Figura 24: El ing. Lars Forslof recorriendo distintos obstáculos con un vehículo grande

Fuente: Roadroid, 2014

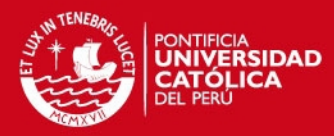

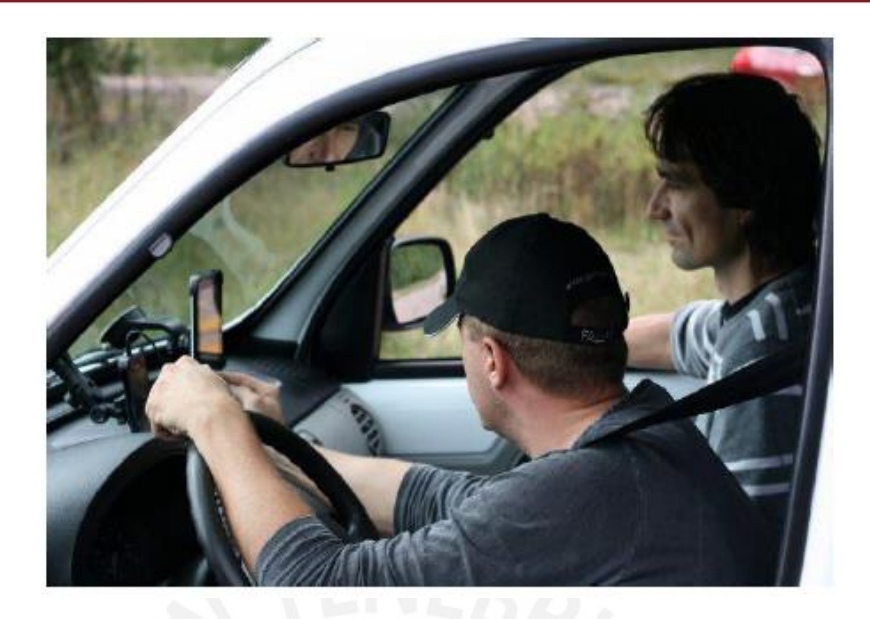

Figura 25: El ing. Lars Forslof realizando las pruebas con el tercer prototipo

Fuente: Roadroid, 2014

Al final de las pruebas, se llegó a varias conclusiones. Se presentaron diferencias entre los distintos tipos de vehículo, especialmente cuando estos recorrían las rutas a velocidades bajas. Sin embargo, se encontró que en un rango de velocidades entre 40 a 80 km/h estas diferencias disminuían. Asimismo, gracias a las pruebas realizadas se encontraron modelos que permiten calcular la influencia de las velocidades en los tres distintos tipos de vehículos (pequeños, medianos y grandes). También, Las diferencias entre los distintos dispositivos, especialmente en sus frecuencias y en la sensibilidad de sus acelerómetros. Esto requiere que se realice un proceso de calibración que permita unir y estandarizar los parámetros de cada dispositivo en uno solo. De igual manera, se demostró que los datos recolectados pueden ser transferidos y su confiabilidad depende fundamentalmente de que la base del celular sea rígida y estable para que los datos recolectados sean tomados en cuenta.

# **Visualización de los datos recolectados**

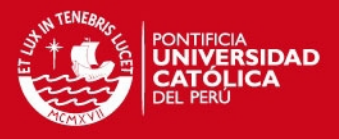

Este es uno de los aspectos más importantes para realizar el estudio y la determinación del IRI en una carretera. Es por ello que se desarrolló una página web (www.roadroid.com) en la cual los usuarios de Roadroid pueden transferir los archivos y datos recolectados, sin necesariamente tener una conexión a internet en el momento de la medición, pues la información es guardada en una "nube". La imagen usada para la visualización de las carreteras es proporcionada por google maps (figura 26), y los colores representan la calidad del pavimento: verde para buena, amarillo para satisfactoria, rojo para no satisfactoria y negro para pobre.

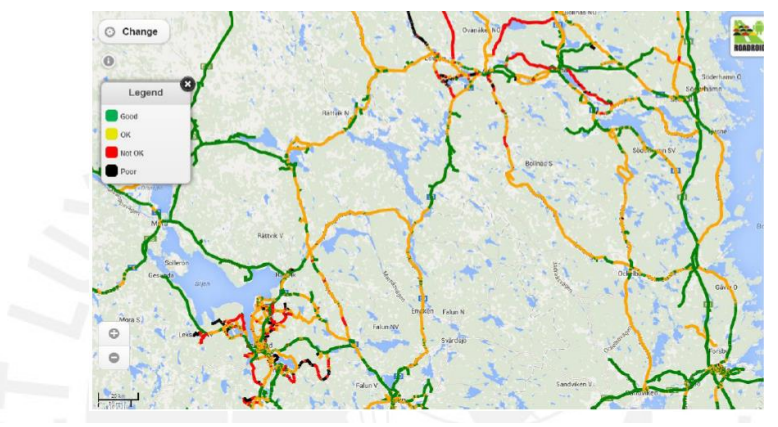

Figura 26: Imagen de las carreteras de Suecia y sus respectivas calidades de pavimento

#### Fuente: Roadroid, 2014

Asimismo, la aplicación guarda los puntos de información recolectados por segundo, pero es mejor usar el promedio de estos para obtener un mejor análisis en mayor escala y en tramos de carreteras más grandes.

#### **Roadroid en la actualidad**

Actualmente, el Roadroid se utilizó en un proyecto financiado por la Asociación automovilística de Suecia. Consistió en recorrer más de 100000 Kilómetros de carreteras, para identificar donde se encuentran las que presentan peor calidad de pavimentos.

Asimismo, con la ayuda del GPS se puede documentar con fotos el recorrido que se realice durante la recolección de datos (figura 27). Esto puede ser usado para capturar eventos climáticos propios de la zona, que pueden causar mayor desgaste a la superficie del pavimento de las carreteras.

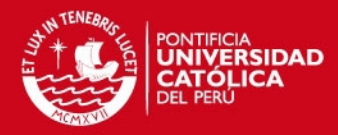

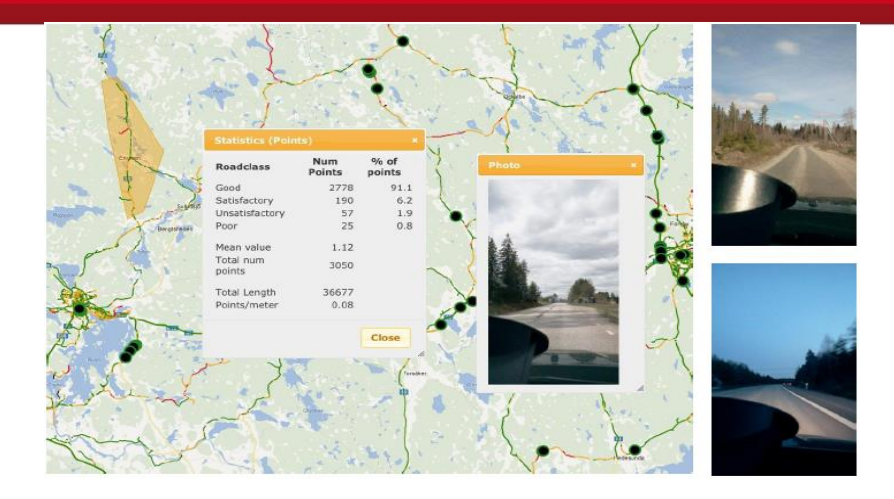

Figura 27: Fotografías adjuntas durante el recorrido y recolección de datos

Fuente: Roadroid, 2014

De igual manera, se desarrolló una forma de medir la calidad de las ciclovías (figura 28), usando un tráiler especial adherido a la bicicleta y el dispositivo con Roadroid acoplado firmemente en el eje de las ruedas.

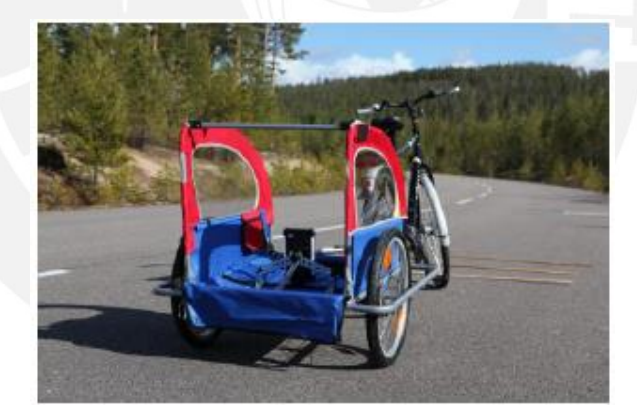

Figura 28: Bicicleta con tráiler adherido y el dispositivo Roadroid

Fuente: Roadroid, 2014

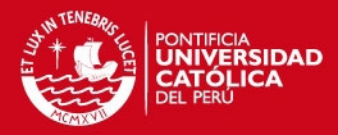

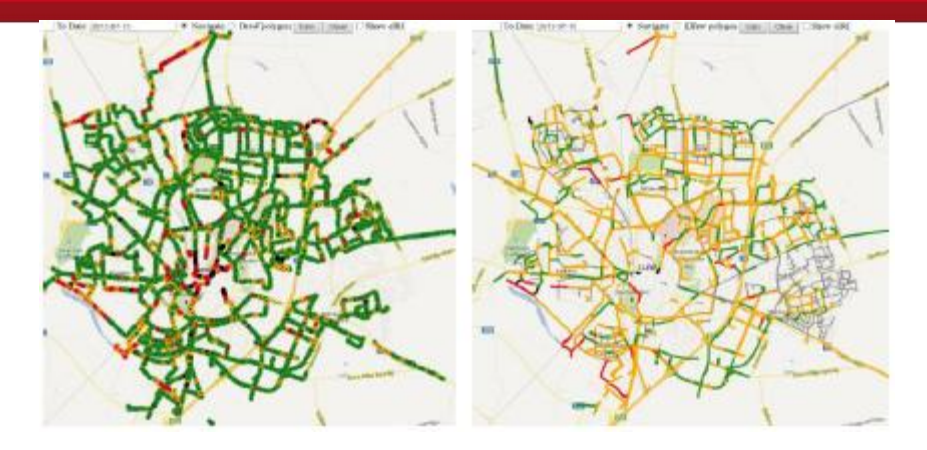

Figura 29: Rutas realizadas por bicicletas en donde se determinó las condiciones de las carreteras para bicicletas

Fuente: Roadroid, 2014

b) El índice Roadroid (RI)

El IRI se puede obtener a partir del Roadroid mediante el modelamiento del cuarto de carro y a partir de una fórmula de correlación que efectúa el programa. Sin embargo, también se quiso realizar comparaciones entre la calidad de distintos tramos de carreteras a través del tiempo de una manera sencilla; asimismo, comparar la calidad de los pavimentos desde pequeños tramos hasta regiones y ciudades. Para ello se decidió usar el porcentaje de cada calidad de pavimento (buena, satisfactoria, no satisfactoria y pobre, con colores verde, amarillo, rojo y negro respectivamente) en el área escogida (figura 30), obtenida a través de los puntos de información recolectados con Roadroid. A este nuevo parámetro se le denomina el índice Roadroid (RI) y puede ser usado para pequeños tramos, una ciudad entera en incluso para todo el mundo.

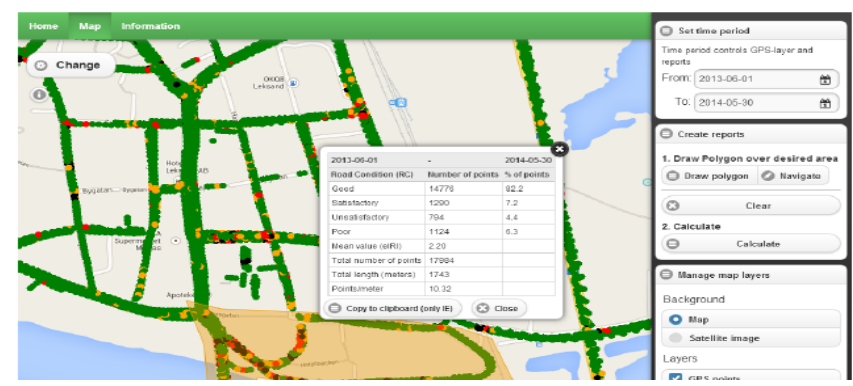

Figura 30: Los porcentajes de condición del tramo de la carretera perteneciente al área seleccionada

Fuente: Roadroid, 2014

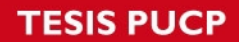

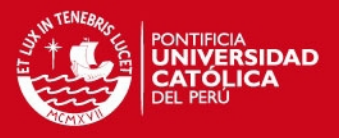

Asimismo, comparar la calidad del pavimento a través del tiempo es posible gracias a que se pueden realizar mediciones frecuentemente, pues es relativamente sencillo recolectar datos con esta aplicación (figura 31).

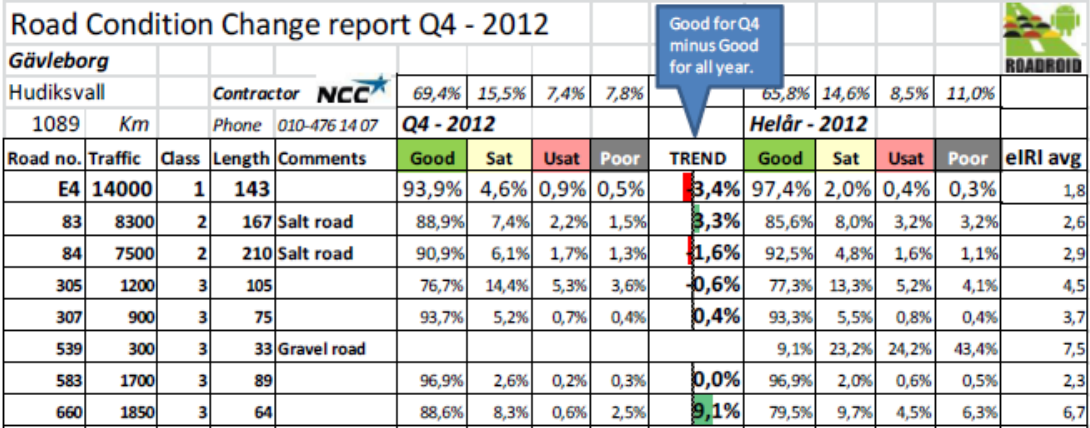

Figura 31: Reporte de los cambios de condiciones ocurridos en una carretera usando RI

Fuente: Roadroid, 2014

c) IRI estimado (eIRI)

Pese a que ya se tenía el índice Roadroid (RI) para cuantificar la calidad de las carreteras, se necesitaba alguna manera de relacionarlo con el IRI, ampliamente usado en la actualidad. Es por ello que para encontrar la expresión que correlacionara el RI con el IRI se realizó lo siguiente:

- Mediciones con instrumentos de clase 1 (alta precisión) en 20 metros y promediando los valores obtenidos en distintos tramos de carreteras.
- Los datos obtenidos con la aplicación Roadroid en 20 metros y promediando los valores obtenidos en distintos tramos de carreteras.

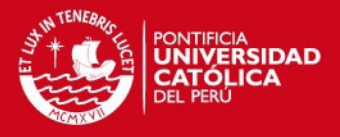

A través de la comparación de distintos valores promedio de diferentes tramos de carreteras se dedujo una fórmula de correlación entre el RI y el IRI, es así como surgió el IRI estimado (eIRI). Cabe resaltar que el factor de correlación tiene un coeficiente de determinación ( $R^2$ ) de 0.5 (figura 32).

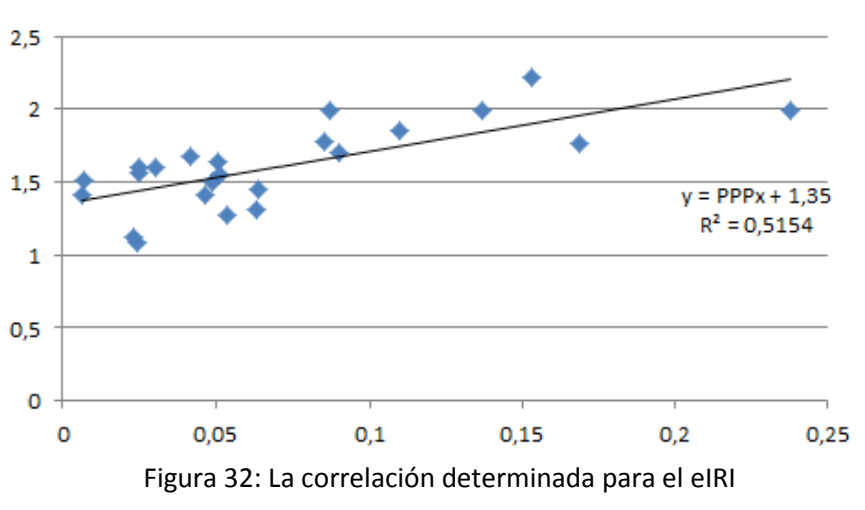

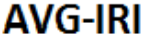

Asimismo investigaciones realizadas por distintas universidades e institutos de distintas partes del mundo (El Banco Mundial, La universidad de Pretoria, La universidad de Auckland, etc.) demostraron que el eIRI tiene una semejanza de hasta 80% con el IRI.

d) IRI calculado (cIRI)

A partir de investigaciones se desarrolló un nuevo parámetro denominado el IRI calculado (cIRI). Las pruebas realizadas confirman que si se calibra correctamente el cIRI puede ser mucha utilidad, pero los datos necesitan ser recolectados a una velocidad de entre 60 a 80 Km/H. El modelo del cuarto de carro junto con los dos pesos (el amortiguado y el no amortiguado) y el movimiento del vehículo son simulados como datos de entrada. Asimismo, se estima el comportamiento que va a tener el marco y el cuerpo del vehículo en los datos recolectados por el acelerómetro, así como la calibración, que puede ser realizada fácilmente por el usuario.

Fuente: Roadroid, 2014

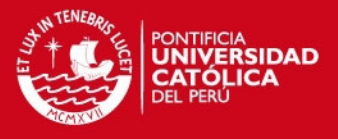

Un estudio realizado con una herramienta muy confiable denominada ProVal (observación y análisis de perfiles) determinó que en superficies rugosas el cIRI no era muy exacto, mientras que en carreteras de grava, los resultados eran excelentes y generaron una alta expectativa (figura 33).

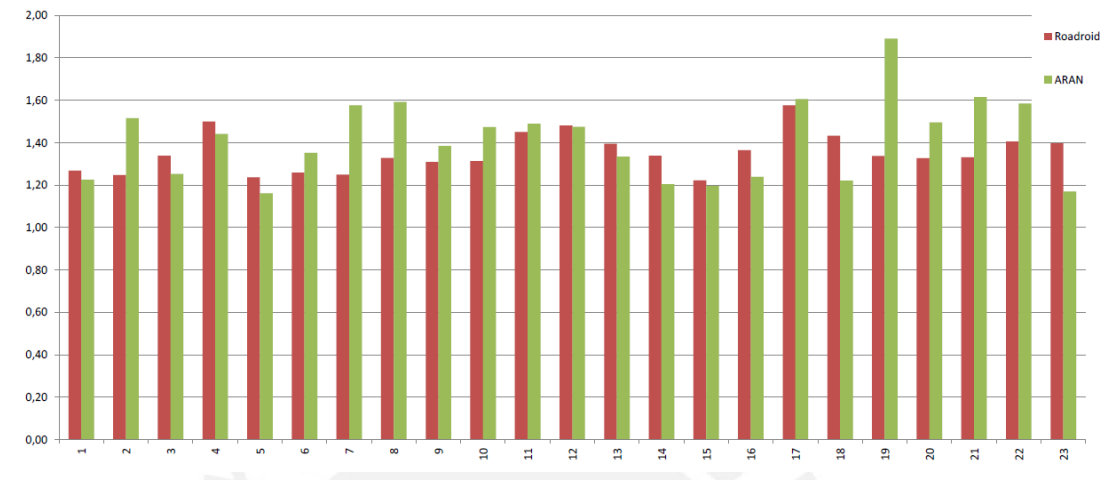

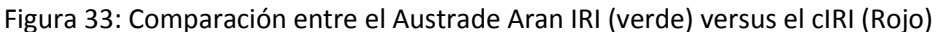

#### Fuente: Roadroid, 2014

Actualmente, se sabe que se necesitan realizar más investigaciones para determinar un cIRI que satisfaga todas las expectativas, sin embargo, hasta ahora los resultados de estudios realizados demuestran una mayor exactitud que el eIRI.

# **3.2. ProVAL**

ProVAL es un software de ingeniería que permite analizan perfiles. Este software fue aprobado por el FWHA (Federal Highway Administration), el programa de desempeño de pavimentos a largo plazo (LTPP) y el departamento de transportes de los Estados Unidos. De igual manera, fue utilizado para demostrar la semejanza que existe entre el IRI calculado (cIRI) proporcionado con el Roadroid y el IRI.

Asimismo, dispone de los filtros necesarios para eliminar los datos muy por encima de la media o innecesarios (low pass y high pass), y el filtro del cuarto de carro, que nos permite simular el movimiento de un automóvil.

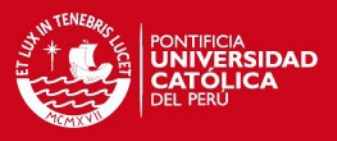

### a) Filtros del ProVAL

Como se mencionó anteriormente, existen dos filtros que son necesarios para la obtención del IRI. El primero descarta aquellos valores muy por encima de la media y suaviza el perfil, mientras el otro se encarga de simular el movimiento de un automóvil a 80 Km/h sobre el perfil analizado.

Estos filtros en el programa ProVAL son denominados "250mm filter" (primer filtro), y el "IRI filter" (segundo filtro), explicados a detalle a continuación.

#### Primer Filtro

En el Programa ProVAL existe una opción al momento de calcular el IRI que es la aplicación del filtro de 25 cm, la cual se debe de realizar si es que los datos recolectados por el equipo (mayormente perfilómetros) fueron obtenidos en un rango menor a 25 cm (por ejemplo, 5, 10, 15 cm). Si es que las cotas del perfil fueron obtenidas en un intervalo mayor o igual al de 25 cm, ya no es necesario aplicar el "250mm filter" (figura 34). Asimismo, cabe recalcar el este filtro promedia los valores de las cotas adyacentes en el rango de 25 cm, como lo muestran las ecuaciones 2 y 3.

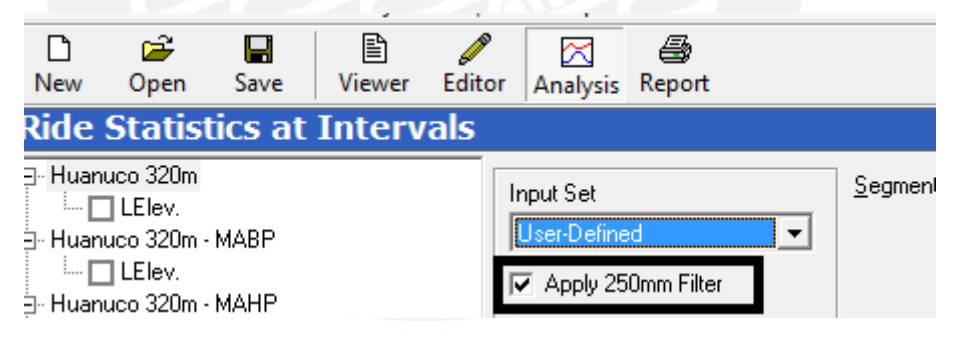

Figura 34: 250 mm filter

#### Fuente: Propia

De igual manera, en el programa ProVAL se encuentran en los filtros Low Pass y High Pass. El primero sirve para suavizar las irregularidades que se presentan en el perfil, eliminando de esta manera el efecto de las ondas pequeñas mediante la determinación de una cota que sea igual al promedio de todas las cotas de las irregularidades adyacentes en un rango "B". En la siguiente figura se puede observar el funcionamiento del low pass filter sobre el perfil estudiado. En la figura se ve un área sombrada y una recta horizontal

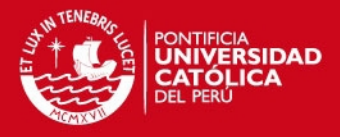

con un ancho B. Si nos encontramos en cualquier punto de nuestro perfil y nos ubicamos en el perfil suavizado, la altura de este tiene que ser tal que al multiplicarlo por el ancho B, el área obtenida debe de ser igual al área del perfil original en un intervalo "B", tal como lo muestra la figura 35.

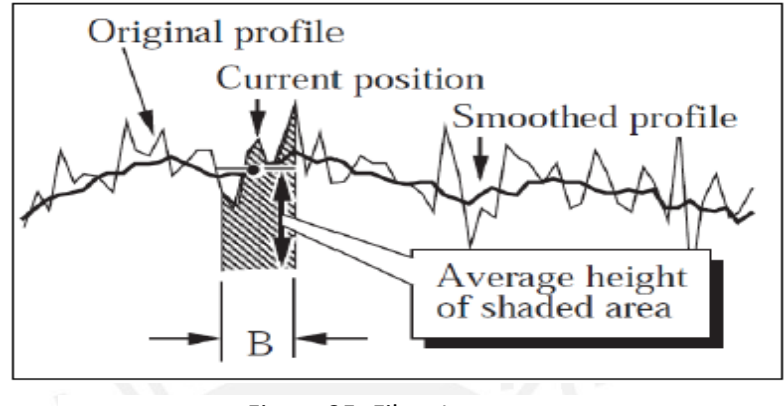

Figura 35: Filtro Low pass

El High pass filter funciona de manera parecida al low pass, sin embargo, en este caso el filtro se encarga de eliminar aquellas longitudes de onda que debido a su gran longitud, ya no son perceptibles por el vehículo al momento de desplazarse, por lo que no se toma en cuenta en el cálculo del IRI.

La unión de ambos filtros se conoce como el "Band pass Filter", que restringe ondas menores y mayores a un intervalo escogido.

Cabe recalcar que los métodos de clase 1 captan en sus perfiles ondas con longitudes menores a 1.3 m y mayores a 30 m. Esto no es muy beneficioso al momento de calcular el IRI pues, según el Banco Mundial, valores fuera de este rango (1.3-30 m) no son perceptibles por el vehículo a 80 Km/h.

Los filtros ya mencionados (Low, high y band pass) se encuentran agrupados en los Butterworth y Moving Average filters. Los primeros son filtros de sexto orden, aprobados por un estudio efectuado el año 2004 por el FHWA. Los otros filtros (moving average) están basados en un algoritmo realizado para una vía en ambos sentidos.

Fuente: Montoya, 2013

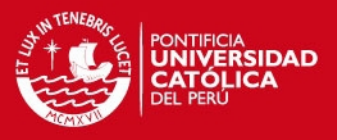

#### - Segundo Filtro

De igual manera existe otro filtro, denominado el IRI filter, el cual sirve para simular el modelo del cuarto de carro. Este se aplica automáticamente al momento de calcular el IRI.

b) Archivos aceptados por el ProVAL

Algunos de los tipos de archivo aceptados por el ProVAL son los de terminación ERD, KjLaw, ppf (profile pavement profile), rsp (Dynatest RSP file), etc. Como se puede observar, la mayoría de las terminaciones indica que los datos aceptados son aquellos recolectados por equipos dinámicos, y algunos del tipo estático, como el face dipstick.

Esto quiere decir que si recolectamos los datos con el uso de mira y nivel, las cotas obtenidas y transcritas al Excel no podrán ser aceptadas por ProVAL, a menos que se realice una modificación. Para ello se tiene que realizar una conversión del archivo Excel a un archivo .ERD a partir del programa bloc de notas.

c) Formas de exportación del ProVAL

Este programa puede exportar los resultados de los perfiles analizados en tres formatos: PDF, Excel, y en un archivo de texto. Asimismo, los resultados obtenidos se muestran a cabalidad en un cuadro o en una gráfica proporcionada por el programa.

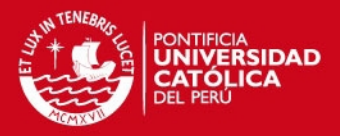

### **CAPITULO 4: METODOLOGÍA**

En este capítulo se describirá detalladamente el procedimiento a seguir para recolectar los datos necesarios para obtener el IRI en la ciudad de Huánuco.

### **4.1. Organización**

El primer paso a seguir fue organizar la ruta y definir un horario en el cual no exista tráfico, de tal manera que la recolección de datos se efectúe en un rango de velocidad entre 20 a 80 Km/h (este rango de velocidades es la que se recomienda para obtener buenos resultados de IRI estimado y calculado).

La ruta que definida fue tal que se logró recorrer la ciudad entera, parte de sus alrededores, y la carretera a Tingo María. Para lograr tal objetivo, se recolectaron los datos en 2 viajes, en el primero se recorrió la ciudad de Huánuco y parte de sus alrededores; y en el segundo, la Carretera Central hacia Tingo María y hacia la cueva de las lechuzas. Asimismo, durante este último viaje se recolectaron 1281 datos (cada uno espaciado 25cm en 320 metros de carretera) con mira y nivel para comprobar la efectividad del Roadroid.

4.1.1. Primer viaje

En la ciudad de Huánuco las calles tienen un solo sentido de circulación y dos carriles, por lo que para lograr cubrir toda la ciudad se recorrieron primero las calles horizontales y luego las verticales, tal y como lo muestra la figura 36.

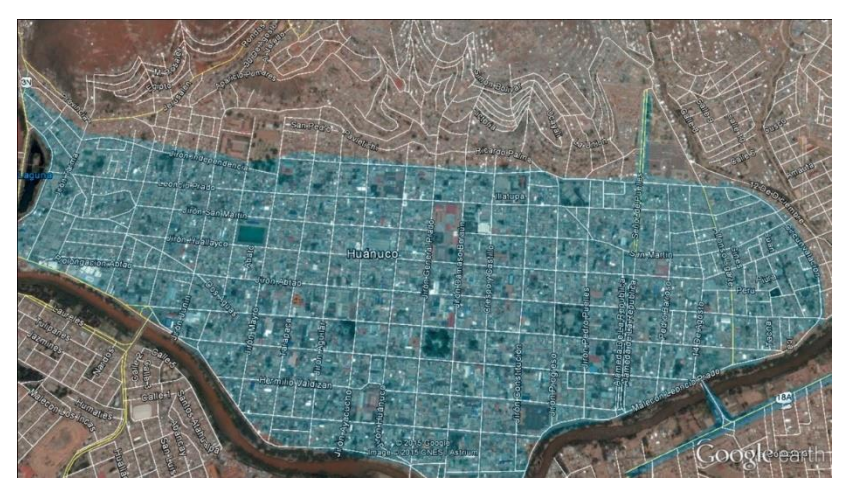

Figura 36: Ruta a recorrer en la ciudad de Huánuco

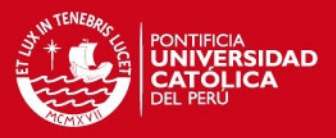

Por ende, la recopilación de datos en el primer viaje comenzó en la intersección de las calles Circunvalación con Leoncio Prado. De allí se recorrió todo el perímetro de la ciudad de Huánuco, que consta de los jirones Circunvalación e independencia, para continuar por la carretera que cruza "la laguna" hasta la intersección con la carretera Universitaria. Luego se continuó la ruta por los malecones Alomía Robles y Leoncio Prado hasta volver al punto de partida. Más tarde, se recorrió el Jirón Leoncio prado, hasta cubrirlo en su totalidad, para después realizar lo mismo con todas las calles paralelas a este, como los jirones San Martín, Huallayco, Abtao, etc.

A continuación se procedió a recorrer en su totalidad el jirón Alfonso Ugarte y todas las calles paralelas a este, de tal manera que al final toda la ciudad quedó completamente cubierta. Por último, se recorrieron tres carreteras. La primera de ellas, la que nos lleva hacia Tingo María, fue cubierta hasta llegar al club "la estancia". La segunda, la carretera la colectora, fue cubierta en su totalidad. La tercera y última, la carretera al Aeropuerto, fue recorrida hasta llegar al Aeropuerto de Huánuco.

Para evitar los problemas relacionados con el tráfico, muy comunes en la ciudad de Huánuco, la recolección de datos se realizó en la madrugada, desde las 2 AM hasta las 5 AM del día 22 de marzo de 2015 con un clima despejado y sin ningún inconveniente durante el trayecto. Asimismo, se trató de mantener una velocidad constante y dentro del rango recomendado (20-80 Km/h). El automóvil empleado, que es un Toyota corolla, califica como un vehículo del tipo mediano (Figura 37).

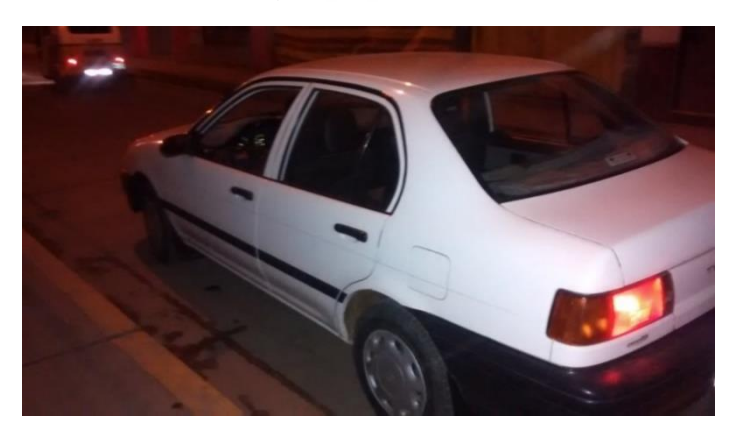

Figura 37: Automóvil empleado durante el primer viaje (Toyota corolla)

# **ESIS PUCP**

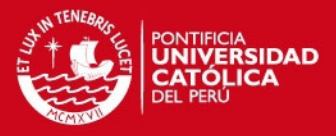

De igual manera, el móvil (Samsung) y la base a utilizar para la recolección de datos (Figura 38) fueron proporcionados por el Ingeniero de carreteras Lars Forslof a la Pontificia Universidad Católica del Perú (PUCP)

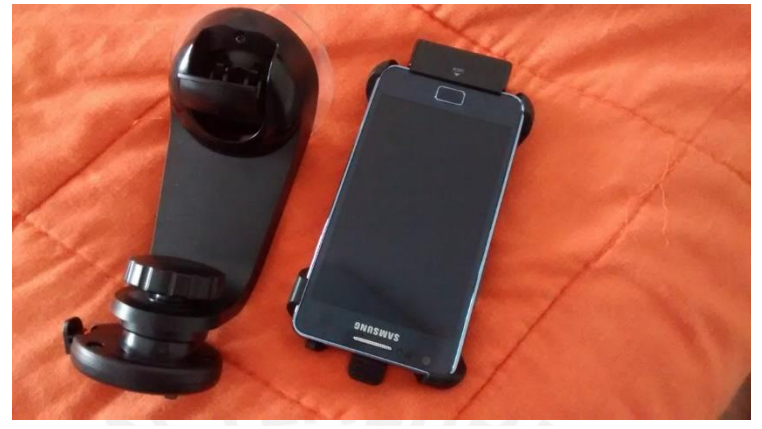

Figura 38: Smartprhone y base empleados durante el viaje

Fuente: propia

# 4.1.2. Segundo viaje

Durante el segundo viaje se recorrió la carretera central desde Huánuco hacia Tingo María y viceversa, para tener una mayor cantidad de datos y obtener un IRI más real, pues se obtendrá este índice en ambos sentidos de la carretera.

La recopilación de datos se inició en la madrugada, a las 5 AM del día 4 de abril de 2015 y comenzó desde el puente San Sebastián hasta Tingo María, luego se recorrió parte de esta ciudad, para más tarde recorrer la carretera hacia la cueva de las lechuzas y por último se realizó todo este recorrido otra vez pero en sentido inverso, esto es, por el otro sentido de la carretera.

El automóvil empleado fue un Hyundai i 10, que califica como un vehículo mediano (Figura 39)

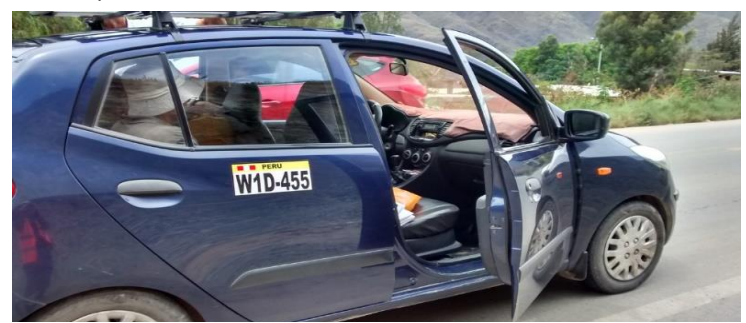

Figura 39: Automóvil empleado durante el segundo viaje (Hyundai i10)

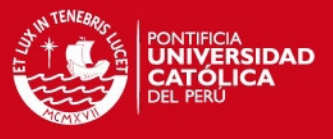

Asimismo, el dispositivo móvil que se utilizó fue el mismo que se usó en el primer viaje (Figura 38)

# **4.2. Recopilación de los datos**

Luego de organizar las rutas necesarias, los horarios y de verificar el tipo de vehículo y smarthphone se procedió a recolectar los datos. Para ello primero se tuvo que registrar el número de IMEI que se encuentra en el celular proporcionado por el ingeniero Lars Forslof, el modelo del teléfono celular y el tipo de vehículo.

Antes de la recolección primero se configura el tipo de vehículo a utilizar. Para ello se selecciona el menú (Figura 43) y luego en Vehicle Type. (Figura 44). Se seleccionará que tipo de vehículo según sus características, por ejemplo, un tipo es un vehículo pequeño/Business Van/Renault Kangoo (Figura 40); otro es un vehículo mediano/big sedan/station Vagon/Volvo V70 (Figura 41); y por útlimo, 4WD Jeep Type, como un Toyota Hilux o un Nissan King Cab (Figura 42).

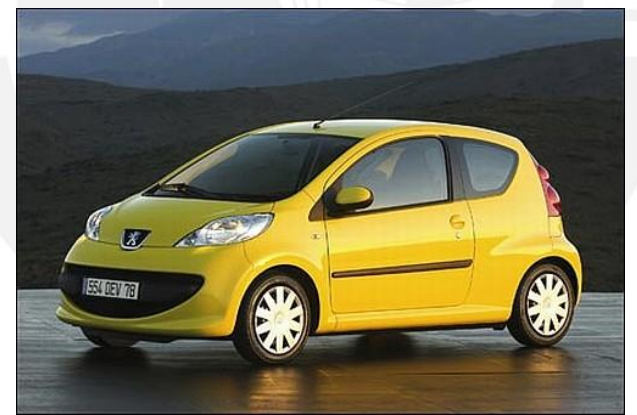

Figura 40: vehículo pequeño

Fuente: http://indianautosblog.com (2015)

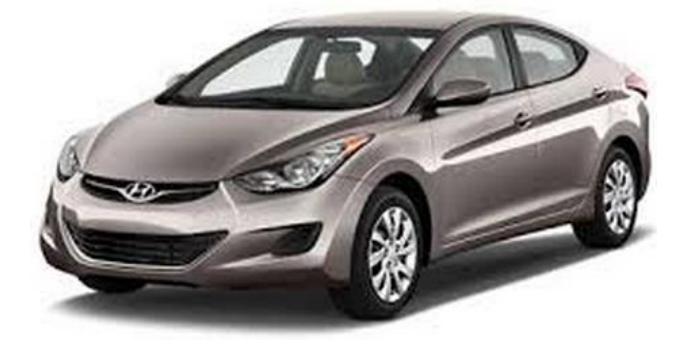

Figura 41: vehículo mediano

Fuente: http://cheapercarrentals.com.au (2015)

# **ESIS PUCP**

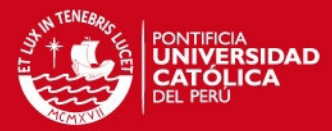

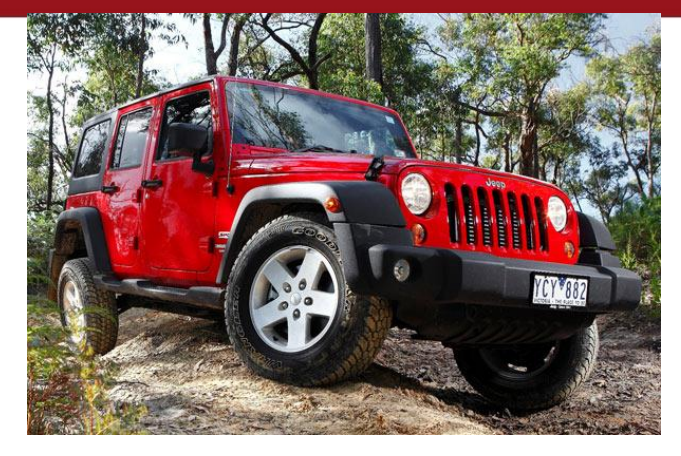

Figura 42: 4WD Jeep

Fuente: http://images-2.drive.com.au (2015)

Asimismo, es preferible cambiar el User ID (ID de usuario), para que cuando se suban los datos, si existe algún problema, el CEO de Roadroid, Lars Forslof, se comunique contigo. Esto se realiza haciendo clic en menú (Figura 42) y luego en User equipment ID (figura 40) y colocar nuestro correo personal (Figura 44).

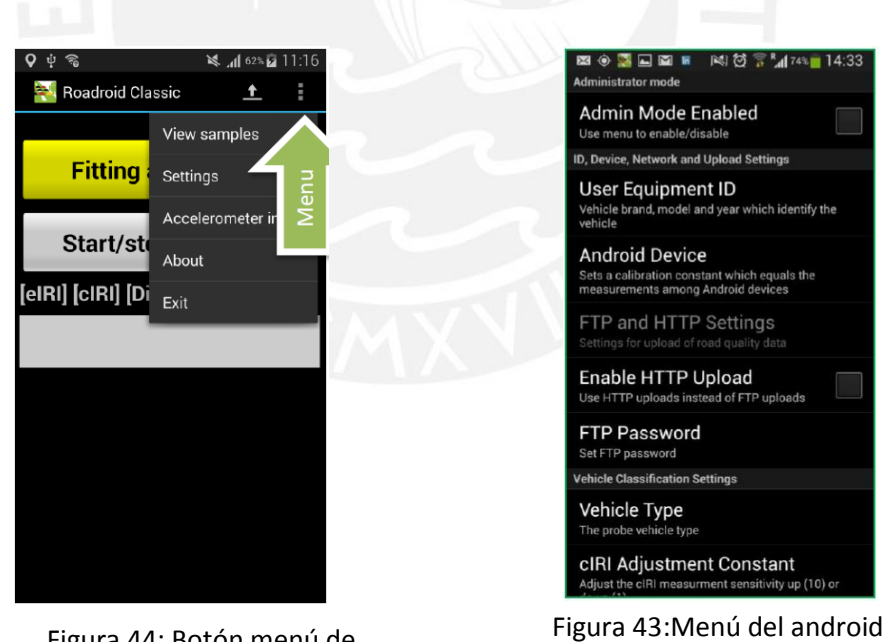

Figura 44: Botón menú de Roadroid

Fuente: Roadroid, 2014

Fuente: Roadroid, 2014

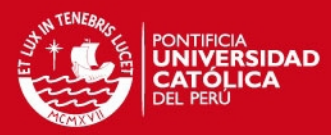

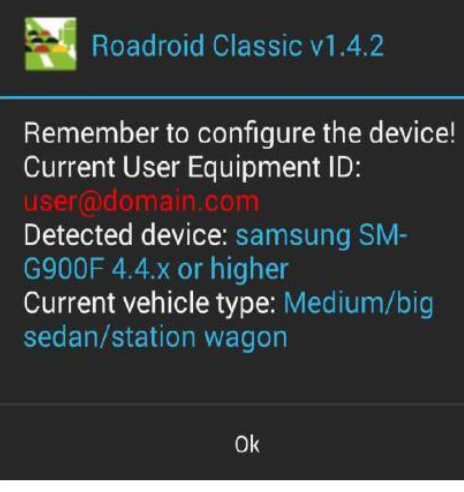

Figura 45: ID de usuario

El primer paso a seguir para la recopilación de datos es instalar correctamente la base del celular en la ventana delantera del vehículo. Se tiene que colocar de tal manera que se encuentre fija y estable, y a la vez sea fácil de alcanzar con las manos para poder tocar la pantalla cuando sea necesario. De preferencia, el móvil tiene que estar horizontal (esta es la posición más adecuada para el uso de la función GPS) de tal manera que nos permita tomar fotos y adjuntarlas mientras se realiza el recorrido.

Luego de realizar los pasos previos, se abre el programa Roadroid pulsando el ícono del programa (1), a continuación se presiona el botón "OK" para aceptar ajustes (2), para más tarde pulsar el botón amarillo "Fitting adjustments" (3) para realizar la calibración del celular.

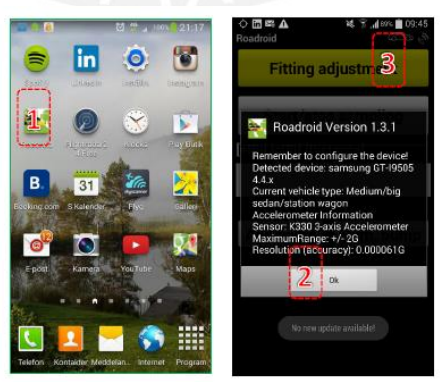

Figura 46: Íconos a presionar para iniciar el programa Roadroid

Fuente: Roadroid, 2014

Fuente: Roadroid, 2014

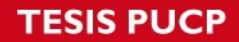

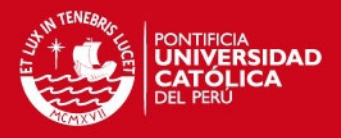

Al presionar el botón "Fitting Adjustments", nos aparecerá una pantalla parecida a la que se ve en la figura 46. La calibración del móvil tiene que ser tal que X, Y y Z tienen que estar lo más cerca de 0, o lo suficiente como para que el botón de "OK" cambie de color amarillo a verde.

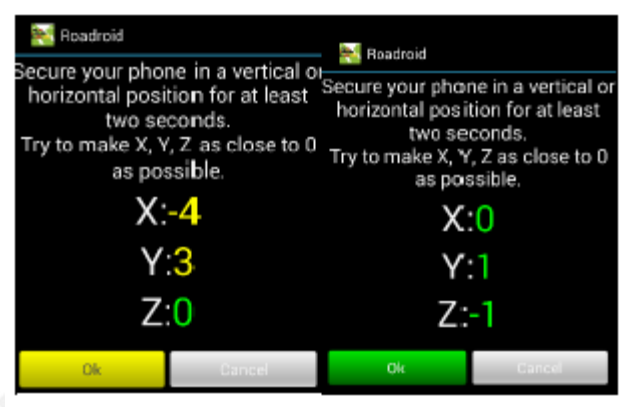

Figura 47: Calibración del móvil

Fuente: Roadroid, 2014

Recordar que el botón para regresar al menú o ventana anterior casi siempre se encuentra en la esquina inferior derecha de los móviles (figura 48).

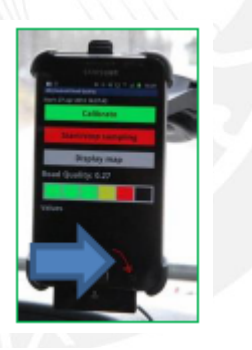

Figura 48: Botón para volver atrás

Fuente: Roadroid, 2014

Se tiene que esperar a recibir una señal GPS antes de iniciar la medición, lo que en condiciones normales toma 1 minuto. Luego de ello, se procede a presionar el botón "Start/Stop sampling" (el botón cambia de gris a rojo). Recordar que para obtener el eIRI (IRI estimado) se tienen que tomar los datos a una velocidad entre 20 a 100 Km/h, y para el cIRI (IRI calculado) a una velocidad entre 60 a 90 Km/h. De preferencia mantenga una velocidad constante que se encuentre entre los rangos antes mencionados.

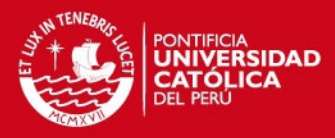

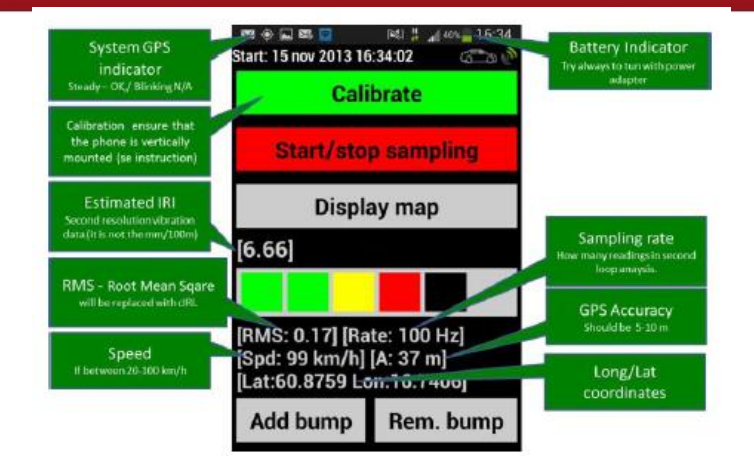

Figura 49: Vista de la pantalla al momento de recolectar los datos

Fuente: Roadroid, 2014

# **4.3. Carga de datos**

Para proceder a cargar los datos se necesita de una conexión WiFi, en caso el móvil no tenga internet como plan de datos. Luego de realizar la conexión a internet, primero se presionará el botón de Android (1) en la esquina inferior izquierda, luego se pulsará en el botón "Upload" (2), y por último se seleccionará el botón "Data" ( en caso se quiera subir la información relacionada a la rugosidad de las vías) o "Media" (en caso se quieran subir imágenes).

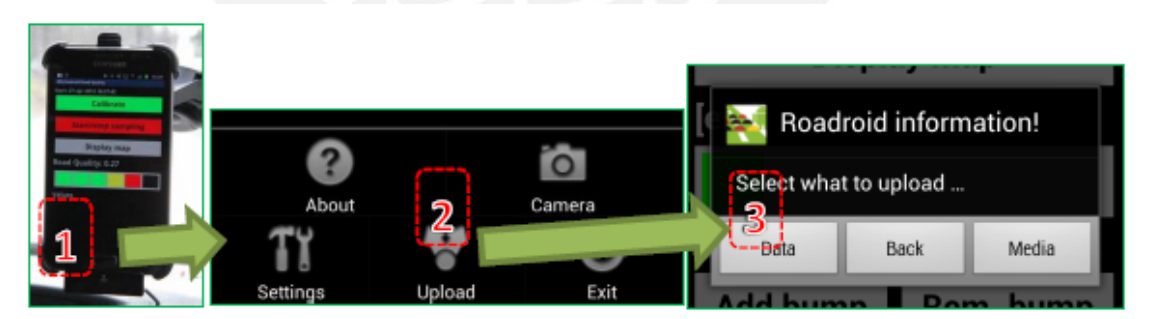

Figura 50: Pasos a seguir para cargar datos

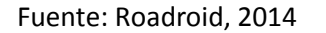

Una vez que comienza la transferencia de archivos aparecerá una notificación en la esquina superior izquierda de la pantalla (si se hace click en esta notificación se puede ver el progreso de la transferencia de datos). Una vez

# **SIS PUCP**

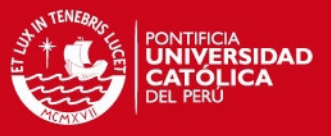

que finalizó el proceso de carga de datos aparecerá un mensaje de éxito, en caso contrario, un mensaje de error.

Asimismo, se tiene que tener en cuenta que cuando se presiona el botón "Data" (3), los archivos en la carpeta /arq/dat son comprimidos y movidos a la carpeta /arq. De igual manera, si la transferencia de datos es correcta el archivo comprimido se va a la carpeta /arq/backup. Esto es repetitivo para cada archivo y si la transferencia no es exitosa, la función lo intentará otra vez hasta que los archivos de la carpeta /arq sean transferidos correctamente.

Cabe recalcar que si la función transferencia no funciona los archivos pueden ser movidos manualmente. Para ello se tiene que encontrar los archivos requeridos con el buscador del celular en la carpeta /arq, ubicada en la misma unidad o en una tarjeta SD. Una vez encontrado tal archivo se puede enviar vía email al correo electrónico del Ingeniero Lars Forslof. De igual manera, se puede conectar el móvil a la PC por medio de un cable USB. En este caso se tiene que buscar los archivos con el buscador y copiarlos a la PC.

# **4.4. Visualización de la información**

Una vez que los archivos se hayan cargado exitosamente, estos serán transferidos a la página web [www.roadroid.com](http://www.roadroid.com/) en aproximadamente 1 hora, aunque si son muchos datos, puede tardar hasta 3-4 horas. Se pueden ver los datos recolectados una vez se ingresen el nombre de usuario y la contraseña en la página web y seleccionen Maps (1) (figura 51). Si no existe una capa de red vial (estas son las líneas de colores en el mapa) se deberá comprobar la capa del mapa "GPS puntos" (5). Asimismo, el mapa de fondo por defecto es google Streets, pero se puede cambiar fácilmente a google satellite si se requiere.

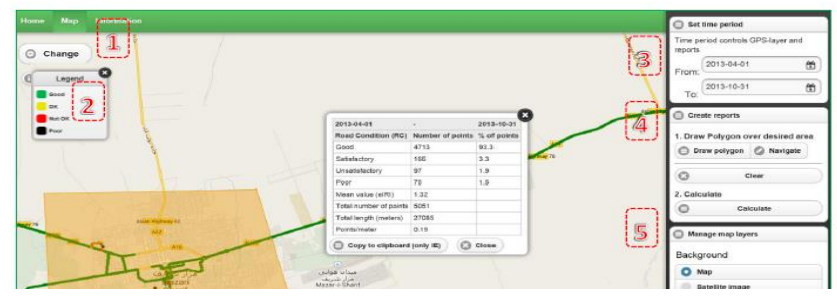

Figura 51: Interfaz de usuario para observar los datos recolectados a través de la página web oficial de roadroid

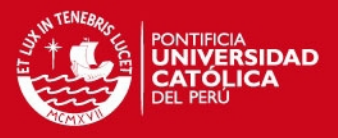

Una vez que la pantalla muestre una imagen parecida a la figura 46 se podrán utilizar diversas funciones, tales como el tiempo de filtro o set time period (3), que se utiliza para ver los cambios de tiempo y obtener estadísticas a partir de la medición de los puntos de datos de un intervalo de tiempo. Asimismo, navegar (4), función que nos permite movernos y dibujar un polígono para obtener qué porcentaje de las vías delimitadas es buena o mala (2) y obtener un IRI estimado promedio. De igual manera, si la vía posee una base de datos y un registro de velocidades, se puede observar a partir de los cambios de velocidades durante la conducción los lugares y puntos en donde la vía se encuentra en mal estado (verde >70Km/h, amarillo entre 50 a 70 Km/h, rojo entre 30 a 50 Km/h y por último negro, <30Km/h). Por último, cabe recalcar que si se subieron fotografías durante la transferencia, estas aparecerán como puntos negros que podrán ser agrandadas pinchando en ellas (figura 52).

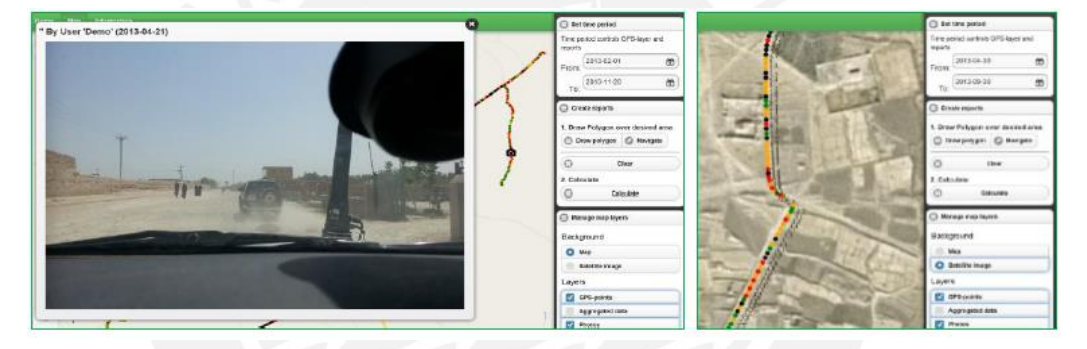

Figura 52: Fotografías capturadas al recolectar datos

Fuente: Roadroid, 2014

#### **4.5. Descargar los archivos importados**

Cabe recalcar que debido a que lo datos se guardan en el celular cada segundo sin importar la velocidad, la distancia entre punto y punto tiene a diferir según la rapidez del vehículo, por lo que para realizar tablas, gráficos y estudios estadísticos se requerirán de datos promedio en longitudes fijas, anteriormente establecidas, que normalmente miden 100 metros (figura 53).

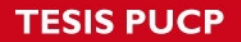

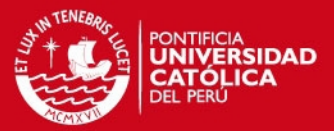

| <b>May I branched Scientists and a</b>                                                                                                    | PERSONAL BUT TO SHOW THE REPORT OF THE RESERVE TO<br>Atty: Deligen: Romat: Viva Holy; |               |            |              |             |                                |                 |              |             |
|----------------------------------------------------------------------------------------------------|---------------------------------------------------------------------------------------|---------------|------------|--------------|-------------|--------------------------------|-----------------|--------------|-------------|
| 中国国口利国语中国                                                                                                    |                                                                                       |               |            |              |             |                                |                 |              |             |
|                                                                                                    | <b>DoteTime</b>                                                                       | Latitude      | Longitude  | Distance (n) | Speed       | (low/h)                        | Altitude (w)/10 | dIRI<br>cini |             |
| <b>E</b> Blood simpairphling) 2Points applaint \$7.0 tots                                                                                                    | 2013-03-09 07:52                                                                      | $-25,660454$  | 28,207723  | 100          | 39,76222222 | 128.2052222                    | 12,82082222     | 7.876433333  | 4,512106667 |
| reast fun<br>$-968$<br>method<br>ALC:                                                                                                    | 2013-01-01 07:52                                                                      | $-25.48068$   | 28.208660  | 200          | 55,77875    | 128,505675                     | 12,850562       | 2,7895875    | 4,18245     |
| Telephone (Market)<br>m.<br><b>KIBILIE HAV!</b><br>Like Construction<br>MANCHE (SON)<br><b>COL Transferred</b><br>age: \$43,500 \$1,500 att city scient for          | 2015-03-09 07:52                                                                      | $-23,680076$  | 28,2099    | 310          | 10,38608061 | 128, 8101111                   | 12,88161111     | 3.418955556  | 1.00820444  |
| <b>START ET AL SEREZIER HUNGAL-RANGE TRANSPART</b><br><b>REMODEL TANK</b><br><b>ALMINATE</b>                                                                         | 2013-03-04 07:53                                                                      | $-75.681081$  | 25, 213153 | \$0.0        | 12,34555556 | IJ9.0784444                    | 12.9075644d     | 081055555    | 4.347677778 |
| A-24808-2 49090319<br>3 松树原 排选条<br>$-48311134078$<br><b>CONTRACT</b><br><b>Corner</b>                                                                                | 2013-03-09 07:53                                                                      | $-25,680219$  | 28,211523  | 500          | 31,28444444 | 129,0248802                    | 17,90248891     | 580122222    | 4.295355556 |
| $x$ and<br>is assisting at:<br>ALSEVER.<br>an-MARCO - 26.191399.1277.101303.07.00.139.<br>un STARRE - N. 5989<br>$-96.0003$<br>$-10838$<br>- remed<br><b>ALIGNED</b> | 2013-03-03 07:54                                                                      | $-25, 679744$ | 28,212306  | 600          | 52,3614285  | 128, 944 12, 8944 2, 055414286 |                 | 4.060471429  |             |
|                                                                                                    | 2015-01-09 07:3d                                                                      | $-35.679472$  | 28.213517  | rgo          | 19,97       | 3.78.0084785                   | 11,89084780     | 1.987614281  | 1.684114785 |
|                                                                                                    | 2013-03-09 07:54                                                                      | $-25,680167$  | 28, 214505 | 810          | 53,67625    | 128.385625                     | 12,8065625      | 1:9630125    | 3.502075    |
|                                                                                                    | 2013-03-09 07:54                                                                      | $-25,680118.$ | 28,215687  | 930          | 32,57444444 | 129, 3453556                   | 12,93455556     | 1.001222222  | 7.459677778 |
| 381650<br>49.04004<br>"I . U come"                                                                                                    | 2015-05-09 07:34                                                                      | $-25,880487$  | 28.216706  | 1000         | 49,26873    | 129.46525                      | 12,946325       | 2.181925     | 4,3402      |

Left: Raw decrypted data in one row per second. Right: Aggregated data in 100 meter sections.

Figura 53: Datos recolectados por segundo y datos promedio en secciones de 100 metros

Fuente: Roadroid, 2014

 Una vez que se inicie la sesión en la página oficial de roadroid, en la pestaña "Home", se seleccionará el botón "Import History" (1) y aparecerá una imagen parecida a la figura 54. A continuación se elegirán detalles o details (2) para ver detalles como el nombre del archivo, tiempo de inicio/fin, etc. Asimismo se pueden adjuntar notas en cada ubicación.

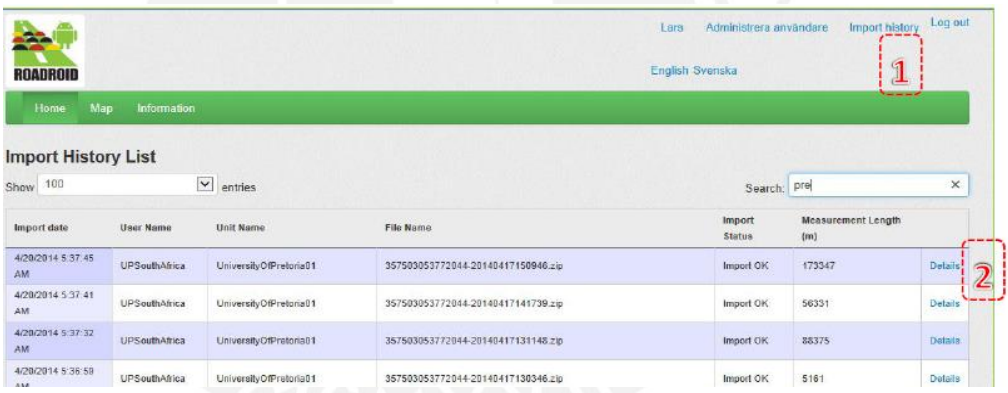

Figura 54: Lista de archivos importados

Fuente: Roadroid, 2014

Luego se creará un archivo agregado haciendo click en el botón "Generate aggregate file" (3). Esta acción generará un archivo con un segmento de 100 metros o la longitud escogida, el cual tendrá formato ".txt". Asimismo, si se desea construir una base de datos de las vías a partir de los datos recolectados se pueden guardar los archivos en forma de carpeta.

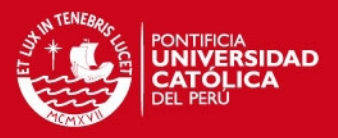

# 4.2. Hacer gráficos a partir de los archivos agregados

Una vez generado el archivo tipo ".txt", se copiarán los datos a una hoja Excel y se realizarán gráficos. En el archivo de texto se encontrarán diversos datos en las columnas Fecha y Hora, Latitud, Longitud, Distancia (m), Velocidad (Km/h), Altura (m), eIRI y cIRI.

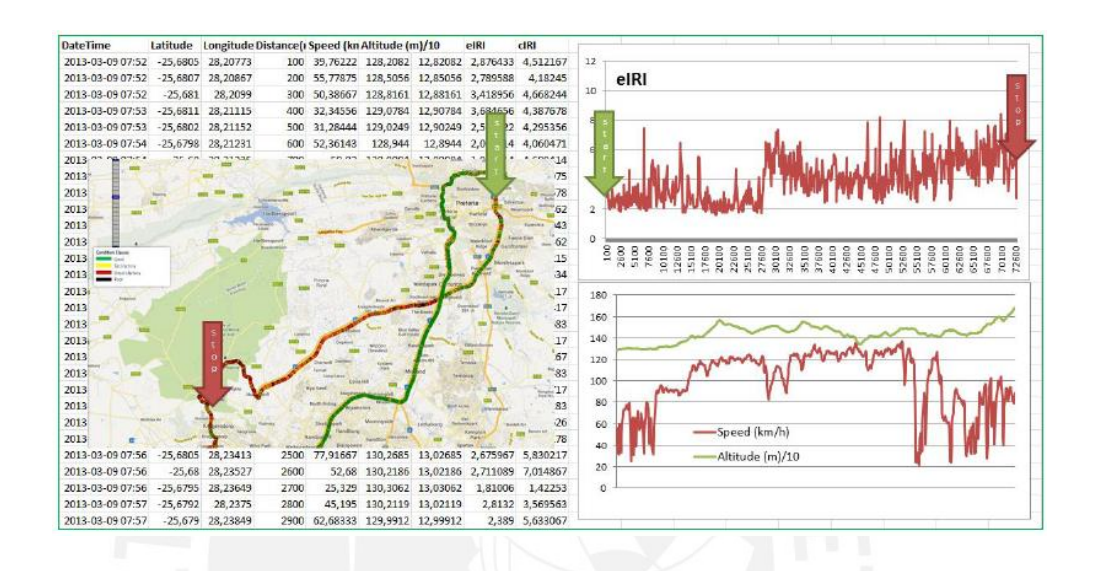

Figura 55: Vista del archivo generado ya exportado a excel junto con los gráficos generados

Fuente: Roadroid, 2014

# **4.6 Diagrama de Flujo**

A continuación se presenta un diagrama de flujo con los pasos a seguir para recolectar y subir los datos a la página [www.roadroid.com](http://www.roadroid.com/) para posteriormente descargarlo en un formato que permita realizar gráficos y estudios.

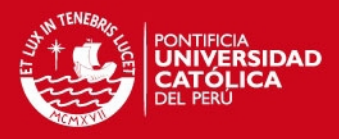

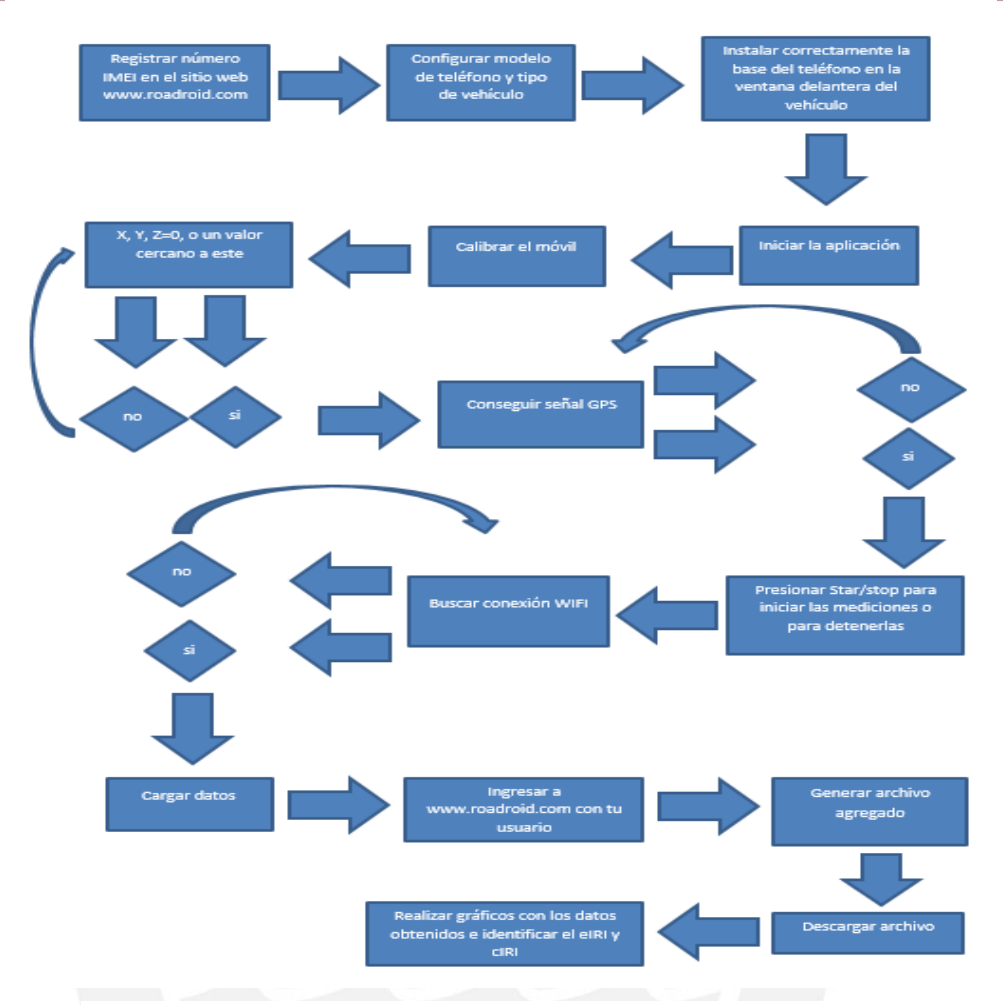

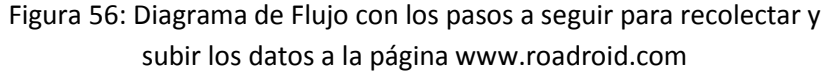

Fuente: Roadroid, 2014

### **4.7. Recolección de los datos en campo**

Durante el segundo viaje, se decidió recolectar datos con mira y nivel espaciados 25 cm en 320 metros de carretera como obliga el Banco Mundial para verificar y comprobar la efectividad del Roadroid. El día escogido fue el sábado 4 de abril de 2015 en la mañana (de 8 a 11 am).

El procedimiento fue realizado por dos cuadrillas (cada una conformada por dos integrantes) y se midieron las cotas cada 25 cm. Una cuadrilla midió 200 metros y la otra 120. La zona escogida fue aproximadamente por donde rueda la llanta derecha de los automóviles.

Luego se tendió una cinta métrica para observar el espaciamiento entre puntos (25 cm) y se procedió a medir las cotas, teniendo como referencia la estación del nivel. Cada punto se anotó en un cuaderno de notas y para que

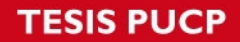

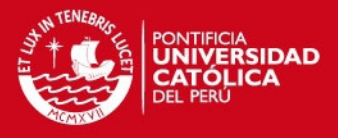

no existan problemas a la hora de juntar los datos de ambas lo que se hizo fue "amarrar" ambas mediciones en las progresivas 199-200 metros.

A) Conversión de Excel a .ERD

 Para que ProVAL pueda abrir el perfil analizado se tiene que realizar un procedimiento de conversión, por lo que se creó un archivo de texto con las especificaciones observadas en la figura 57 y se le añadieron las cotas recolectadas. Luego al archivo de bloc de notas se le colocó la terminación .ERD para que el ProVAL no tenga problemas al abrirlo.

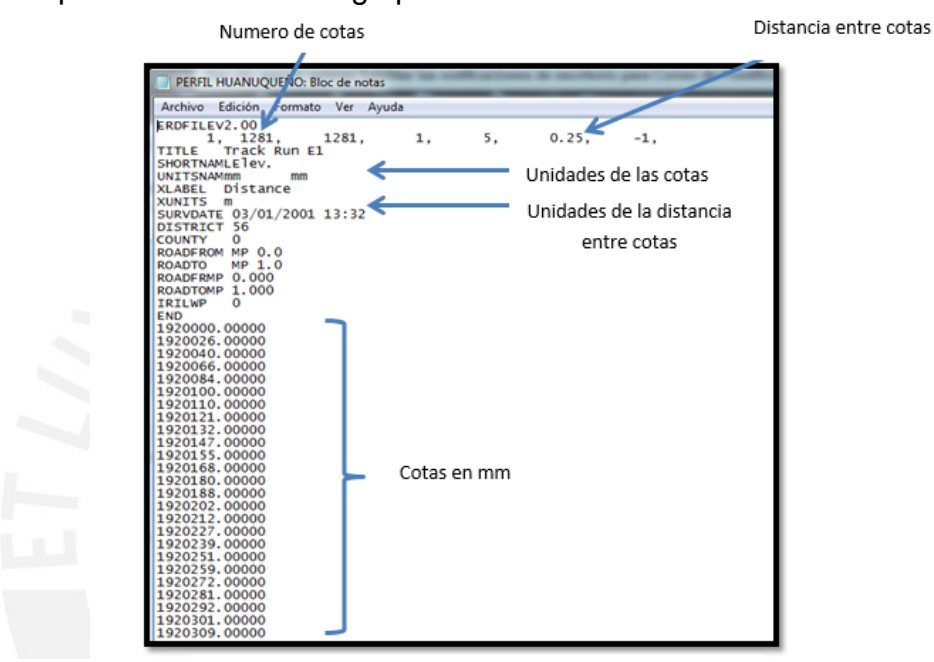

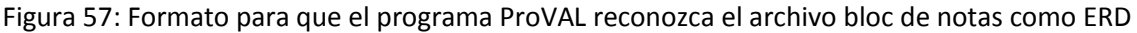

#### Fuente: Propia

#### B) Aplicación de los Filtros

Para el perfil analizado, se aplicaron los filtros Moving Average High y low pass, esto debido a que con este tipo se obtuvieron resultados más congruentes que al aplicar los filtros Butterworth High y Low pass. Luego se procedió a calcular el IRI usando el segundo filtro (el modelo del cuarto de carro), que el programa automáticamente aplica por defecto al momento de determinar el índice de rugosidad.

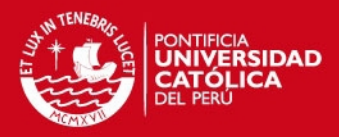

# **CAPITULO 5: RESULTADOS**

### **5.1. Resultados del primer viaje.**

Durante el primer viaje se recolectaron datos pertenecientes a las calzadas de la ciudad de Huánuco, a la carretera hacia el aeropuerto, la carretera central hasta el club "la estancia", y la vía colectora.

#### 5.1.1. Huánuco

En la figura 58 se aprecia la ciudad de Huánuco con sus calles de diferentes colores, según el Roadroid Index (RI). Como se puede observar, la mayoría de las calzadas tienen una condición pobre (color oscuro y rojo), por lo que necesitan mantenimiento.

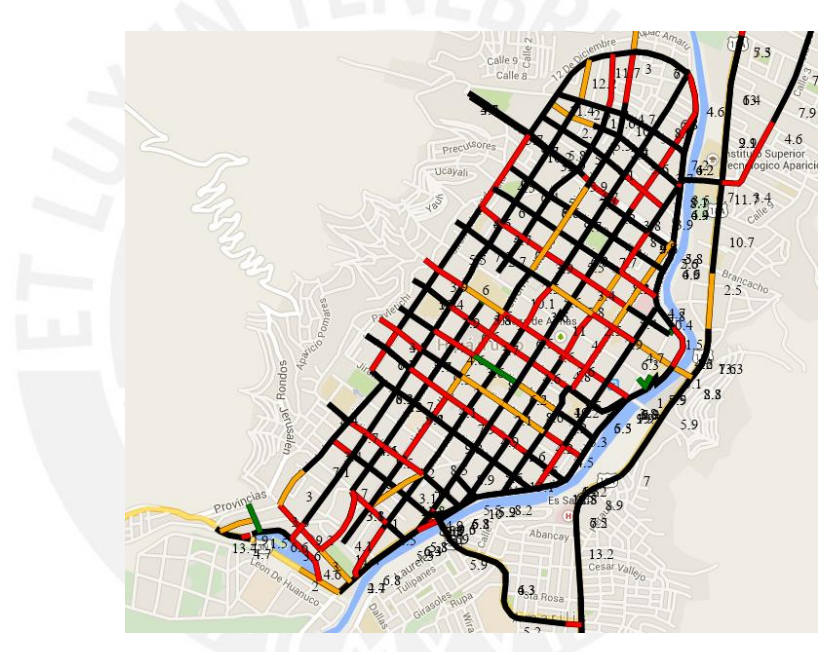

Figura 58: Calidad de las calzadas de la ciudad de Huánuco

Fuente: Roadroid

En la tabla 1 se observan los resultados, en donde se detallan la condición de las calzadas según el RI y nos muestra el eIRI de toda el área seleccionada (figura 59). Cabe recalcar que se recolectaron 0.14 puntos por metro en promedio durante el recorrido, esto significa si la ciudad se hubiera recorrido a la velocidad promedio de todo el trayecto, en 100 metros se hubieran tomado 14 puntos.

**IS PUCP** 

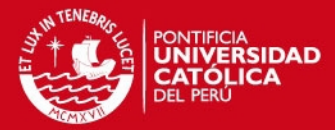

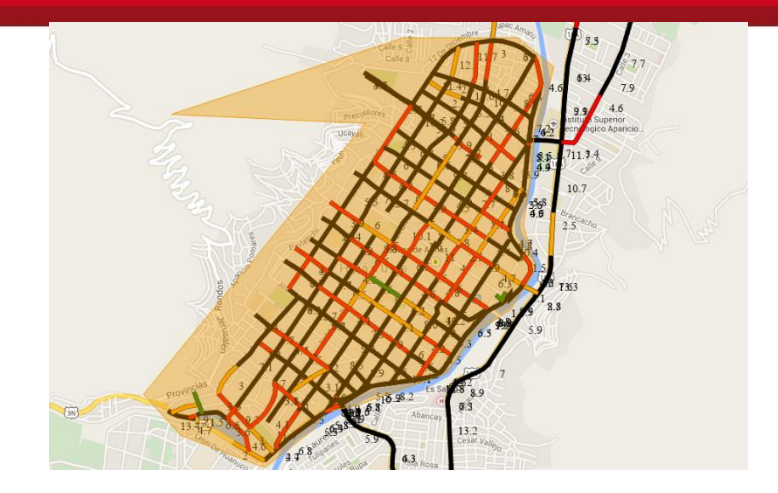

Figura 59: Área seleccionada para el cálculo del RI y el eIRI

Fuente: Roadroid

Tabla 2: Tabla con porcentajes de las condiciones y el eIRI de las calzadas de Huánuco

Fuente: Propia

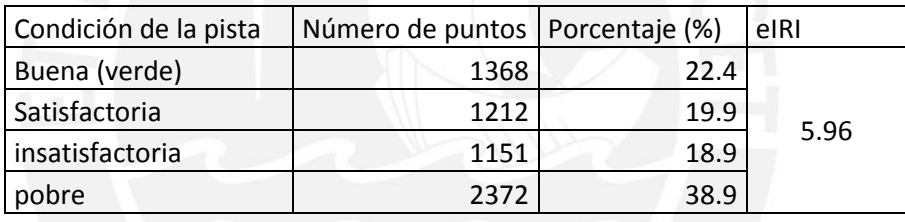

A continuación, en la figura 60 se muestra la variación del e IRI cada 100 metros de recorrido.

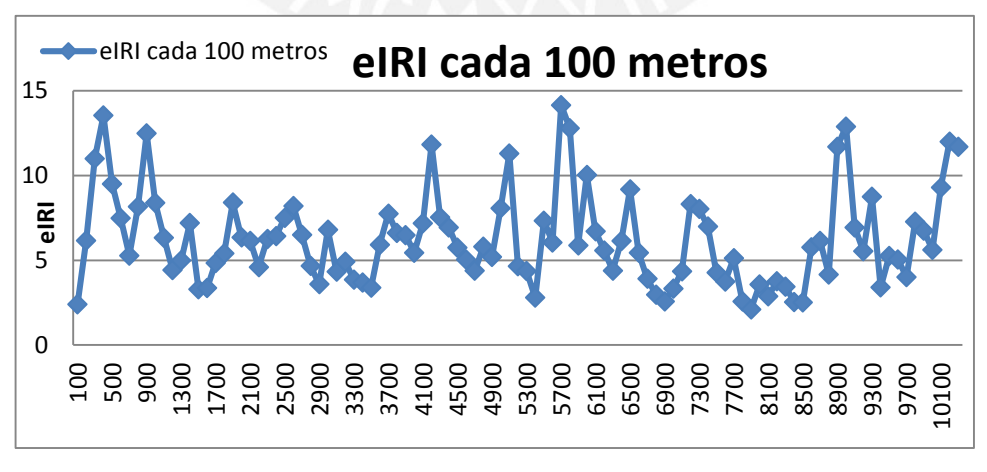

Figura 60: Gráfico del eIRI vs distancia recorrida en una parte de la ciudad

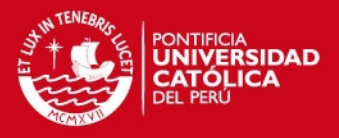

A partir de esta figura se puede observar que, en efecto, existen tramos con e IRI entre 2 y 4, lo cual es muy aceptable y demuestra que existen tramos en la ciudad en donde las calzadas no tienen muchas imperfecciones, tienen buena condición y presentan una calidad de servicio aceptable. Sin embargo, también se observa que el eIRI tiende a variar mucho, esto es debido a que en esta ciudad las calzadas tienen imperfecciones muy notorias como las mostradas en la figuras 61, 62, 63, 64 y 65 cada cierta distancia, lo que afecta en gran medida el e IRI. Asimismo, a partir del eIRI de toda la ciudad se puede deducir, de acuerdo a la figura 4, que un IRI de 5.96 pertenece a un pavimento con imperfecciones superficiales, depresiones menores frecuentes y con presencia de daños.

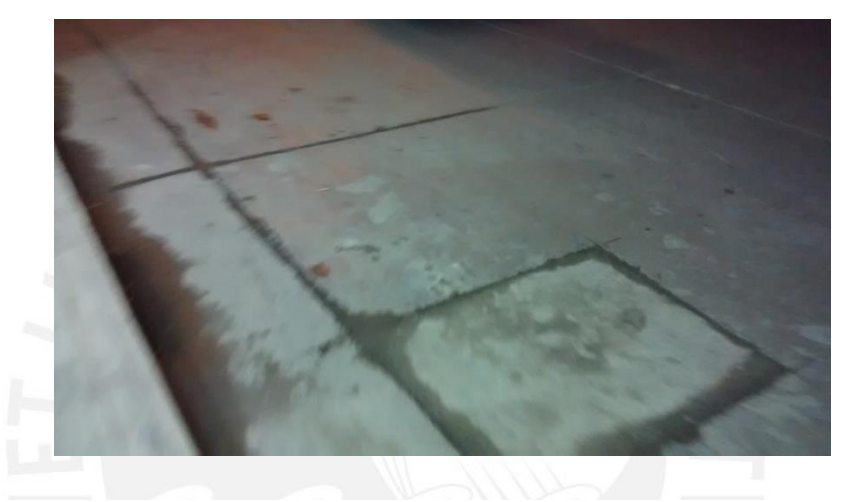

Figura 61: Imperfección en las calzadas de la ciudad de Huánuco

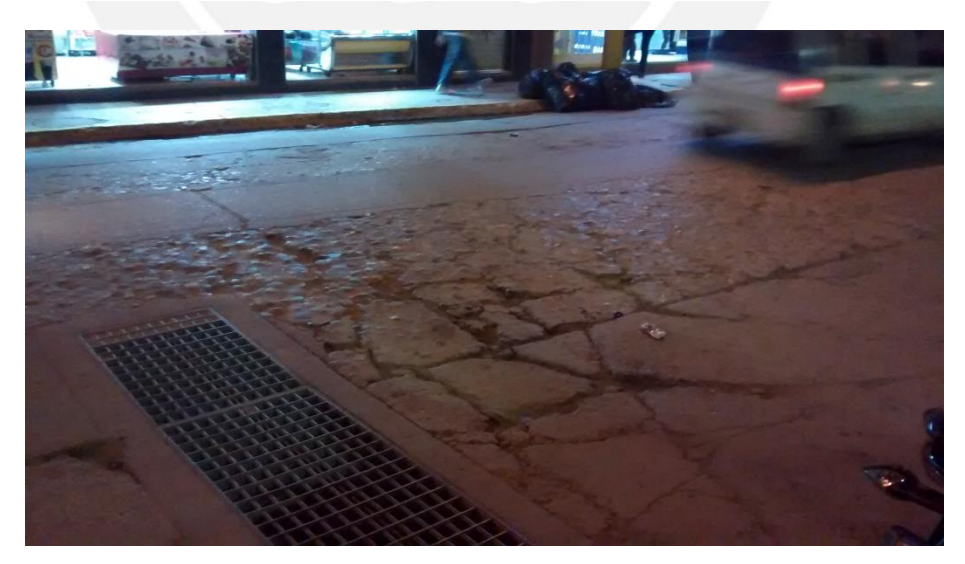

Fuente:propia

Figura 62: Imperfección en las calzadas de la ciudad de Huánuco

# **TESIS PUCP**

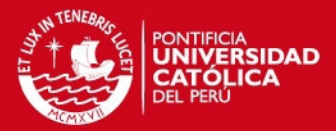

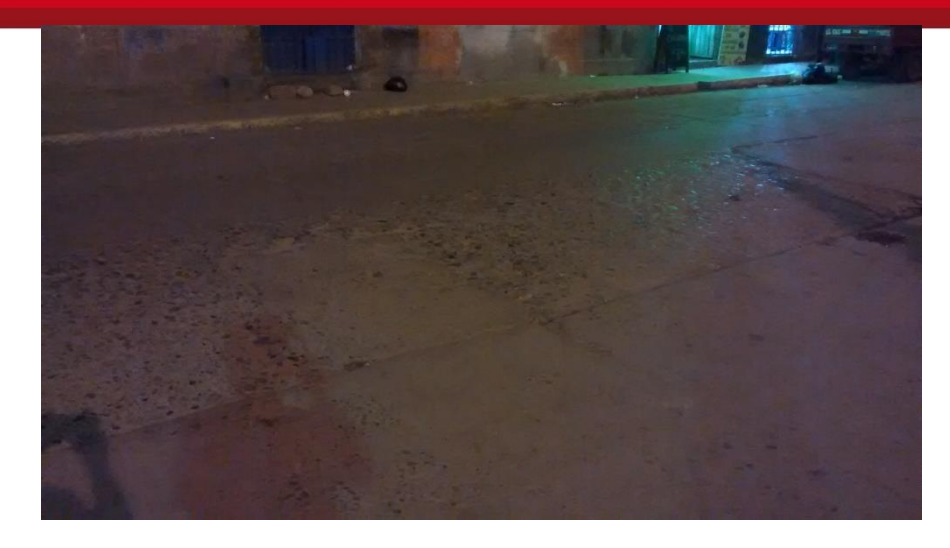

Figura 63: Imperfección en las calzadas de la ciudad de Huánuco

Fuente: propia

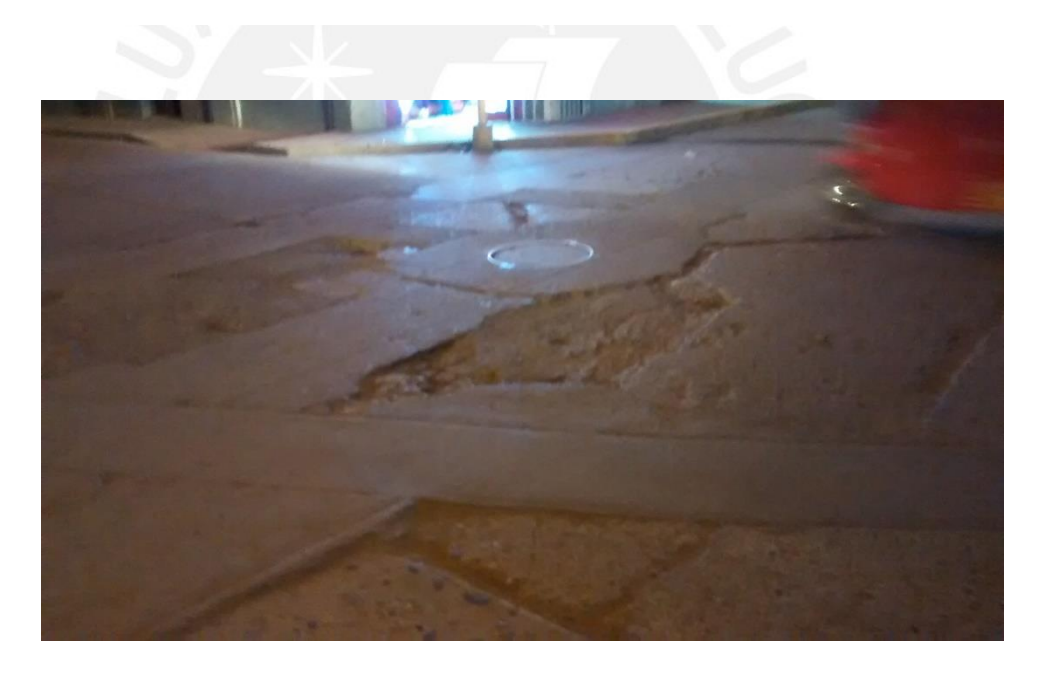

Figura 64: Imperfección en las calzadas de la ciudad de Huánuco

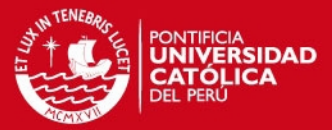

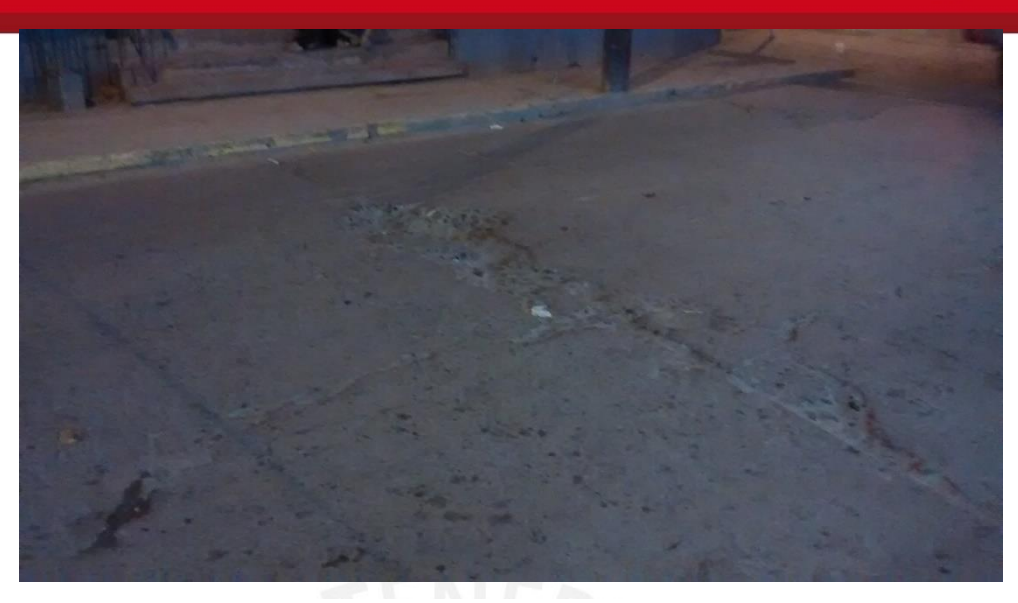

Figura 65: Imperfección en las calzadas de la ciudad de Huánuco

Fuente: propia

### 5.1.2. Carretera hacia el aeropuerto

Esta carretera fue recientemente pavimentada y por ende las expectativas fueron altas (IRI de hasta 3.5 como límite). Se realizaron dos recorridos (ambos con el Toyota corolla), uno (realizado en el primer viaje) considerando los rompemuelles y badenes (singularidades); y el otro, sin considerarlos, para observar la influencia que tenían en el IRI.

En la figura 66 se muestra la condición de la carretera al aeropuerto según el Roadroid Index.

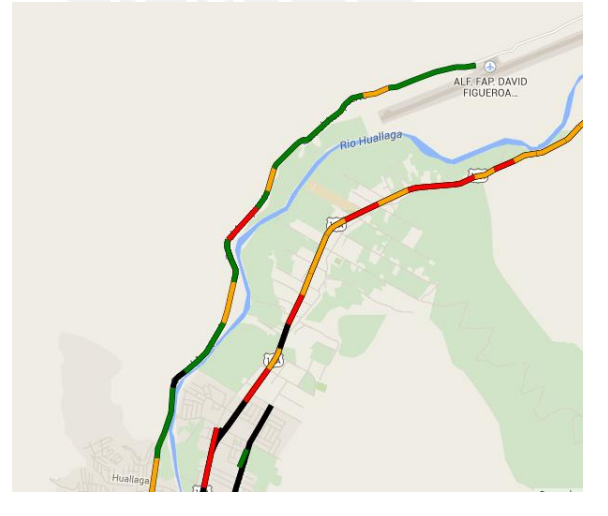

Figura 66: Condición de la carretera al aeropuerto

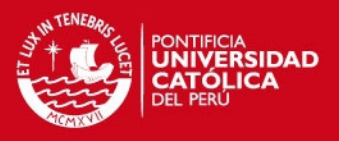

 $\overline{2}$ 

Ahora seleccionamos el área a analizar y calculamos el eIRI de todo el tramo considerando y sin considerar los badenes y rompemuelles respectivamente. Cabe recalcar que en el primer caso se tuvieron en promedio 0.06 puntos por metro y en el segundo también.

Tabla 3: Tabla con porcentajes de condiciones y eIRI de la carretera hacia el aeropuerto considerando rompemuelles y badenes

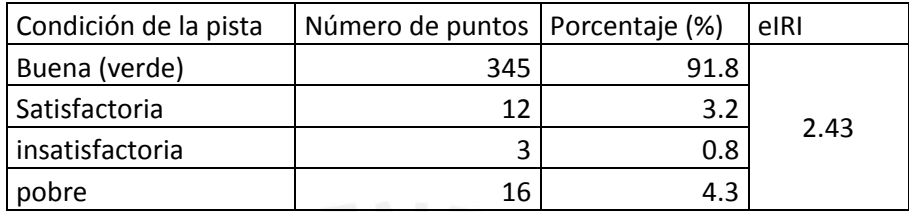

Tabla 4: Tabla con porcentajes de condiciones y eIRI de la carretera hacia el aeropuerto sin considerar rompemuelles y badenes

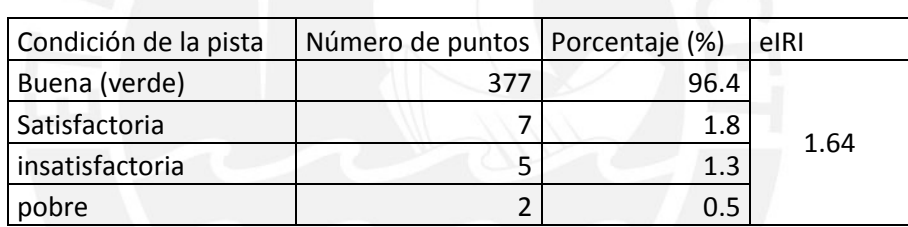

Asimismo, se superpuso ambos análisis para mostrar cuán elevada era el eIRI en los tramos donde existen badenes y rompemuelles (Figura 67).

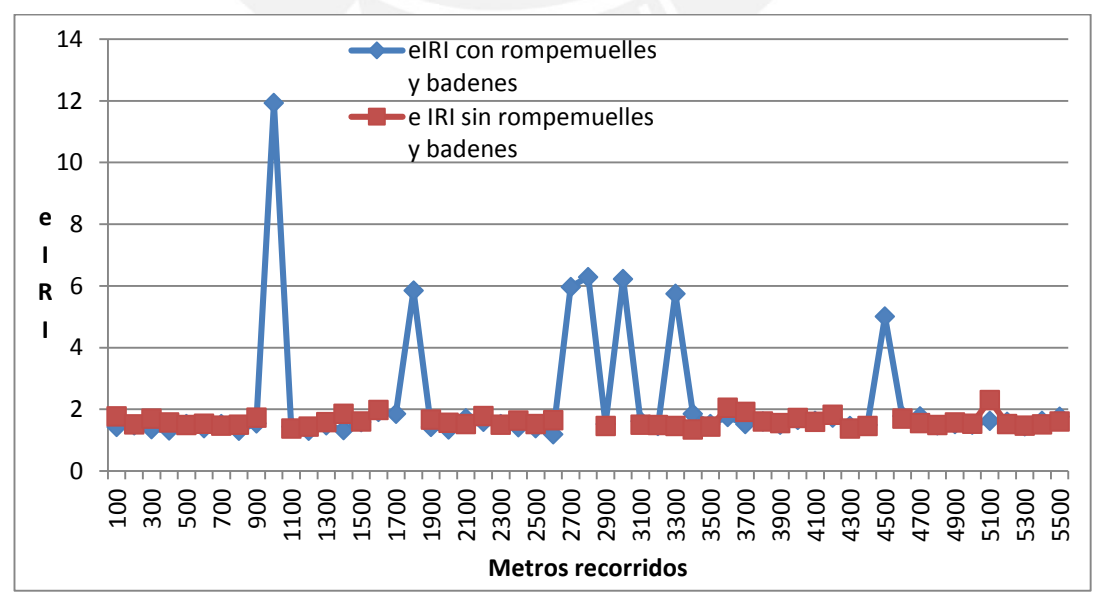

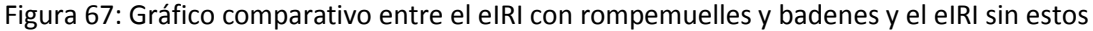

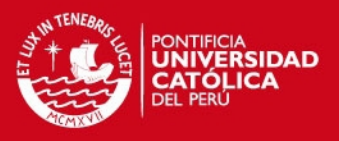

Como se puede observar, el eIRI tiende a elevarse demasiado en los rompemuelles y badenes (singularidades), por lo que la medida de la rugosidad tiende a cambiar en gran medida (de 2 a 12, en el caso más crítico). Asimismo, el eIRI promedio varía de 2.43 a 1.64, aunque ambos resultados indican que la carretera presenta una condición buena.

A continuación, se presentan imágenes del estado actual de la carretera al aeropuerto.

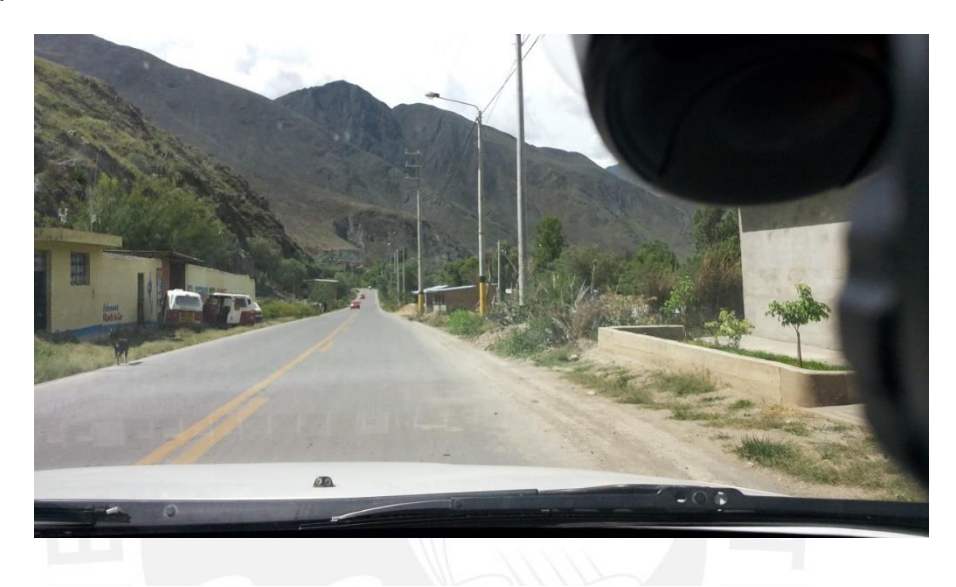

Figura 68: Estado actual de la carretera al aeropuerto

Fuente: propia

5.1.3. Carretera Central hasta el club "la estancia"

Esta carretera fue recorrida en ambos sentidos, desde el inicio de la carretera "la colectora" hasta el club "la estancia". En la figura 69 se muestra el área seleccionada junto con la condición de la carretera según su Roadroid Index.

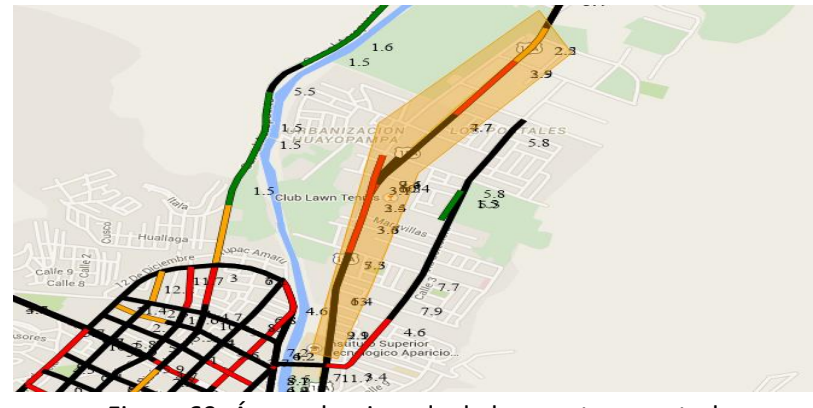

Figura 69: Área seleccionada de la carretera central

Fuente: Roadroid
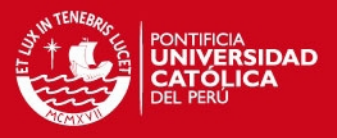

Los resultados obtenidos se muestran en la siguiente tabla.

Tabla 5: Tabla con porcentajes de las condiciones y el eIRI de un tramo de la carretera central (desde el inicio de la colectora hasta el club la estancia)

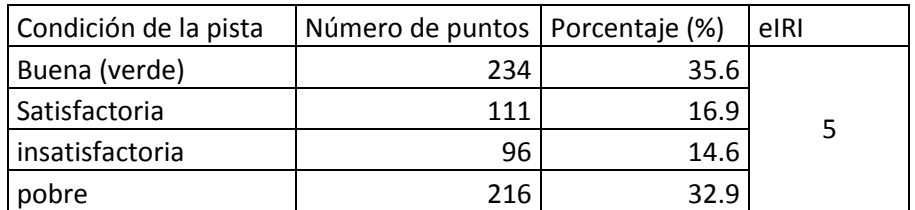

Según la figura 4, un eIRI o IRI de 5 corresponde a un pavimento viejo, con imperfecciones superficiales.

5.1.4 Carretera "la colectora"

Esta carretera fue recorrida en un sentido, por motivos de tiempo (desde el club la estancia hasta el inicio de la carretera la colectora). En la figura 70 se muestra el área seleccionada junto con la condición de la carretera según su Roadroid Index.

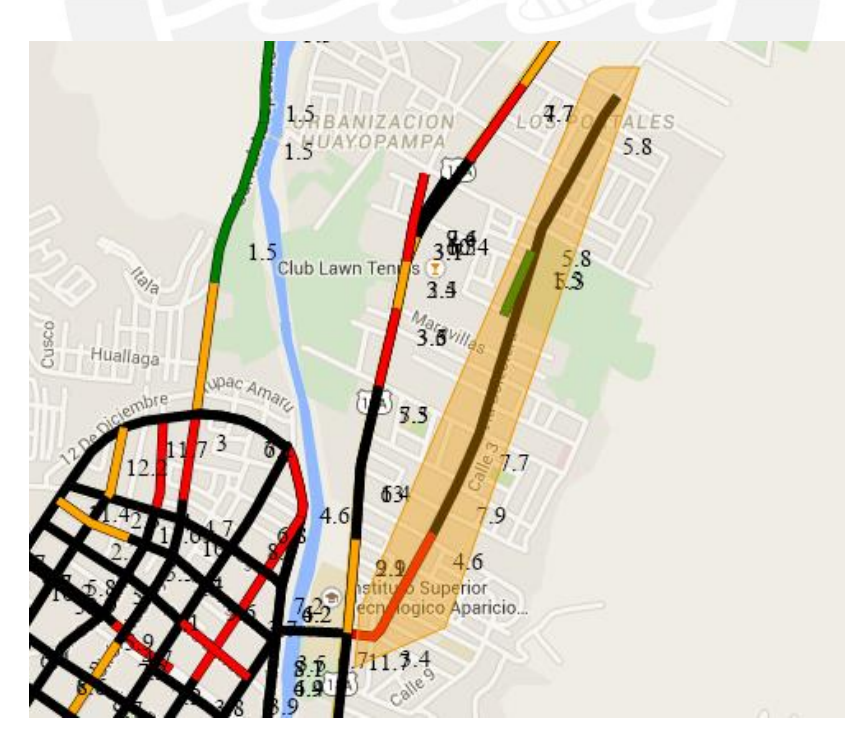

Figura 70: Área seleccionada de la carretera la colectora

Fuente: Roadroid

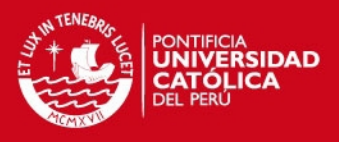

Los resultados obtenidos se muestran en la tabla 6.

Tabla 6: Tabla con porcentajes de las condiciones y el eIRI de la carretera la colectora

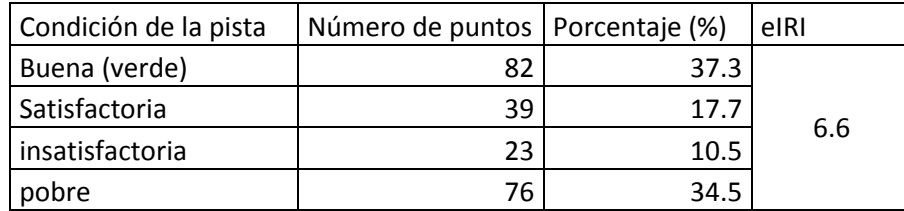

De acuerdo a la figura 4 un eIRI o IRI de 6.6 corresponde a una carretera en mal estado, con depresiones menores frecuentes.

#### **5.2. Resultados del segundo viaje**

Durante el segundo viaje se recolectaron datos pertenecientes a la carretera central, desde Huánuco hasta Tingo María, y la carretera hacia la cueva de las lechuzas. Ambas carreteras se recorrieron en ambos sentidos.

5.2.1. Carretera central (desde Huánuco hasta Tingo María)

Durante el recorrido presentó algunas imperfecciones superficiales y depresiones, producto de la erosión del clima, pues es una zona con Huaycos y lluvias recurrentes. En la figura 71 se muestra el tramo de la carretera central analizado y los colores correspondientes de los tramos según el Roadroid Index. Cabe recalcar que en los tramos en donde no existe ningún color son los lugares en donde el GPS no era captado por el Smartphone.

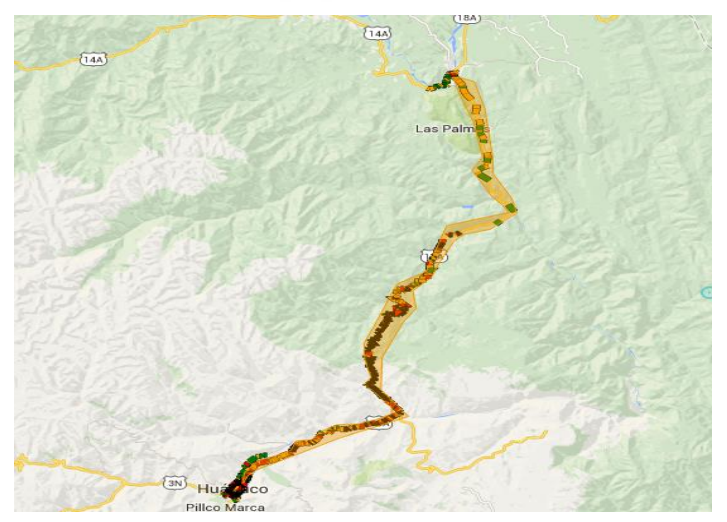

Figura 71: Área seleccionada de la carretera central

Fuente: Roadroid

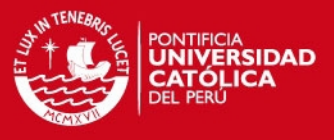

Asimismo, en la tabla 7 se muestran con mejor detalle las condiciones de la carretera central y su eIRI equivalente.

Tabla 7: Tabla con porcentajes de las condiciones y el eIRI de la carretera central

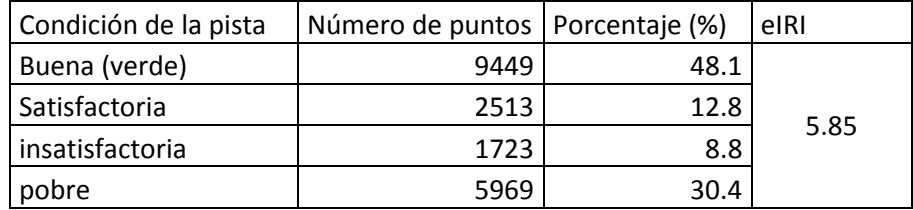

A partir de estos resultados se puede concluir que, de acuerdo a la tabla 7, que el pavimento se encuentra dañado, contiene depresiones menores frecuentes e imperfecciones superficiales. Esto se puede explicar debido a los acontecimientos climáticos que normalmente ocurren en esta zona del Perú.

Asimismo, días antes de la recolección de datos ocurrieron Huaycos en un tramo de la carretera analizada, como se muestra en la figura 72, por lo que se recomienda que este tipo de carreteras mantenimientos frecuentes (una vez al año).

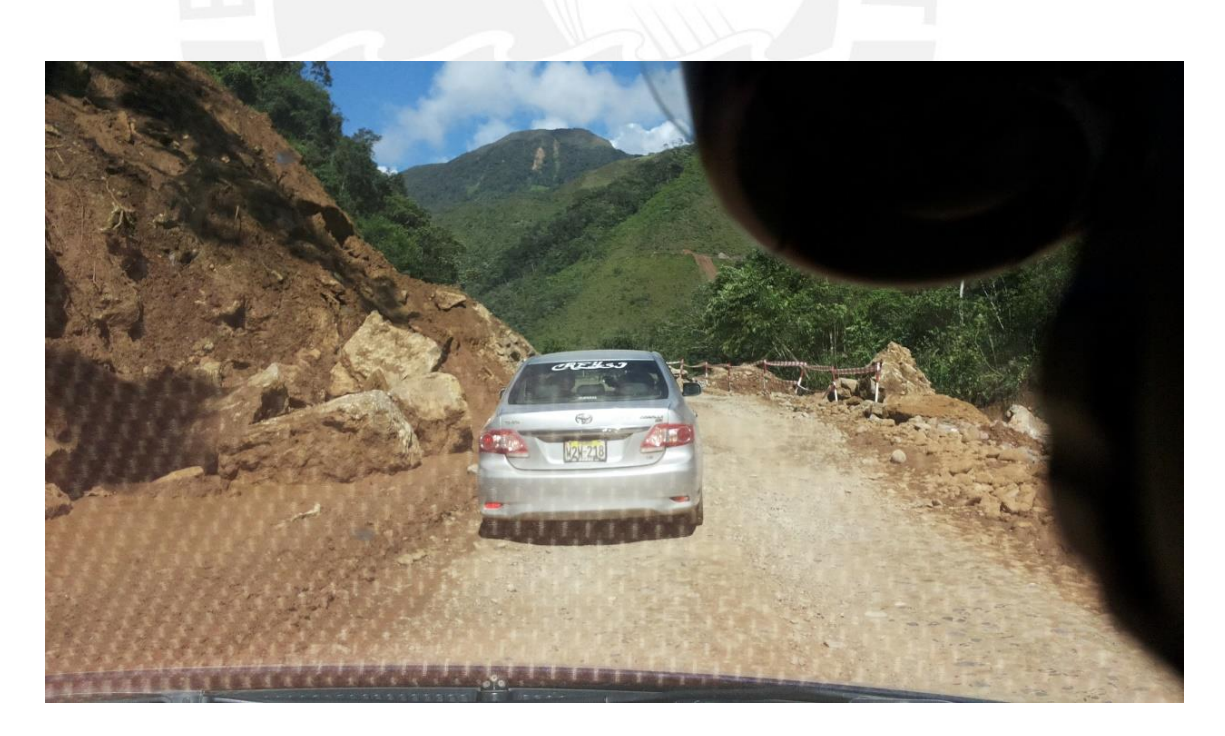

Figura 72: Restos de un Huayco ocurrido en la carretera central

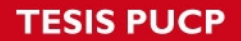

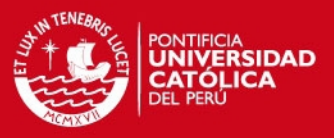

De igual manera, en las figuras 73, 74 y 75 se muestra el estado de la carretera central durante el recorrido.

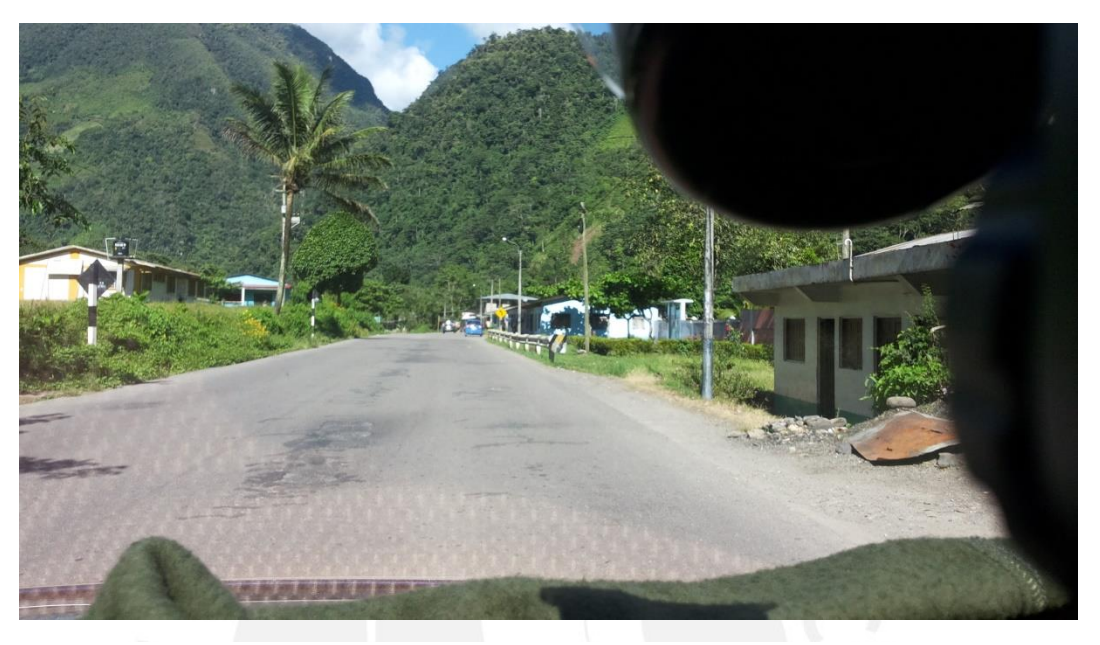

Figura 73: Estado actual de un tramo de la carretera central

Fuente: propia

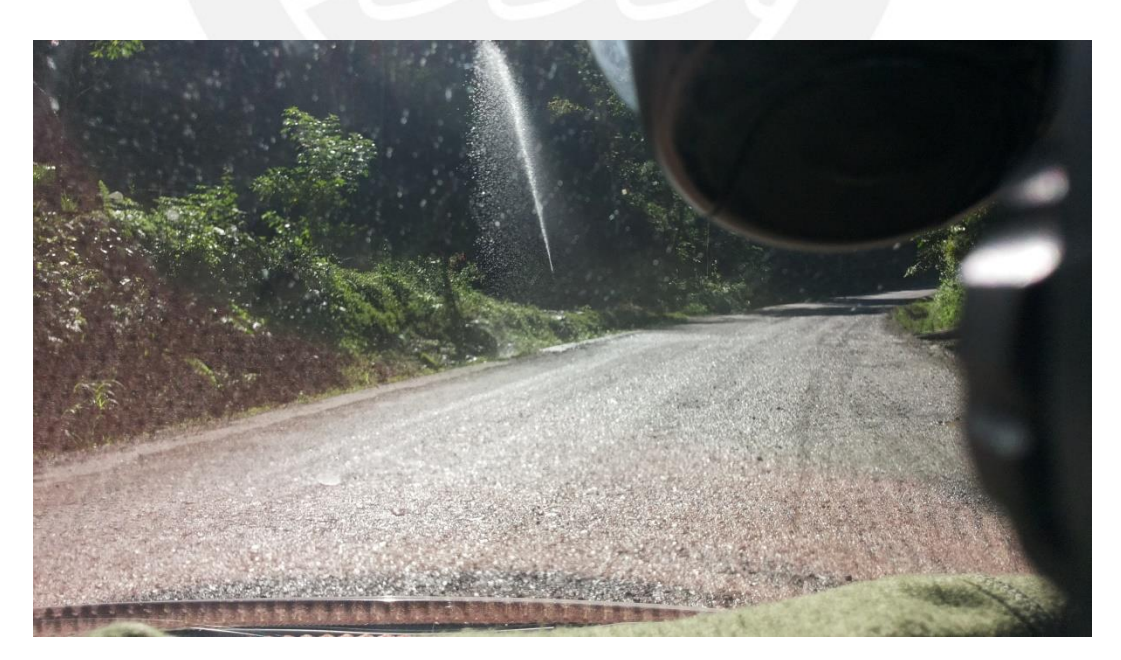

Figura 74: Irregularidades superficiales en la carretera central

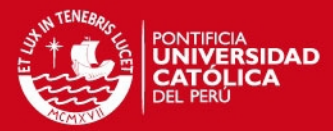

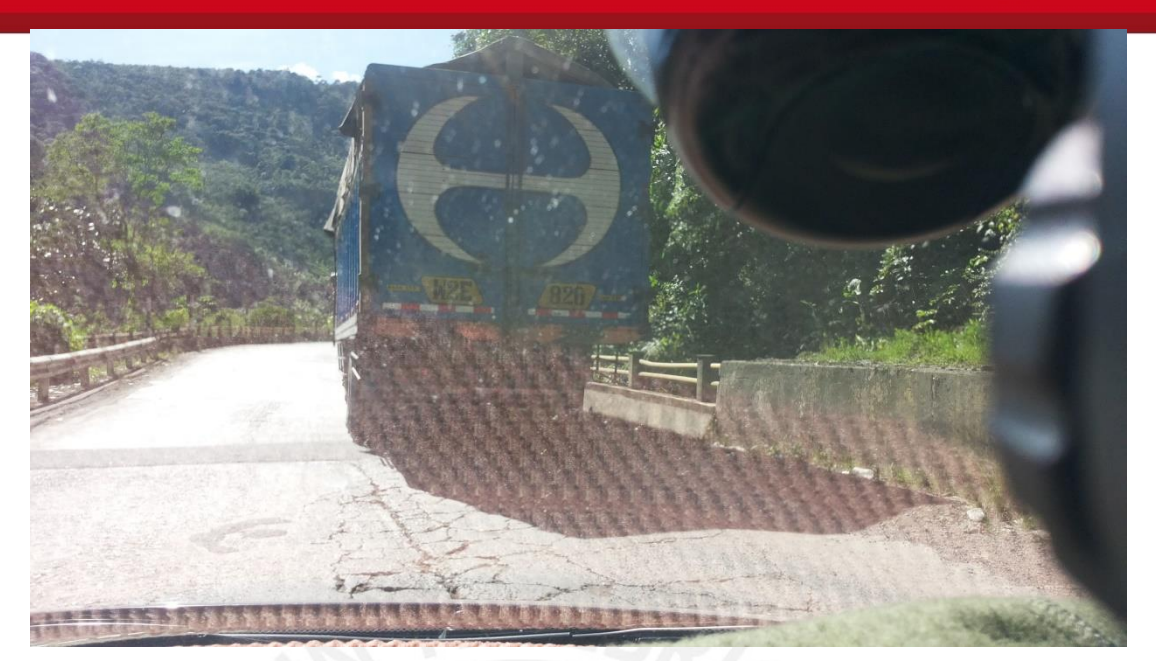

Figura 75: Grietas en la carretera central

Fuente: propia

5.2.2. Carretera a la "Cueva de las lechuzas"

En esta carretera se realizaron recientemente trabajos de mantenimiento, debido a su alto grado de deterioro. En la figura 76 se muestra el tramo recorrido y los colores respectivos según el Roadroid Index.

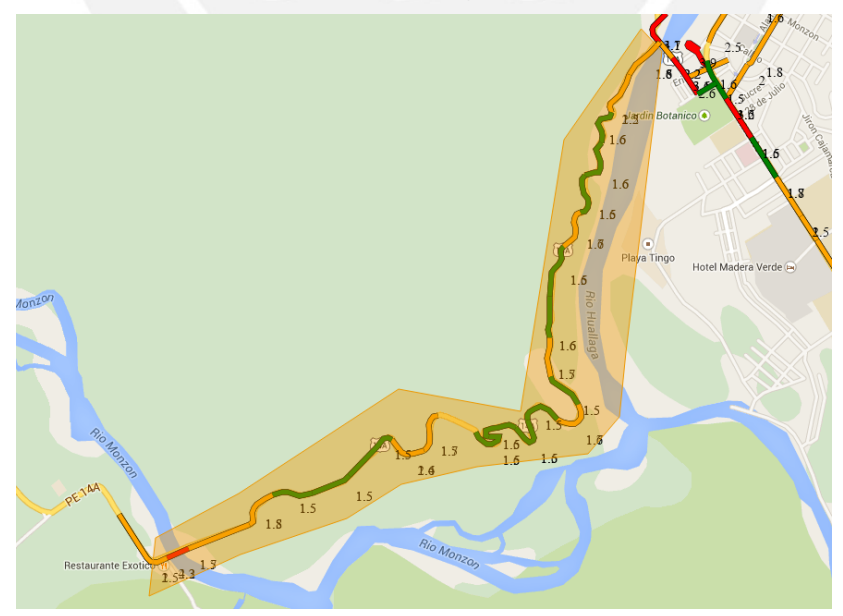

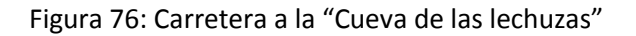

Fuente: Roadroid

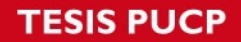

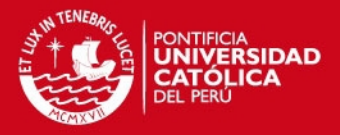

Al realizar el viaje, la vía presentó pocas imperfecciones e irregularidades superficiales. Esto se ve evidenciado en los resultados obtenidos, mostrados en la tabla 8.

Tabla 8: Tabla con porcentajes de las condiciones y el eIRI de la carretera a la "Cueva de las lechuzas"

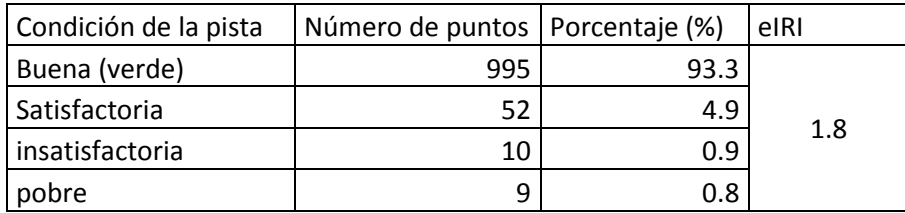

A partir de los resultados se puede concluir que la carretera se encuentra en buen estado y según la tabla 8 se encuentra dentro del rango de pavimentos nuevos. A continuación, se muestran imágenes con el estado actual de la carretera a la "Cueva de las lechuzas".

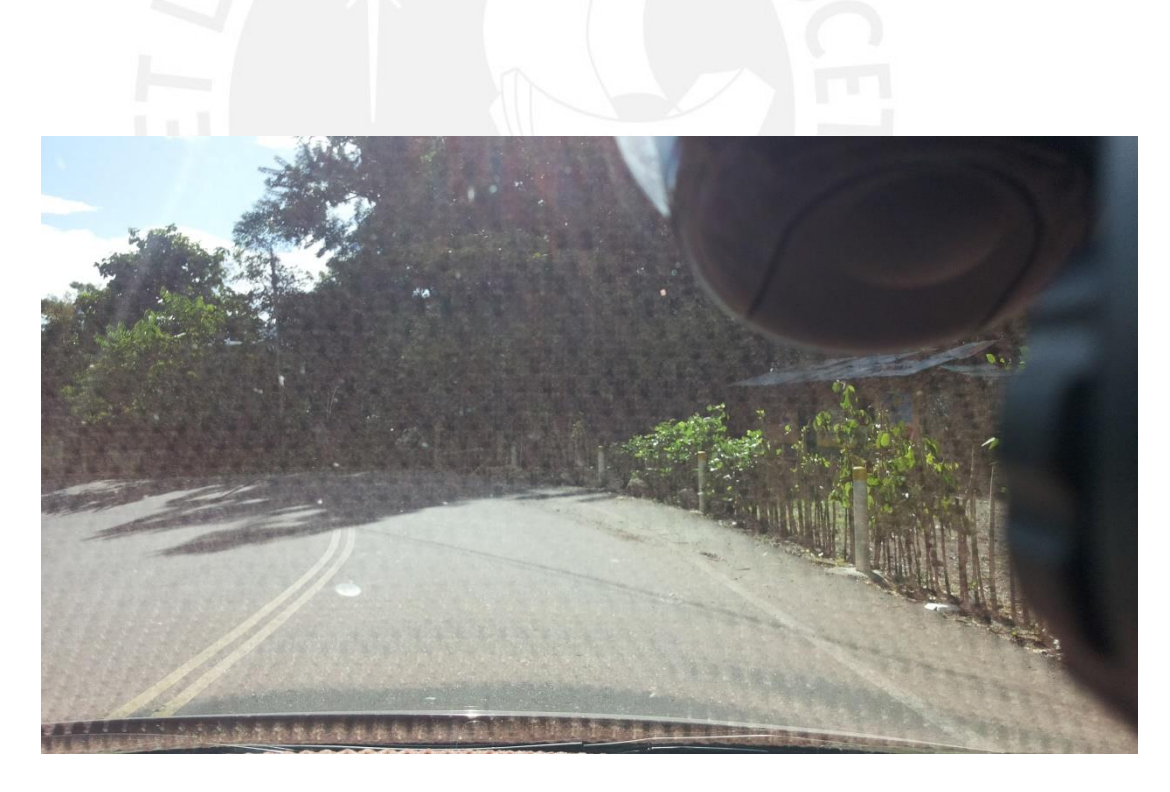

Figura 77: Estado actual de la carretera a la "Cueva de las lechuzas"

## **SIS PUCP**

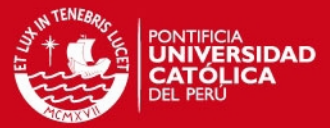

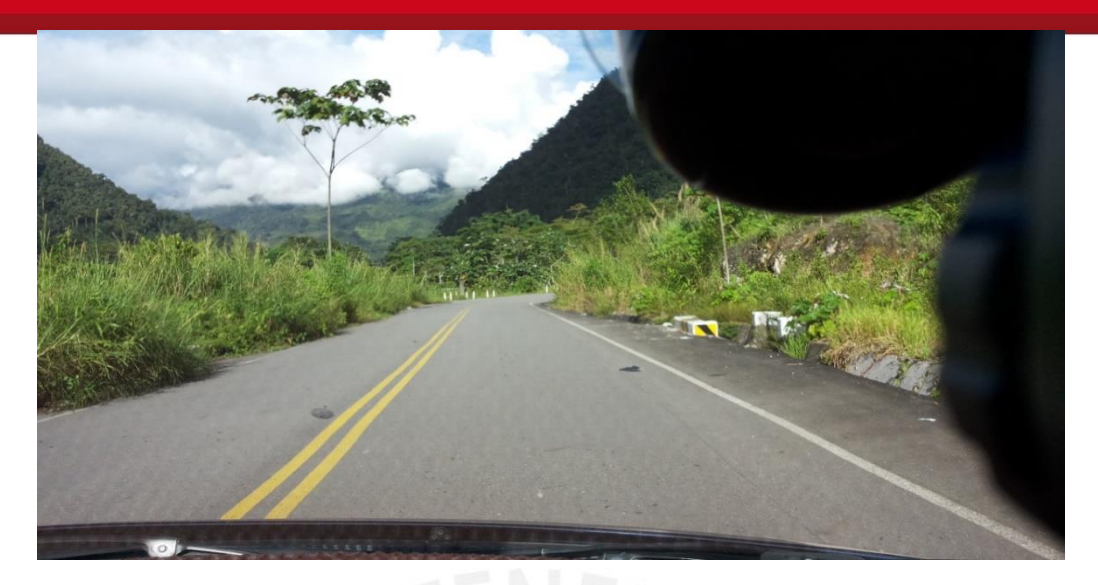

Figura 78: Estado actual de la carretera a la "Cueva de las lechuzas"

Fuente: propia

5.2.3. Resultado de la medición realizada con mira y nivel

Los datos recolectados con mira y nivel fueron transcritos a Excel y se obtuvo el siguiente perfil.

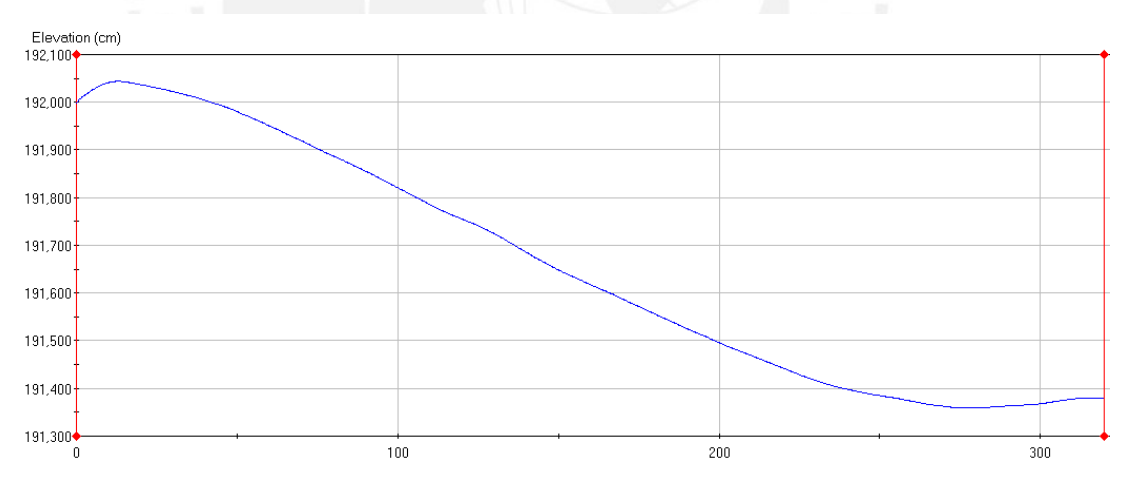

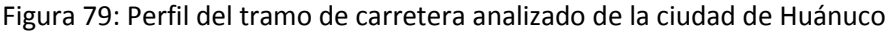

Fuente: propia

A simple vista se puede apreciar que es un perfil, con variaciones de pendiente al inicio, por lo que se presume que pueden existir variaciones y alteraciones del IRI en los primeros metros.

Luego de la aplicación de los filtros Moving average low y high pass (band pass) restringiendo las longitudes de onda a un rango de 1.3 a 30 m debido

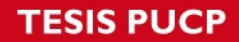

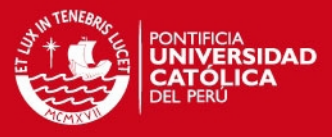

a que los vehículos no perciben las imperfecciones con longitudes fuera de este intervalo a una velocidad mayor a 80 km/h, se obtuvo el siguiente perfil.

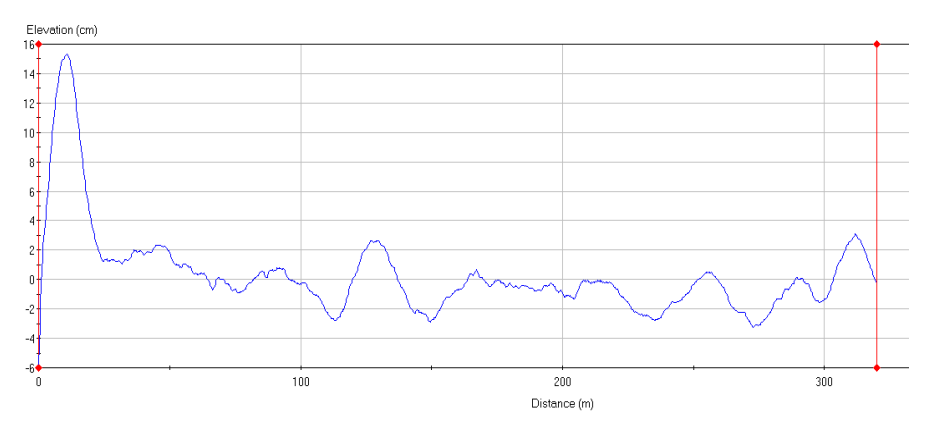

Figura 80: Perfil analizado luego de la aplicación del band pass

Fuente: propia

Asimismo, al momento de calcular el IRI se decidió colocar una longitud de muestra de cada 20 metros, debido a que como el perfil tiene variaciones de pendiente en ciertos tramos, si se toma una longitud de muestra amplia (100 metros), estas variaciones pueden alterar el IRI. A continuación se muestran los resultados del IRI a lo largo de la carretera estudiada.

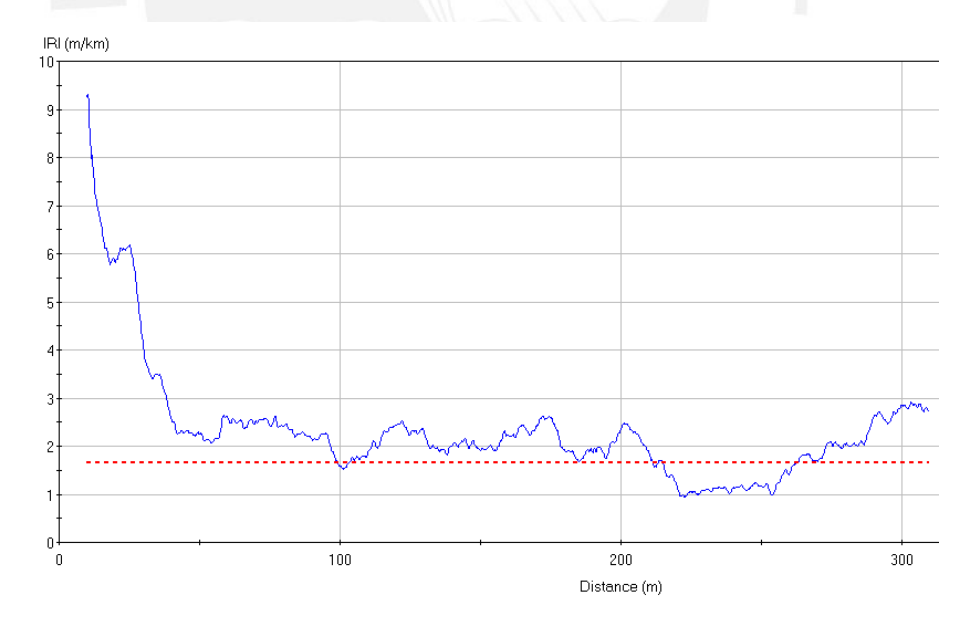

Figura 81: IRI a lo largo del perfil (la línea roja marca el valor de 1.66, promedio del eIRI obtenido en ese intervalo)

## **ESIS PUCP**

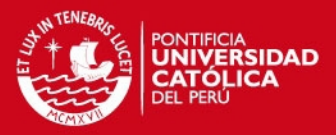

Se puede apreciar en la figura 81 que en los primeros 50 metros el IRI va decayendo desde 9.3 hasta un valor similar a 2. Esto es ilógico según lo observado en campo puesto que la calidad de la superficie de la carretera era similar en todo el tramo estudiado.

Una posible causa de este incremento de IRI ocurre debido a la curva vertical al inicio del perfil, como se puede observar en la figura 79. Esta hace que el IRI se incremente y poco a poco disminuya, adoptando un valor constante. Es decir, el IRI tiene a estabilizarse a medida que se va alejando de la curva vertical e ingresa a un tramo con pendiente constante.

Asimismo, al inicio del tramo escogido el incremento de cotas es muy superior en comparación al resto del recorrido. Esto conlleva a que el IRI se incremente al inicio para luego estabilizarse.

Otra posible causa es debido a la ecuación del segundo Filtro (ecuación 4), en donde se debe de conocer o estimar las condiciones iniciales, para que se realice una transición entre los valores obtenidos inicialmente hasta la respuesta provocada por el perfil. Es por ello que si se quieren recolectar datos, se tienen que realizar de preferencia 20 metros antes.

Otra probable causa es el error humano al momento de recolectar los datos, aunque es muy poco probable que este sea el motivo, pues el error quedaría expuesto como un punto de inflexión en el perfil longitudinal del tramo de carretera analizada (Figura 79).

## **5.3. Análisis de velocidades**

Durante los dos viajes, se recolectó suficiente información para realizar un gráfico que confirme que a partir de los 60 Km/h, el eIRI y el cIRI se asemejan hasta ser, en ciertos casos, iguales. En la figura 82 se confirma esta afirmación, considerando 266 datos de entre todos los recolectado, se realizó un gráfico que tiene como eje vertical el cIRI y el eIRI; y como eje horizontal, la velocidad

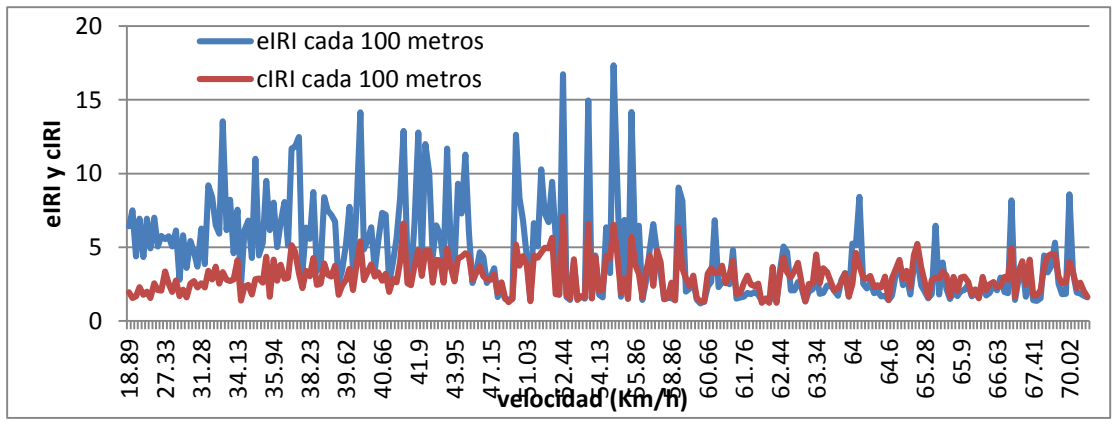

Figura 82: Gráfico que muestra la semejanza entre el eIRI y el cIRI según la velocidad

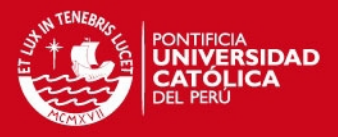

A partir de la figura 82 se puede observar que, en efecto, el eIRI y el cIRI se parecen mucho a partir de los 60 Km/h, a diferencia de las velocidades bajas, en donde el eIRI es diferente del cIRI. Sin embargo, hay excepciones, en las cuales el eIRI y el cIRI no se parecen pese a que la velocidad es mayor a 60 Km/h. Esto sucede mayormente cuando los valores de eIRI son muy altos y se constató durante las mediciones que pese a que la velocidad el vehículo es mayor a 60 Km/h, si el pavimento de la carretera presenta un elevado número de irregularidades y depresiones, el eIRI y el cIRI tienden a variar. Es por ello que las marcadas variaciones se producen cuando el eIRI tiene valores elevados.

Asimismo, se estableció una relación entre el eIRI y el cIRI a partir de aproximaciones lineales, exponenciales y polinómicas (esta última exclusivamente para velocidades mayores a 60Km/h). Para tal motivo, se separaron los datos en 2 grupos, uno en el cual la velocidad era menor a 60 Km/h, y otro en el cual la velocidad era mayor a 60 Km/h.

La figura 83 muestra la relación entre el eIRI y el cIRI cuando la velocidad es menor a 60 Km/h.

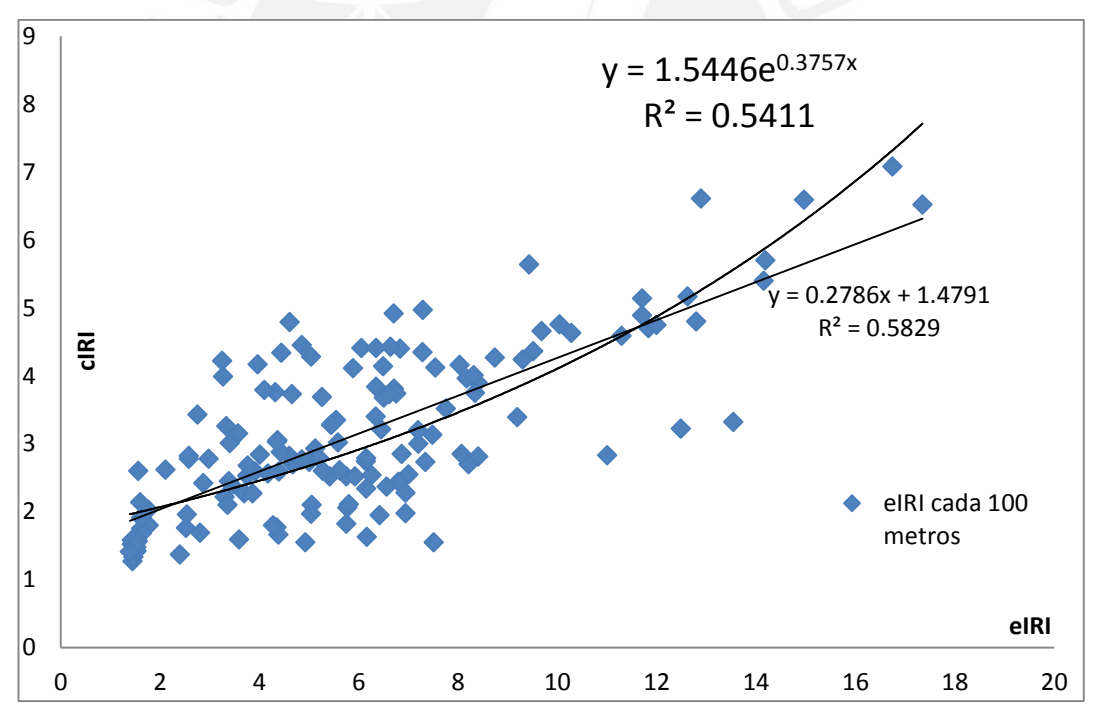

Figura 83: Gráfico que muestra la semejanza la relación entre el eIRI y el cIRI con velocidades menores a 60 Km/h

Fuente: propia

Como se observa en el gráfico anterior, la relación que más se ajusta a estos datos es la lineal, debido a que  $R^2 = 0.5829$ , mayor al  $R^2 = 0.5411$  que presenta la relación exponencial. A partir de los R² anteriormente obtenidos se puede

### **ESIS PUCP**

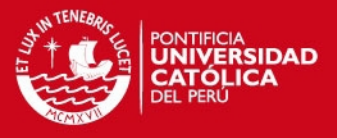

concluir que no existe evidencia suficiente para establecer una relación entre el eIRI y el cIRI cuando la velocidad es menor a 60 Km/h.

De igual manera, se estableció una relación entre el eIRI y el cIRI cuando las velocidades son mayores a 60 Km/h, tal como lo muestra la figura 84.

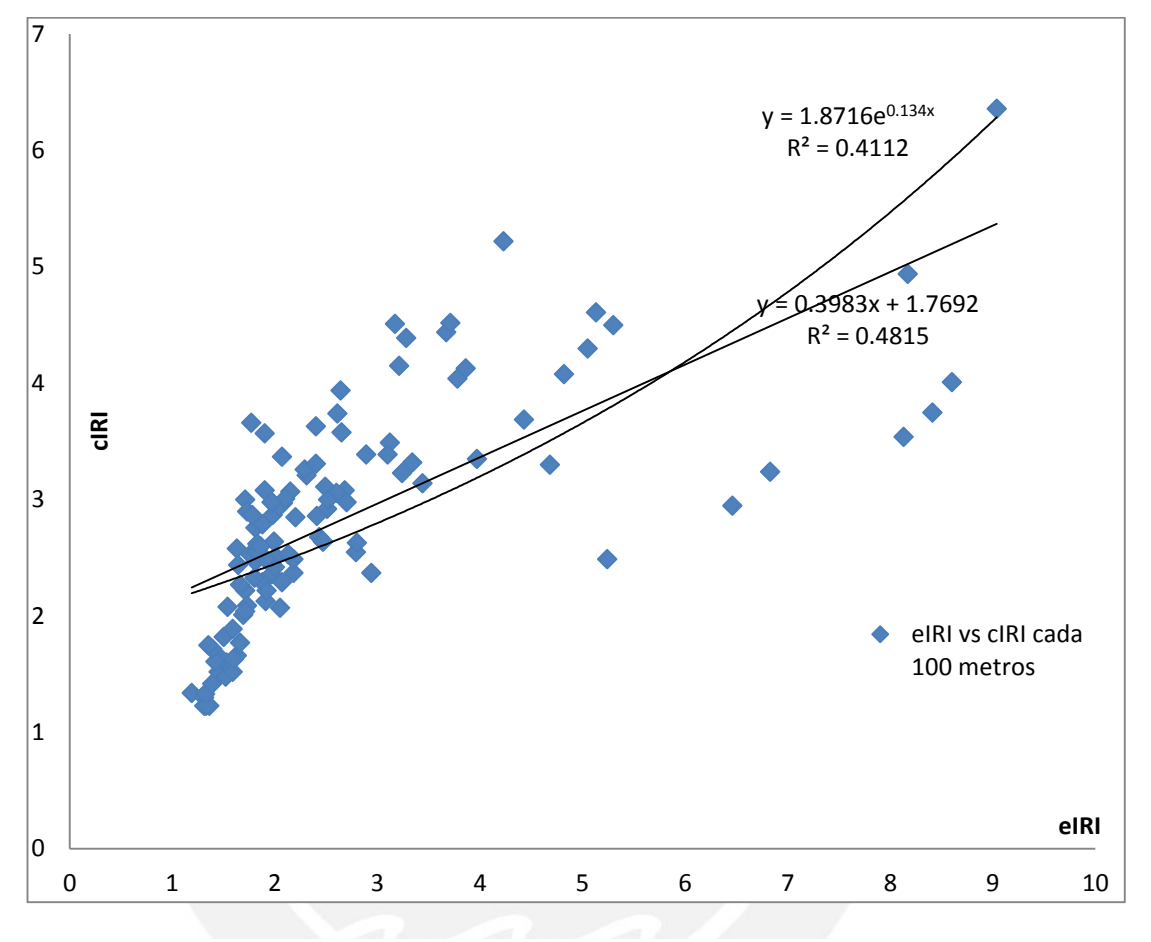

Figura 84: Gráfico que muestra la semejanza la relación entre el eIRI y el cIRI con velocidades mayores a 60 Km/h

Fuente: propia

Se observa que la relación que más se ajusta es la lineal, sin embargo, tiene un  $R<sup>2</sup> = 0.4815$ , debido a algunos datos recolectados a altas velocidades, pero en cuyo recorrido se presentaron irregularidades superficiales y algunas depresiones en la pista, por lo que la diferencia entre eIRI y cIRI es muy notoria. Si se eliminan esos datos, que son 8, se obtiene la el siguiente gráfico con la siguiente relación.

**ESIS PUCP** 

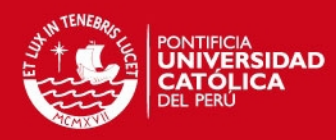

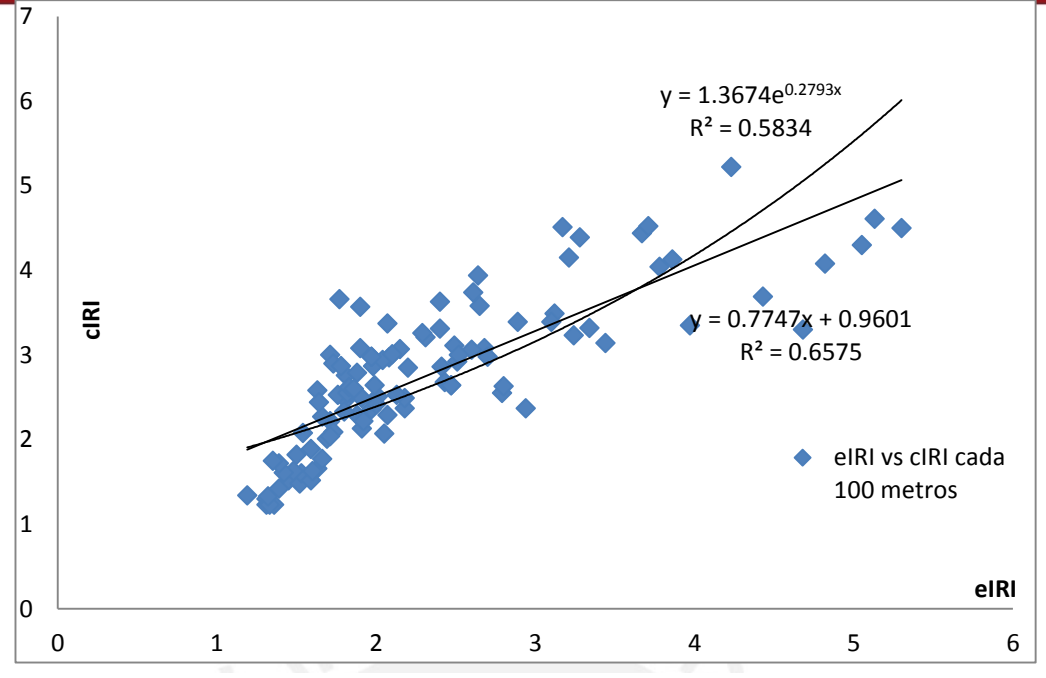

Figura 85: Gráfico que muestra la semejanza la relación entre el eIRI y el cIRI con velocidades mayores a 60 Kmh con los 8 datos incongruentes eliminados.

#### Fuente: propia

Como se puede observar, ahora la relación lineal tiene un  $R^2 = 0.6575$ , mucho mejor que el que se obtenía anteriormente. No obstante, aún no se puede aseverar categóricamente que exista una relación lineal entre el eIRI el cIRI

Sin embargo, usando los mismos datos pero limitando el rango de velocidades a mayores de 66.77 Km/h, los resultados son excelentes y prueban que efectivamente, el eIRI y el cIRI tienen una relación, como se muestra en la figura 86.

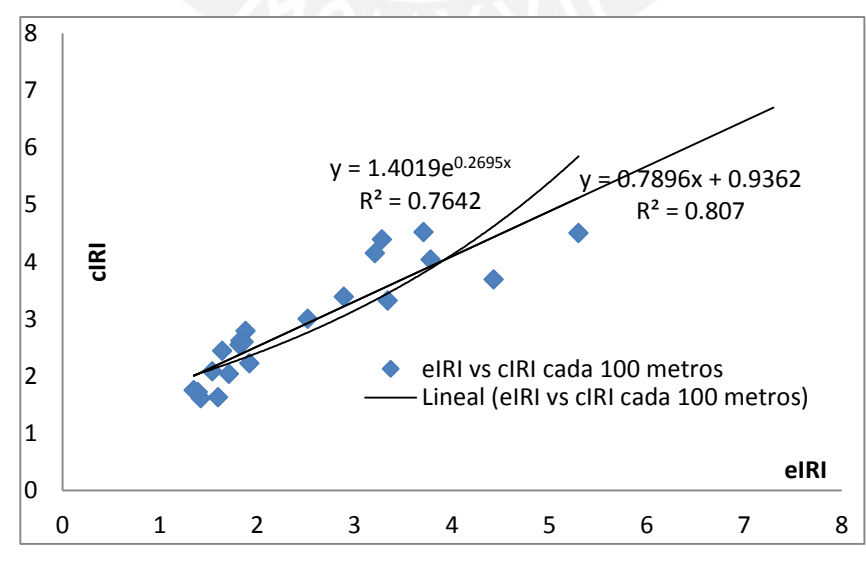

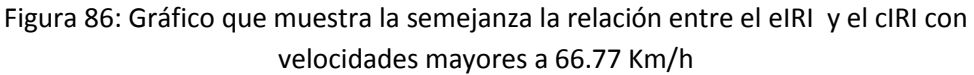

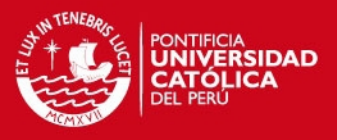

Se puede apreciar, a partir de la figura anterior, que con velocidades mayores o iguales a 60 Km/h podría existir una relación lineal significante (con una pendiente cercana a 45°) entre el eIRI y el cIRI; sin embargo, la tendencia es más notoria a partir de velocidades mayores a 66.77 Km/h. Cabe recalcar que estos cálculos se realizaron con un C=1.5 (factor de sensibilidad usado por roadroid por defecto para calcular el cIRI), sin embargo, este valor se podría afinar, de tal manera que se obtengan resultados más certeros y con más similitud entre el eIRI y el cIRI.

# **5.4. Comparación entre el IRI con mira y nivel, eIRI y cIRI**

Con el perfil de 320 metros obtenido se decidió realizar un análisis de IRI con una longitud de muestra de 20 metros para poder comparar con el IRI estimado (eIRI) e IRI calculado (cIRI) que proporciona el Roadroid. De esta manera se transcribieron los valores proporcionados por ProVAL y se le agregaron los valores de eIRI y cIRI obtenidos con el Roadroid para elaborar la tabla 9. Luego, con estos datos se realizaron las figuras 87 y 88.

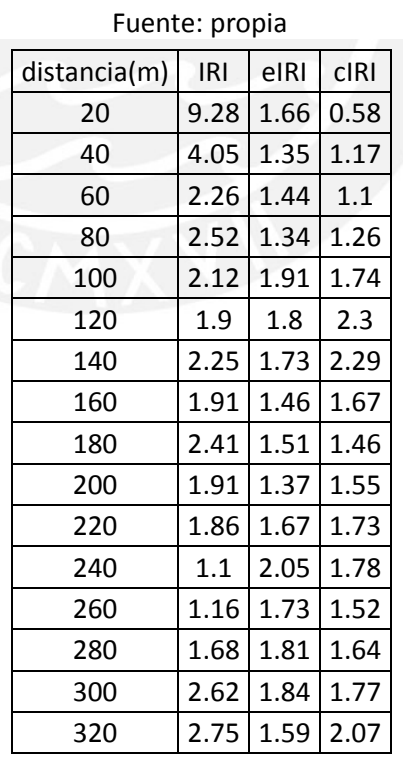

Tabla 9: IRI vs eIRI vs cIRI

#### **ESIS PUCP**

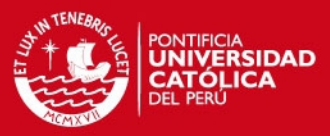

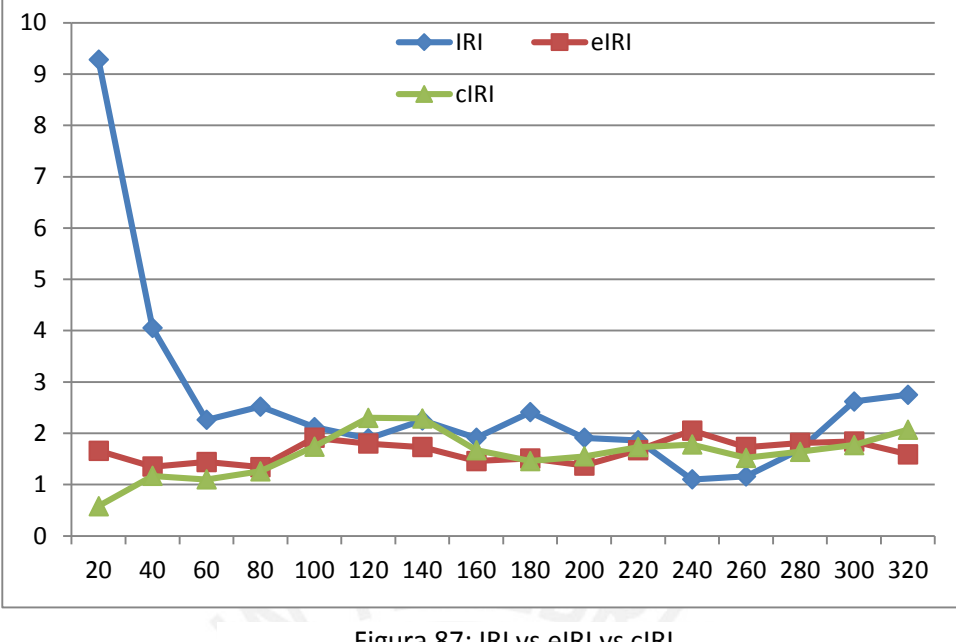

Figura 87: IRI vs eIRI vs cIRI

#### Fuente: propia

Se puede observar que al inicio, el IRI varía mucho con respecto al eIRI y al cIRI. Una posible causa es la curva horizontal al inicio y la estabilización del IRI debido a la transición de una pendiente variable a una constante. Asimismo, a partir de los 60 metros aproximadamente, cuando el IRI ya se estabilizó se observa una gran similitud entre el IRI y el eIRI y cIRI

Asimismo, para poder apreciar mejor la similitud entre el eIRI (rojo), cIRI (verde) y el IRI (azul) obtenido con mira y nivel se realizó un gráfico de barras, pero desde los 60 metros, debido a las grandes diferencias que existen al inicio.

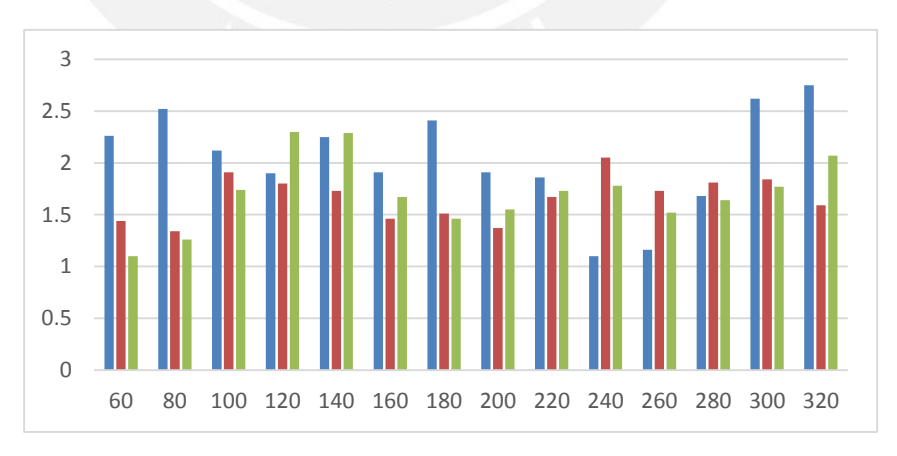

Figura 88: IRI vs eIRI vs cIRI

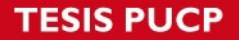

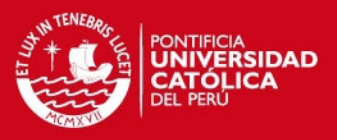

Se puede apreciar que existen tramos en donde los tres son muy similares; sin embargo, en otros tienden a diferir. De igual manera, debido a los pocos datos que se tienen y al rango limitado de estos (entre 1 y 2.75), realizar un gráfico de dispersión podría dar resultados erróneos e inesperados.

Asimismo, se calculó el promedio de los datos de la tabla 9 a partir de los 60 metros y se obtuvo un IRI promedio de 2.03 m/km, un eIRI promedio de 1.66 m/KM, y un cIRI promedio de 1.71 m/km. Se puede apreciar que, pese a que el cIRI tiene un menor coeficiente de correlación con el IRI que el eIRI, el promedio es más cercano. De igual manera, se comprueba que el promedio del eIRI tiene un parecido de 82% con respecto al IRI, mientras que el cIRI tiene un parecido de 85% (lo que confirma los estudios realizados por Lars Forslof con el roadroid, el cIRI tiene más parecido con el IRI que el eIRI). También, cabe recalcar que un IRI de 1.66, 1.71, y 2.03 no tienen mucha diferencia, debido a que estos nos indican que el pavimento analizado es nuevo (Figura 4). Asimismo, si se calcula el promedio de los últimos 100 metros, el IRI resulta 1.86, mientras que el eIRI 1.78 y el cIRI 1.75, estos tres valores son muy similares entre sí.

Por último, los valores de IRI con mira y nivel con los obtenidos con el roadroid difieren debido a que el vehículo con el que se recorrió la carretera tiene cuatro puntos de apoyo en el pavimento; mientras que con mira y nivel se simuló la posición de la llanta derecha del vehículo cada 25 cm. Esto provoca una diferencia al momento de recolectar los datos, y por ende incongruencias en los resultados.

## **5.5. Variación del eIRI y cIRI según variación de pendiente**

Debido a que el IRI varía notoriamente al inicio (en donde la pendiente no es constante y hay una curva vertical), se decidió verificar si el eIRI y el cIRI también presentan variaciones ante curvas verticales.

Es por ello que se graficaron dos perfiles longitudinales de 820 y 900 metros de la carretera al aeropuerto de la ciudad de Huánuco, cuyas cotas fueron proporcionadas por el Roadroid (figuras 89 y 90)

**TESIS PUCP** 

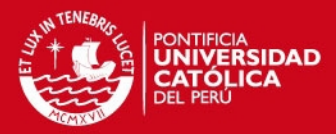

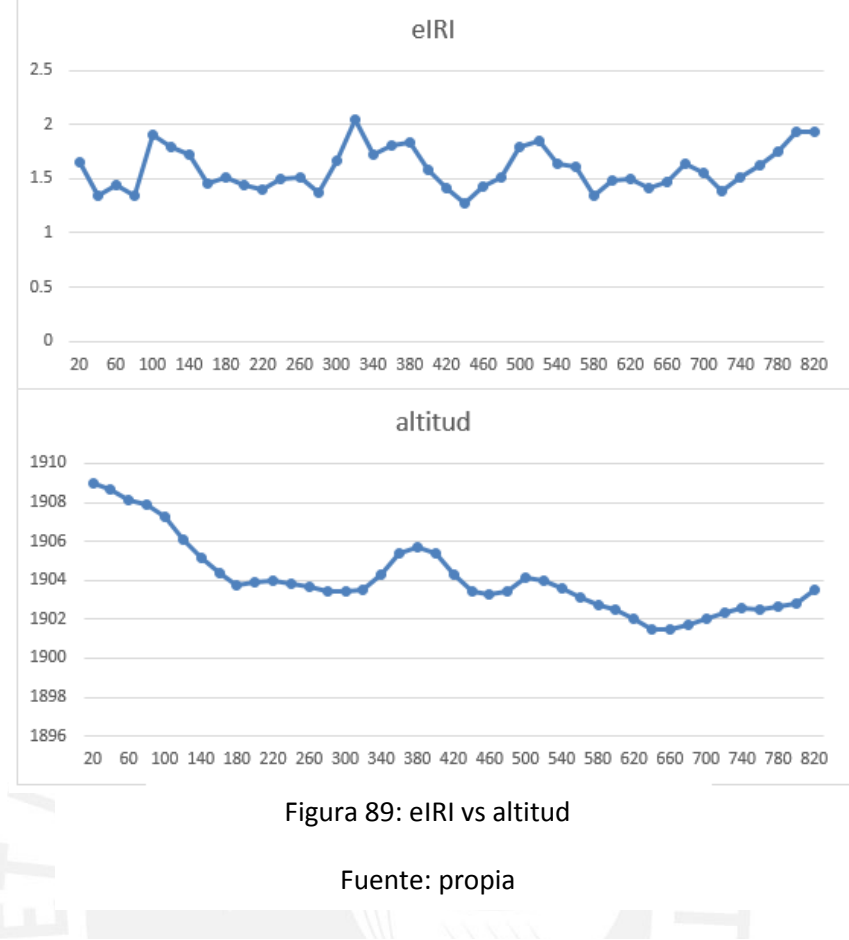

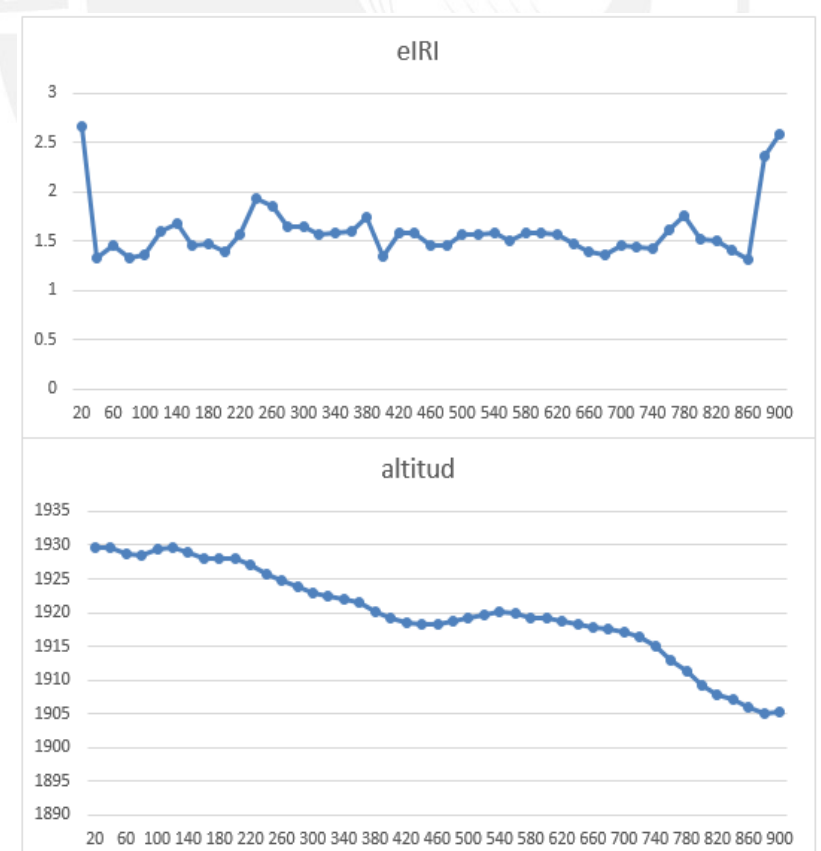

Figura 90: eIRI vs altitud

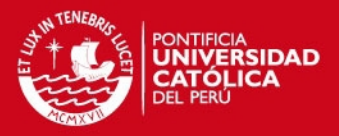

Se observa que el eIRI tiene una forma parecida a la del perfil, es decir, incrementa sus valores en donde la pendiente no es constante y se estabiliza en tramos en donde la pendiente no varía. Asimismo, se puede apreciar que al inicio y al del perfil de 900 metros, el IRI se incrementa mucho con respecto a los demás valores. Esto posiblemente sea debido a que para empezar y terminar de recolectar los datos, se tiene que presionar la pantalla. Es muy probable que esto haya ocasionado un leve movimiento que ahora se traduce en incremento de IRI.

En el caso del cIRI se analizados los mismos perfiles longitudinales anteriormente mostrados y se obtuvieron las siguientes figuras.

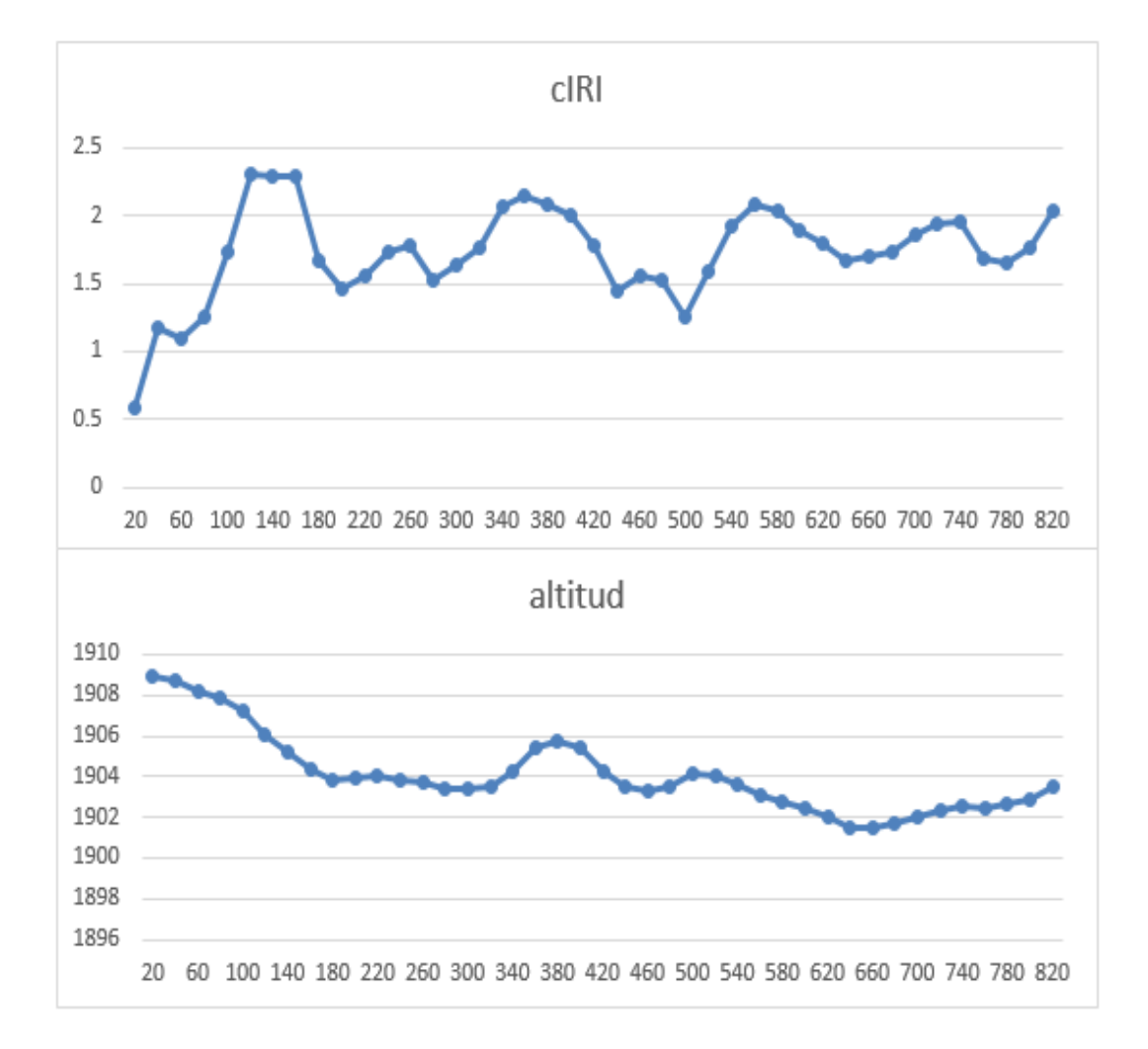

Figura 91: cIRI vs altitud

**SIS PUCP** 

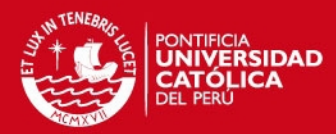

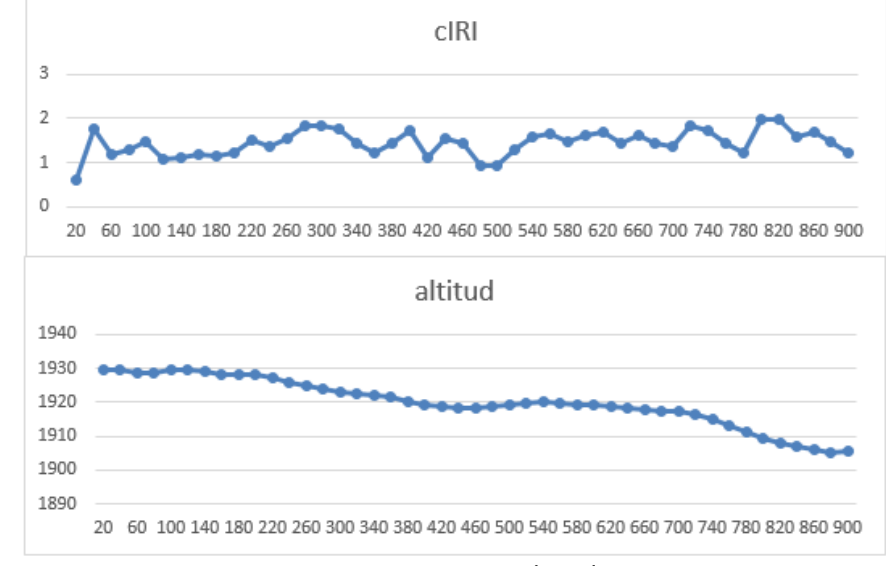

Figura 92: cIRI vs altitud

#### Fuente: propia

En caso del cIRI, en la figura 91, se puede apreciar que este tiende a incrementarse en tramos en donde hay curvas verticales; sin embargo, tiene mayor variación que el eIRI (Figura 89). Asimismo, en la figura 92 se puede observar que cuando la pendiente es constante, el cIRI también tiene variaciones importantes, pero estas son muy similares unas entre otras, mientras que en la figura 91, las que resaltan son aquellas que se ubican en lugares en donde las curvas verticales se encuentran. Por ello, podríamos deducir que el cIRI tiene más variación que el eIRI cuando las curvas verticales se presentan, aunque este efecto se puede atenuar incrementando la velocidad de muestreo, pues los datos fueron recolectados en el rango de 30 Km/h a 40Km/h, intervalo de velocidades en donde los valores de eIRI y cIRI proporcionados por el roadroid no son muy similares.

#### **5.6. Análisis de horas hombres**

Una ventaja que presenta el roadroid es su rendimiento, por lo que para comprobarlo se decidió comparar las horas hombres empleadas por el programa y usando mira y nivel en el siguiente cuadro.

Tabla 10: Horas hombre calculadas con cada uno de los métodos utilizados para determinar el IRI

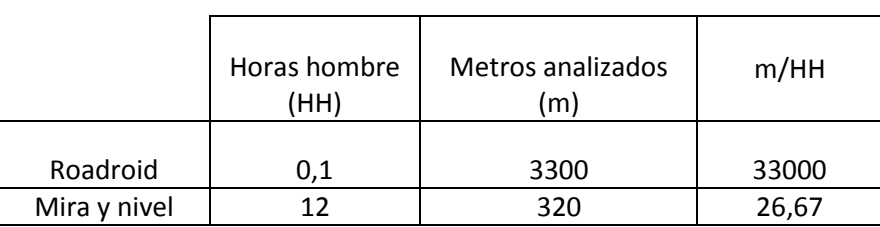

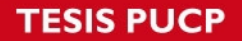

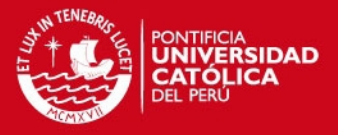

Se puede observar que las horas hombres empleadas usando el Roadroid es mucho menor que usando mira y nivel. Asimismo, los metros analizados por hora hombre de ambos equipos nos demuestra que el roadroid tiene un rendimiento muy superior.

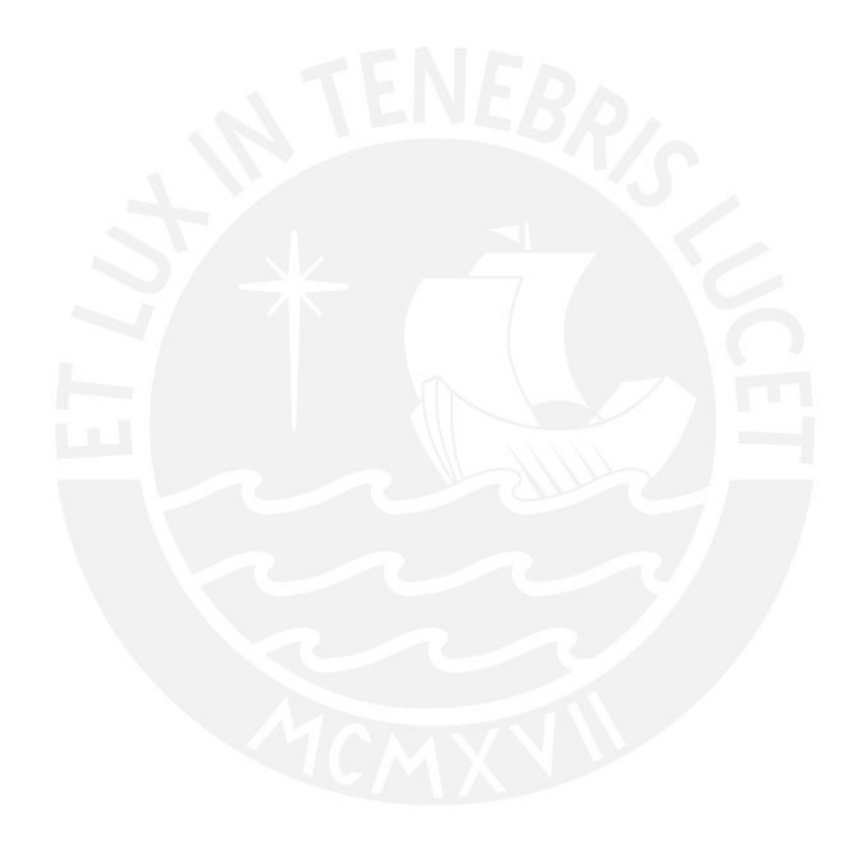

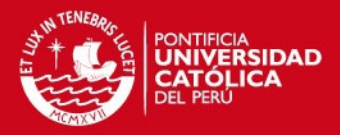

#### **CAPITULO 6: CONCLUSIONES**

A partir de los resultados mostrados se puede concluir que en la ciudad de Huánuco, la mayor parte las calzadas presentan desgaste e irregularidades, por lo que su IRI es elevado (5.96). Esto se puede explicar debido a que el clima es más agresivo en comparación a otras ciudades del país. En temporadas de lluvias, estas suelen desgastar el pavimento e incrementar el IRI con el paso del tiempo.

Lo mismo sucede con sus alrededores, como en el caso de la carretera "la colectora" y la carretera central (tramo Huánuco-Tingo María). Ambas presentaron un IRI elevado (6.6 y 5.85 respectivamente), ocasionado por las lluvias y los Huaycos, que tienden a ser un problema que suele ocurrir cada año, ocasionando daños a la carreteras, por lo que encontrar desgastes e imperfecciones superficiales mientras se recorre estas calzadas suele ser común.

En el caso de la carretera al aeropuerto y la carretera a la cueva de las lechuzas, en ambas se realizaron trabajos de mantenimiento recientemente, por lo que encontrar un IRI bajo (1.64 y 1.8 respectivamente) era de esperarse. Cabe recalcar que en el caso de la carretera al aeropuerto se consideró el valor de 1.64, pues este valor se obtuvo despreciando los rompemuelles y badenes, los cuales tienen una gran influencia en los resultados finales y no son factores a considerar para el cálculo del IRI, pues no son irregularidades ni imperfecciones superficiales de las calzadas.

Se demostró que el roadroid proporciona valores parecidos a los que se obtiene usando mira y nivel, pero de manera mucho menos compleja. También se puede aseverar que el roadroid no tiende a incrementar demasiado el IRI producto de las variaciones de pendiente ni al inicio de la recolección de datos, por lo que sería más ventajoso usarlo en carreteras con pendiente variable y en tramos largos. De igual manera, las horas hombres empleadas con el roadroid son mucho menores a las empleadas usando mira y nivel, por lo que el rendimiento de este programa es mejor. Además, se observó que el IRI obtenido a partir de datos recolectados con mira y nivel tiende a estabilizarse y se parecen a los valores obtenidos con roadroid.

Asimismo, se comprobó que el roadroid proporciona valores de cIRI más parecidos al eIRI si la velocidad aumenta. A partir de las figura 86 se puede deducir que con velocidades mayores o iguales a 67 Km/h, la relación se hace más tangible y se podría aseverar que existe como tal. Es decir, que a mayores velocidades, el cIRI y el eIRI se asemejan más. Sin embargo, también se pudo notar que el cIRI a veces difiere mucho del eIRI cuando el IRI de la carretera es elevado, es decir, cuando la pista presenta un gran número de irregularidades superficiales.

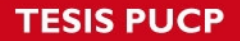

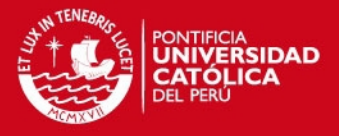

Igualmente, cabe recalcar que pese a que Huánuco se encuentra a una altura de 1912 msnm aproximadamente, el Roadroid no presentó problema alguno en su funcionamiento durante las recolecciones de datos efectuadas.

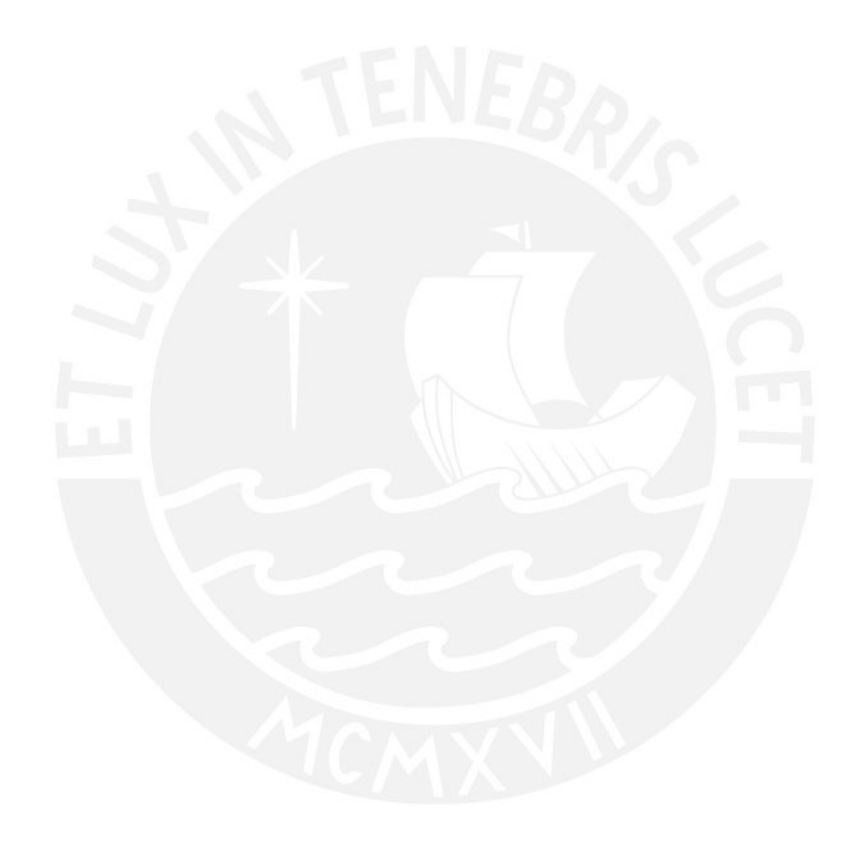

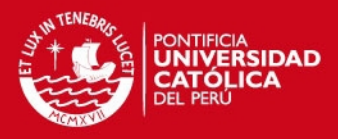

# **BIBLIOGRAFÍA**

Wolf E. Y Pradena, M. (2006). **Ejecución y control de la conservación de caminos sin pavimento mediante nivel de servicio** Revista de la construcción, vol.5, N° 1, agosto, pp. 21-29, Santiago, Chile.

Bustos, M. ET AL (2000). **Ecuaciones incrementales de IRI para pavimentos de hormigón simple con juntas.** Revista Ingeniería de construcción, vol. 15, N°2, Santiago, Chile.

Delfín, E. Y Salsilli, A. (2008). **Definición de un índice de rugosidad intensivo de pavimentos orientado a mantenimiento.** Tesis de licenciatura en Ciencias e Ingeniería con mención en Ingeniería Civil. Santiago: Universidad de Chile, Facultad de Ciencias Físicas y Matemáticas.

Onofre, J.; Sánchez, J. Y Santiago, W. (2008). **Determinación del índice de rugosidad internacional de pavimentos usando el perfilómetro Romdas z-250.** Tesis de licenciatura en Ciencias e Ingeniería con mención en Ingeniería Civil. Ciudad Universitaria: Universidad de el Salvador, Facultad de Ingeniería y Arquitectura.

Del Águila, P. (1999). **Metodología para la determinación de la rugosidad de los pavimentos con equipos de bajo costo y gran precisión.** Ponencia presentada en el IX Congreso Ibero Latinoamericano de Asfalto. Sevilla.

Del Águila, P. (1999). **Experiencias y resultados obtenidos en la evaluación de la rugosidad de más de 3000 km de pavimentos en el Perú y otros países.** Ponencia presentada en el IX Congreso Ibero Latinoamericano de Asfalto. Sevilla.

Del Águila, P. (1999). **Desarrollo de la ecuación de correlación para la determinación del IRI en pavimentos asfálticos nuevos utilizando el rugosímetro MERLIN.** Ponencia presentada en el IX Congreso Ibero Latinoamericano de Asfalto. Sevilla.

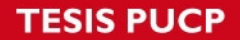

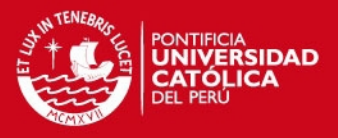

Aberasturi, B.(2007). **El transporte de carga en el Perú [Diapositivas]<https://www.mtc.gob.pe/portal/consultas/cid/Boletines\_CID/2** 5\_AGOSTO/ARCHIVO/transporte/descargar.pdf>

Roadroid. (2014)*.***Guía de usuario-fundamentos** 

Radar tech México SA. (2010). **Perfilómetro inercial R-II**  < http://radartech.com.mx/files/download/1>

Arriaga, M.; Garnica, P. Y Rico, A. (1998). **Índice internacional de rugosidad en la red carretera de México.** <http://www.imt.mx/archivos/Publicaciones/PublicacionTecnica/pt108.pdf>

Montes, R. (2000). **Determinación de la rugosidad de los pavimentos mediante perfilometría longitudinal**

<http://www.easfalto.com/magazine/Rugosidadmedianteperfilometria.pdf>

Badilla, G.; Elizondo, F. Y Barrantes, R. (2008). **Determinación de un procedimiento de ensayo para el cálculo del IRI**.

< http://www.lanamme.ucr.ac.cr/images/publicaciones/ui-03-08.pdf >

Montejo, A. (2006). **Ingeniería de pavimentos: Fundamentos, estudios básicos y diseño.** Universidad de Colombia, tercera edición. Bogotá, Colombia.

Montoya, J. (2013). **Análisis del IRI para un proyecto de carretera sinuosa concesionada en el Perú.** Tesis de licenciatura en Ciencias e Ingeniería con mención en Ingeniería Civil. Universidad de Piura, Facultad de Ingeniería.

Sayers, M; Guillespie, T. Y Paterson, W. (1986). **Guidelines for Conducting and Calibrating Road Roughness Measurements.** World Bank Technical Paper Number 46.